#### **Topalušić, Mislav**

#### **Undergraduate thesis / Završni rad**

**2021**

*Degree Grantor / Ustanova koja je dodijelila akademski / stručni stupanj:* **University of Split / Sveučilište u Splitu**

*Permanent link / Trajna poveznica:* <https://urn.nsk.hr/urn:nbn:hr:228:196908>

*Rights / Prava:* [In copyright](http://rightsstatements.org/vocab/InC/1.0/) / [Zaštićeno autorskim pravom.](http://rightsstatements.org/vocab/InC/1.0/)

*Download date / Datum preuzimanja:* **2024-10-20**

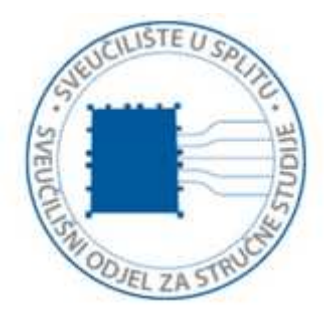

*Repository / Repozitorij:*

[Repository of University Department of Professional](https://repozitorij.oss.unist.hr) **[Studies](https://repozitorij.oss.unist.hr)** 

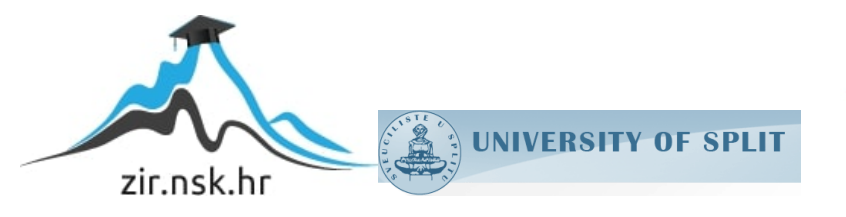

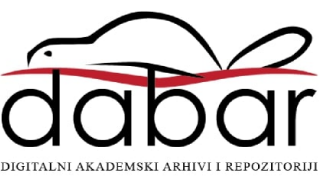

## **SVEUČILIŠTE U SPLITU SVEUČILIŠNI ODJEL ZA STRUČNE STUDIJE**

Preddiplomski stručni studij Konstrukcijsko strojarstvo

**MISLAV TOPALUŠIĆ**

# **Z A V R Š N I R A D**

## **EDUKACIJSKI MODEL ZA AUTOMATIKU**

Split, rujan 2021.

## **SVEUČILIŠTE U SPLITU SVEUČILIŠNI ODJEL ZA STRUČNE STUDIJE**

Preddiplomski stručni studij Konstrukcijsko strojarstvo

**Predmet:** Automatika

# **Z A V R Š N I R A D**

**Kandidat:** Mislav Topalušić **Naslov rada:** Edukacijski model za automatiku **Mentor:** Ivan Vrljičak, pred

Split, rujan 2021.

#### **REPUBLIKA HRVATSKA SVEUČILIŠTE U SPLITU Sveučilišni odjel za stručne studije**

Studij: Konstrukcijsko strojarstvo **Predmet:** Automatika **Nastavnik:** Ivan Vrljičak, struč. spec. ing. mech.

## **ZADATAK**

#### **Kandidat:** Mislav Topalušić

#### **Zadatak:** Edukacijski model za automatiku

U okviru završnog rada potrebno je:

- uvodno opisati edukacijske modele za automatiku (namjena)
- osvrt na automatiku (vrste signala, senzore, aktuatore, PLC…)
- postaviti listu zahtjeva edukacijskog modela
- uređaj mora biti u mogućnosti primati različite vrste senzora i aktuatora
- uređaj mora biti u mogućnosti upravljati elektromotorom preko frekventnog pretvarača
- koncipirati edukacijski model
- primjenom CAD programa izraditi 3D model uređaja te pripadajuću dokumentaciju
- općenito o Siemens Logo PLC-u i Logo Soft Comfortu
- izraditi potrebne programe u Logo Soft Comfortu
- opisati programe korak po korak
- iznijeti zaključke, navesti literaturu i izvore podataka.

#### <span id="page-4-0"></span>**Sažetak**

Ovaj završni rad obuhvaća konstrukciju edukacijskog modela za automatiku koji je namijenjen za podučavanje. Nakon definiranja osnovnih pojmova automatike, odabrati će se i opisati elementi sustava korištenog na uređaju. Uvodno će biti opisan program LOGO!Soft Comfort. Bit će prezentirano i par primjera upotrebe modela te prijenos izrađenih programa na PLC.

Sustav će se temeljiti na Siemens LOGO! logičkim modulima preko kojeg će se upravljati senzorima i aktuatorom. Za upravljanje elektromotora će biti korišten frekvencijski pretvarač. Konstrukcija 3D modela će se vršiti u programu AutoDesk Inventor te će preko istog biti napravljeni radionički crteži.

Ključne riječi: PLC, automatika, senzori

## <span id="page-4-1"></span>**Summary (Educational model for automation)**

This final paper includes the construction of an educational model for automation that is intended for teaching. After defining the basic concepts of automation, the elements of the system used on the device will be selected and described. The introduction will describe the LOGO! Soft Comfort program and a couple of examples, as well as the transfer of the created programs to the PLC.

The system will be based on the Siemens LOGO! logic modules through which the sensors and the actuator will be controlled. A frequency converter will be used to control the electric motor. The construction of the 3D model will be done in the AutoDesk Inventor program, and workshop drawings will be made through it.

Keywords: PLC, automation, sensors

## SADRŽAJ:

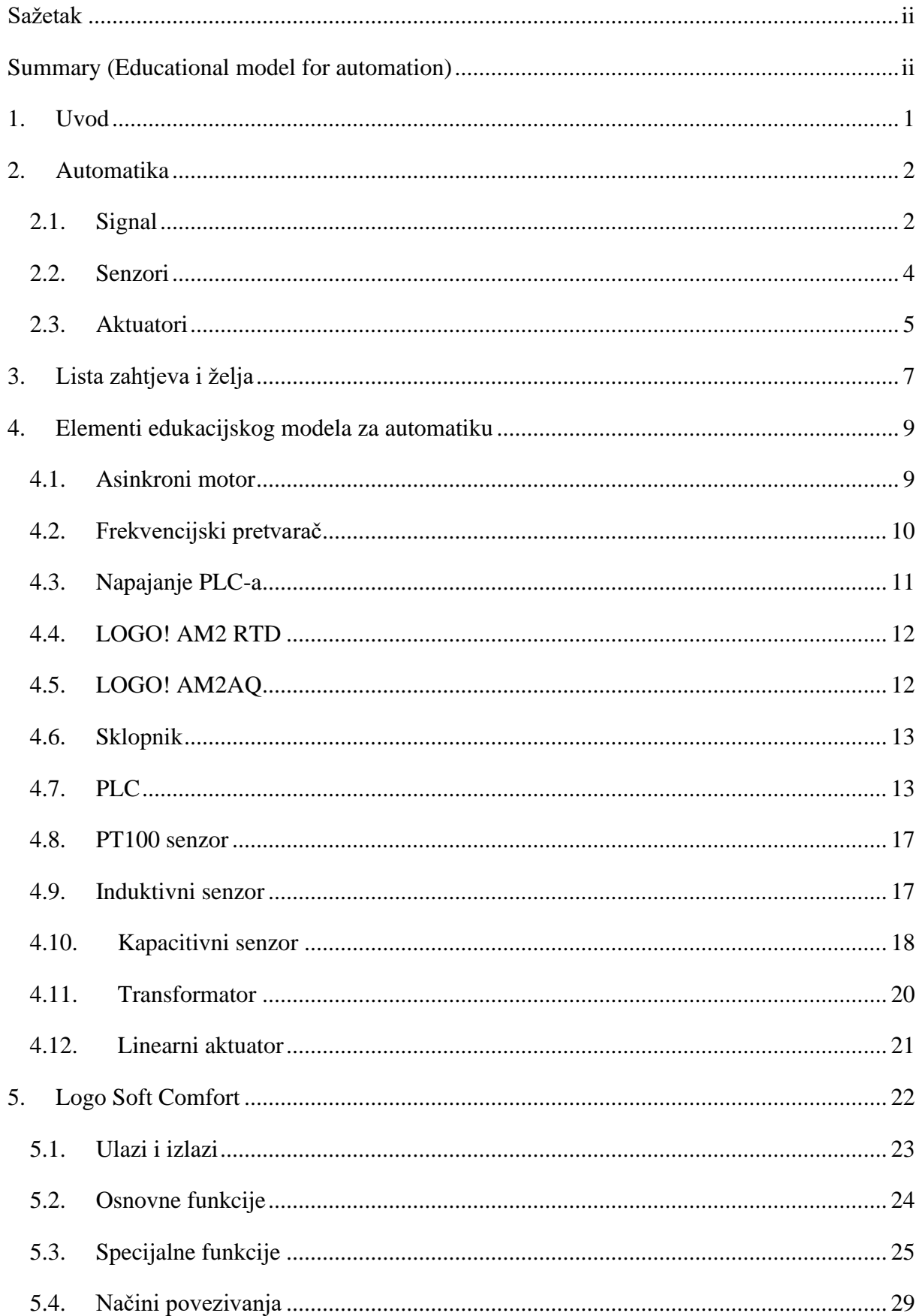

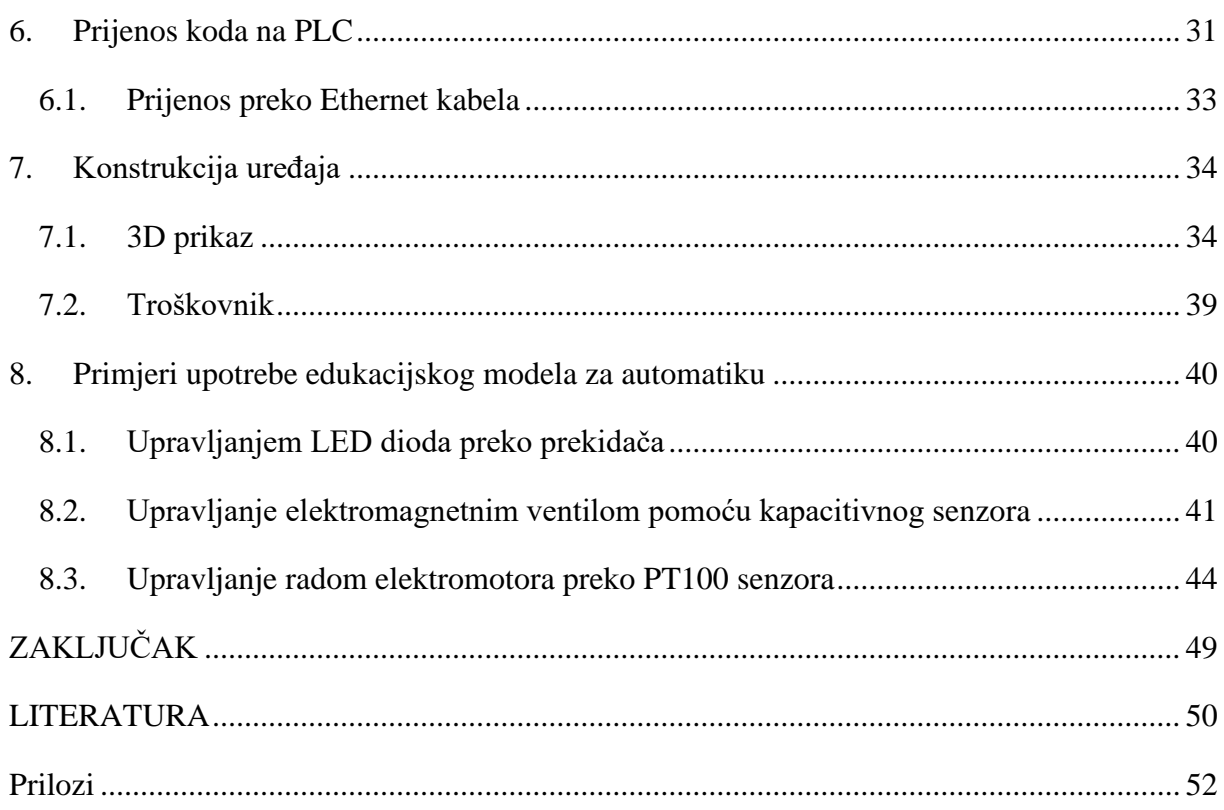

## Popis slika

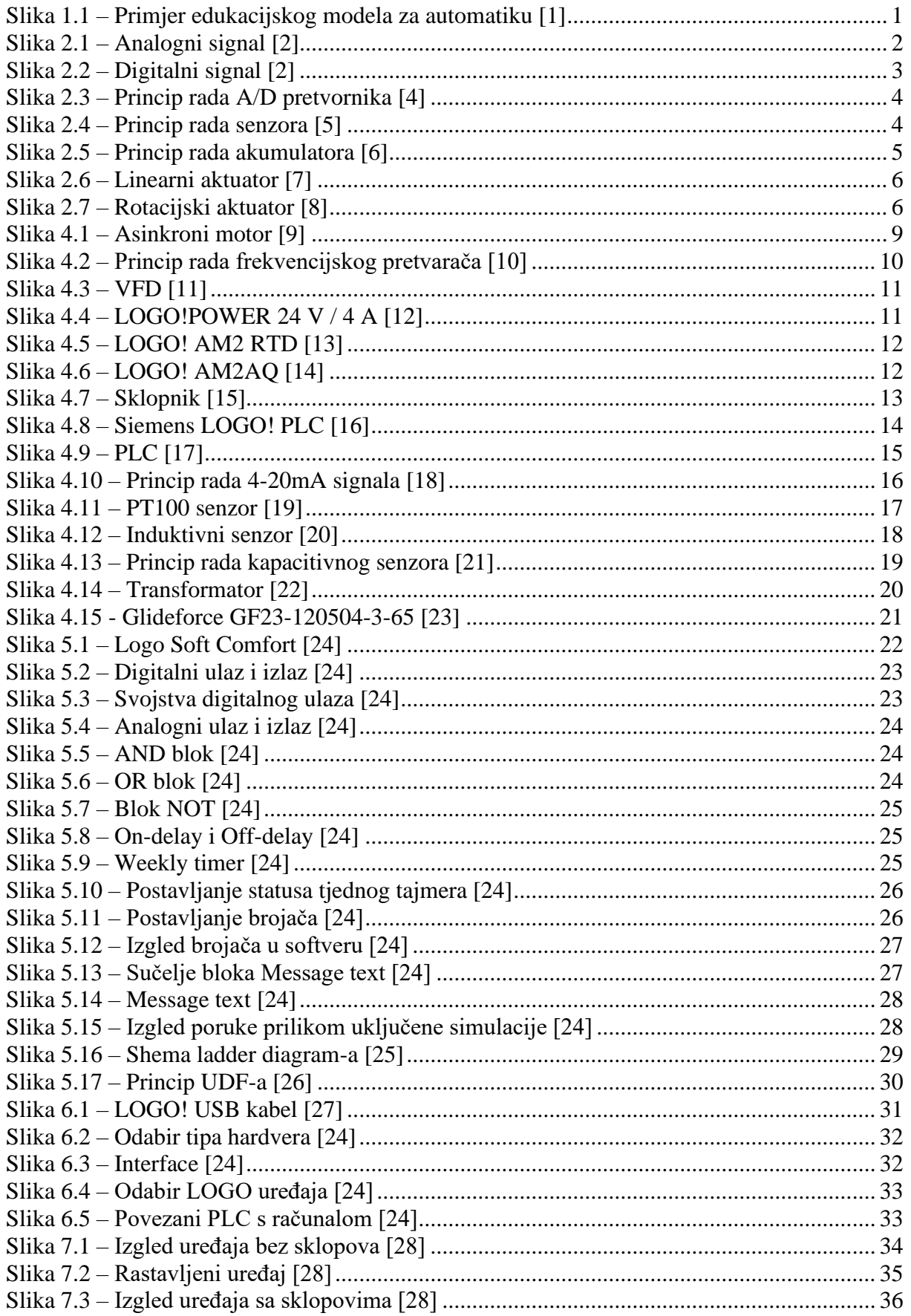

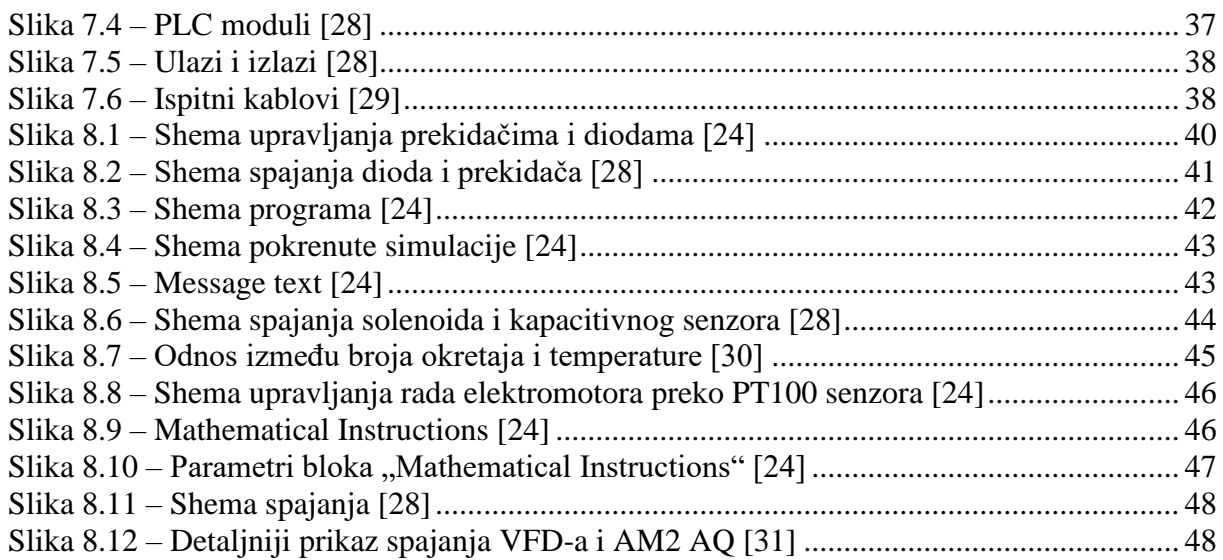

## **Popis tablica**

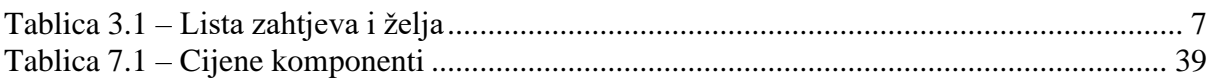

## <span id="page-10-0"></span>**1. Uvod**

Kroz ovaj završni rad će se projektirati edukacijski model za automatiku (slika 1.1) kojemu je namjena podučavanje i primjena PLC-a neovisno o kvalifikacijama osobe koja je koristi.

Uređaj je namijenjen za studente koji se prvi put susreću s PLC-om. Mogu se također testirati dijelovi koda i komponente koje se koriste za neki projekt. Učenje PLC programiranja se često svodi na teoriju zbog nedostatka vremena i financija.

Najkvalitetniji način za stjecanje iskustva je praktičnim radom, stoga je edukacijski model za automatiku najidealnije rješenje. Edukacijski model omogućava usavršavanje osnova PLC programiranja sve do kompleksnijih i zahtjevnijih zadataka koje se koriste u industriji.

<span id="page-10-1"></span>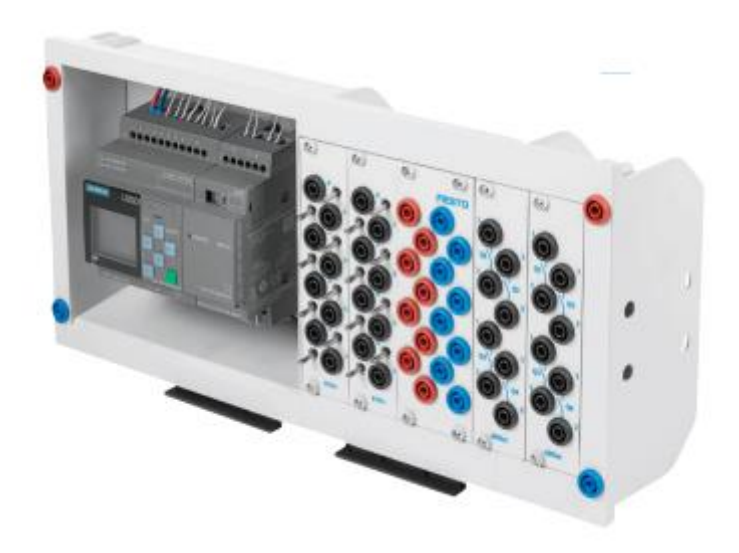

*Slika 1.1 – Primjer edukacijskog modela za automatiku [1]*

## <span id="page-11-0"></span>**2. Automatika**

Automatika je tehnička disciplina o funkcioniranju i održavanju uređaja ili sustava koji smanjuje ili u potpunosti zamjenjuje izravne ljudske operacije.

Automatika pokriva razne primjene kao što je: upravljanje stabilizacijom broda, aviona, automobila, procesi u tvornicama, kontroliranje termostata i sl. Kompleksnost može biti od malog prekidača sve do najsloženijih operacija. Prednosti automatike je u tome što smanjuje potrebu za ljudskom snagom, smanjuje otpad i potrošnju energije te povećava preciznost i brzinu.

#### <span id="page-11-1"></span>**2.1. Signal**

Signal je funkcija koja prenosi informacije iz jednog sustava ili mreže u drugi. Signali, također, prenose informacije o fizikalnim veličinama (brzina, položaj, masa, akceleracija). Informacije o stanju fizikalnog sustava mogu se prenositi preko napona, struje, otpora, mehanički. Postoje dvije vrste signala te se dijele na analogne i digitalne.

**Analogni signal:** je kontinuirani oblik signala u kojemu vremenski prikaz u svakom trenutku odgovara fizikalnoj veličini električnog napona ili električne struje, prikazano na slici 2.1. Analogni signal je vremenski neprekinut signal što znači da se jačina signala mijenja kontinuirano s vremenom i ne prekida.

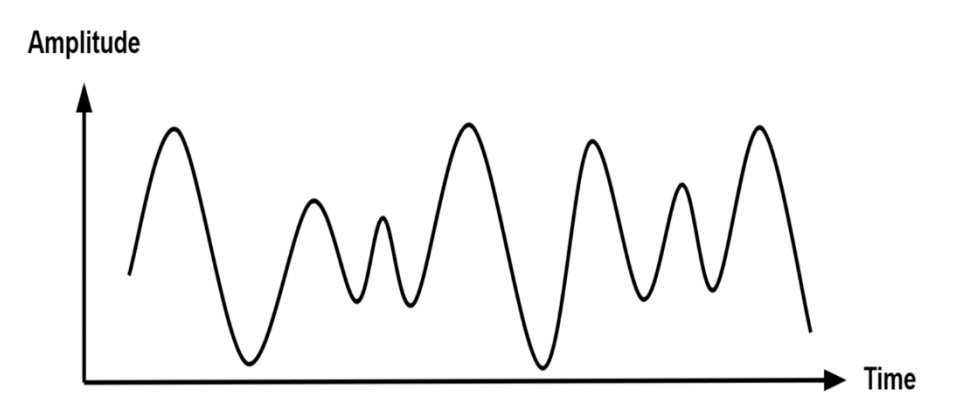

*Slika 2.1 – Analogni signal [2]*

<span id="page-11-2"></span>**Digitalni signal:** je diskretni signal u kojem se nivo napona ili struje može mijenjati samo u određenom broju koraka kao što je prikazano na slici 2.2. Amplituda signala može imati samo neki ograničeni broj vrijednosti, za razliku od analognog signala. Primjer digitalnog signala je stanje prekidača - uključen ili isključen.[3]

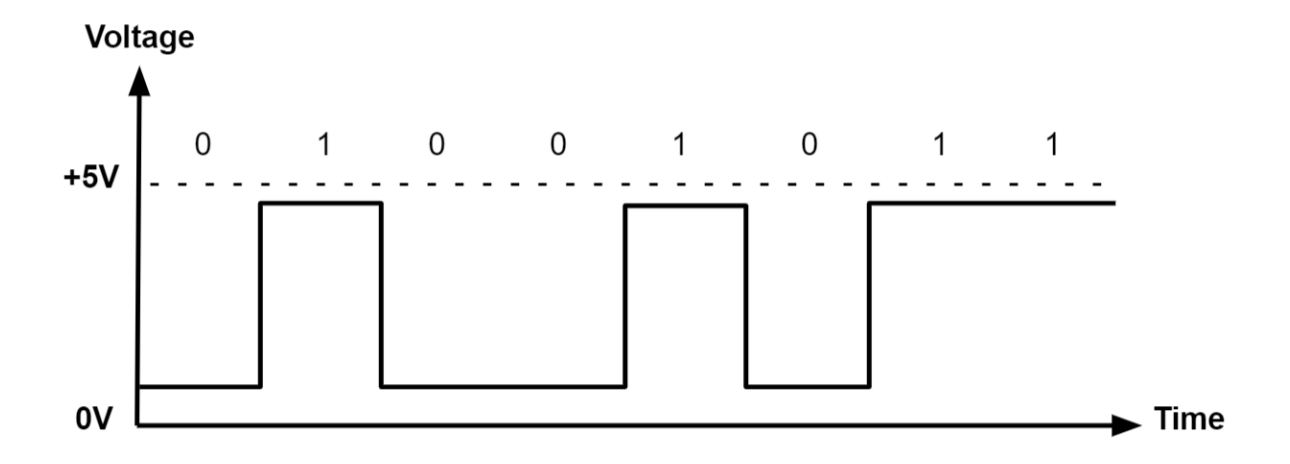

#### *Slika 2.2 – Digitalni signal [2]*

<span id="page-12-0"></span>Da bi računalo moglo interpretirati signale potrebno je izvršiti digitalizaciju signala. A/D (analogno/digitalna) pretvorba je kontinuiranog analognog signala u digitalni. Digitalne informacije su manje podložne oštećenjima i izobličavanju nego analogne stoga je potrebno informacije pretvoriti u digitalni oblik. A/D pretvorba sadrži određene gubitke koje su najčešće prisutne samo kod kvantizacije.

Većina senzora koja dobiva informacije iz okoliša (temperatura, tlak) koriste analogne signale. Takvi senzori ne mogu prenositi informacije mikroračunalu jer mikroračunalo razumije samo digitalne signale, zbog toga je važna A/D pretvorba jer ne samo što pretvara podatke u nešto što mikroračunalo može razumjeti već olakšava i njenu pohranu podataka. Princip rada A/D pretvornika prikazan je na slici 2.3

Da bi se to ostvarilo, pretvorba signala uvjetuje:

- Diskretizaciju po vremenu ili prostoru (uzrokovanje)
- Diskretizaciju po amplitudi (kvantizacija)
- Pretvorba diskretnih dekadskih vrijednosti amplitude u digitalnu vrijednost (kodiranje)

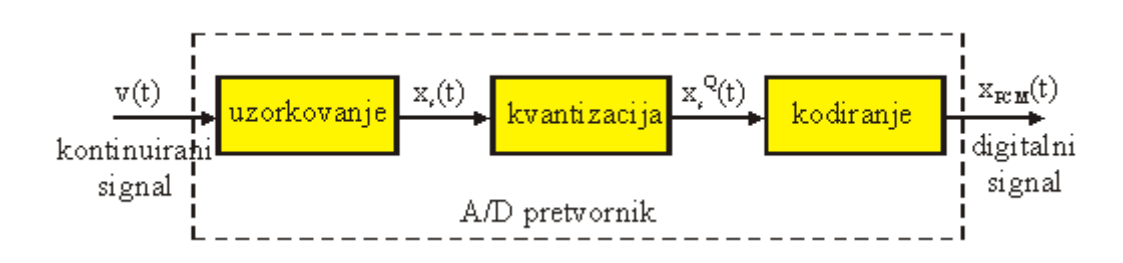

*Slika 2.3 – Princip rada A/D pretvornika [4]*

#### <span id="page-13-1"></span><span id="page-13-0"></span>**2.2. Senzori**

Senzor je dio mjernoga sustava koji je u kontaktu s mjerenom veličinom i daje izlazni signal ovisno o ulaznoj veličini koju mjeri. Znači, da je senzor ulazni uređaj koji ima namjenu detektirati promjenu u okolišu i poslati povratnu informaciju računalu. Promjena u okolišu može biti bilo kakva: temperatura, tlak, kretnja itd. U industrijskoj automatizaciji senzori imaju važnu ulogu kako bi se omogućila brža i kvalitetnija proizvodnja. Na slici 2.4 se vidi princip rada senzora.

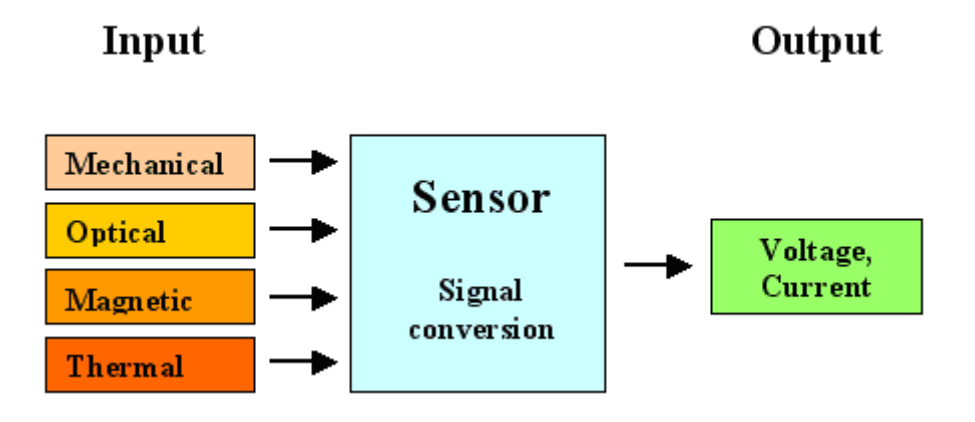

*Slika 2.4 – Princip rada senzora [5]*

<span id="page-13-2"></span>Neki od češće korištenih senzora su:

- Toplinski senzori
- Senzor pokreta
- Senzori zakretnog momenta
- Senzor tlaka
- Akcelerometar
- Žiroskop

#### <span id="page-14-0"></span>**2.3. Aktuatori**

Aktuator je komponenta koja omogućuje mehanički rad, a potreban mu je izvor energije i kontrolni signal. Signal aktuatora je uglavnom naponski (0-10V) i strujni (4-20mA). Kada aktuator zaprimi signal on pretvara dobivenu energiju u mehaničko gibanje. Izvor energije može biti hidraulički tlak, električna struja ili pneumatski tlak. Princip rada aktuatora je prikazan na slici 2.5. Po vrsti pogona aktuatori se dijele na: hidrauličke, pneumatske i električne.

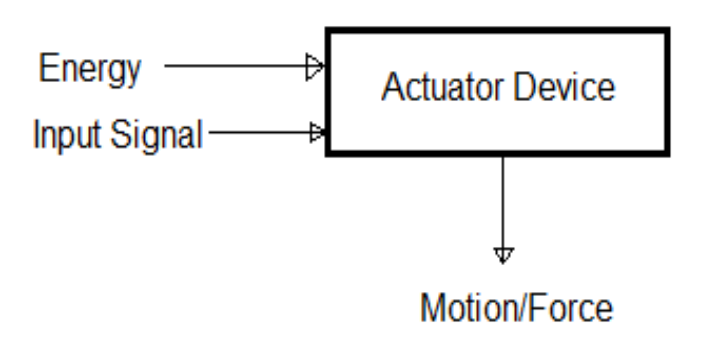

*Slika 2.5 – Princip rada akumulatora [6]*

<span id="page-14-1"></span>Hidraulički aktuator sastoji se od cilindra koji koristi hidrauličku energiju kako bi ostvario mehanički rad. Cilindar se sastoji od šuplje cijevi po kojoj klizi klip. S obzirom da je tekućinu teško stlačiti, hidraulički aktuator može generirati veliku silu, ali je brzina ograničena. Glavna prednost ovakvog aktuatora je veličina sile koju može postići, ali tekućina može iscuriti što predstavlja dodatni trošak i onečišćenje okoliša.

Pneumatski aktuatori funkcioniraju na principu komprimiranog zraka koji se nalazi u komori. Kada razlika tlaka zraka u komori dosegne potrebnu vrijednost u odnosu na atmosferski tlak to se može usmjeriti za kružno ili pravocrtno gibanje. Proizvode manje snage od hidrauličkih aktuatora, ali su dosta brži i jeftiniji.

Električni aktuator koristi električnu energiju da omogući pravocrtno ili kružno gibanje. Električna energija omogućava vrtnju motora koje se pretvara u gibanje.

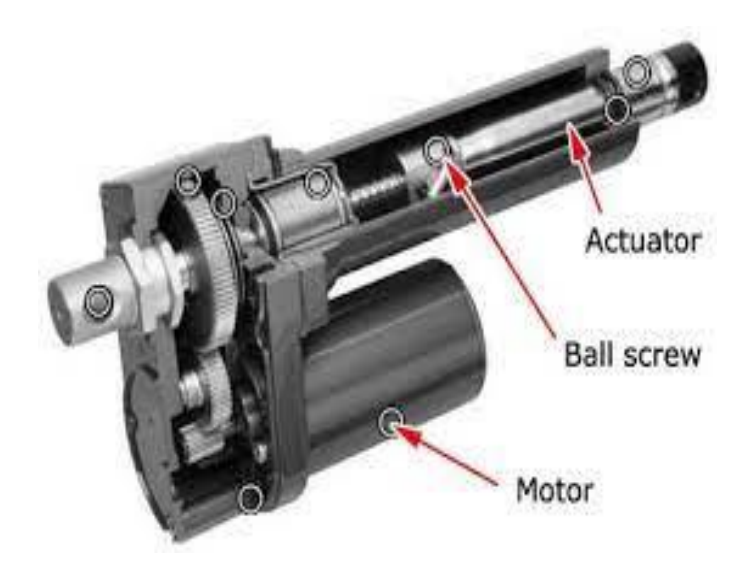

*Slika 2.6 – Linearni aktuator [7]*

<span id="page-15-0"></span>S obzirom na gibanje mogu se podijeliti u dvije osnove skupine - linearni i rotacijski. Linearni aktuatori pretvaraju ulaznu veličinu u pravocrtno gibanje dok rotacijski u kružno gibanje. Poneki rotacijski aktuatori sadrže mehanizme koje se koriste kao mehaničke poluge čime se smanjuje brzina vrtnje, a povećava okretni moment. Linearni aktuatori se koriste za pomicanje objekta po ravnoj liniji. Vrlo su precizni te je instalacija jako jednostavna. Slike 2.6 i 2.7 pokazuju izgled linearnog i rotacijskog aktuatora.

<span id="page-15-1"></span>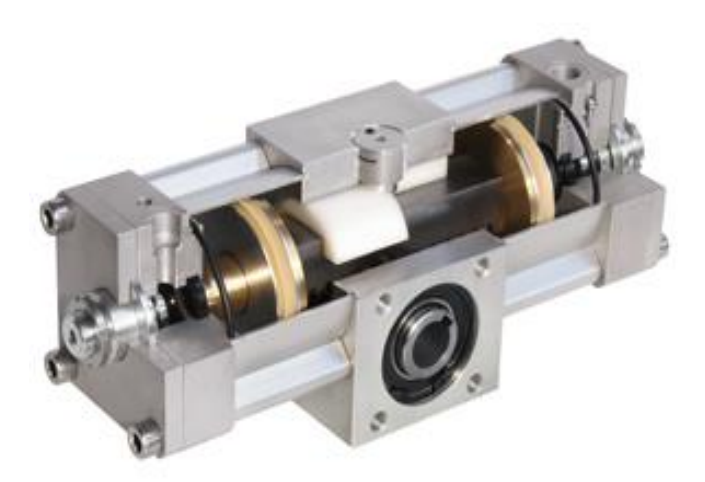

*Slika 2.7 – Rotacijski aktuator [8]*

## <span id="page-16-0"></span>**3. Lista zahtjeva i želja**

Prvi korak u projektiranju edukacijskog modela je postavljanje liste zahtjeva. Lista predstavlja uvjete koje edukacijski model mora zadovoljiti. U listi je definirana definirana dimenzija uređaja, izvor energije, materijali, mogućnosti spajanja raznih senzora i aktuatora te razne funkcionalnosti. Neke stavke kod liste zahtjeva su na početku odmah očite dok se druge tijekom izrade uređaja nadopunjavaju i mijenjaju. Tablica 3.1 prikazuje listu zahtjeva i želja.

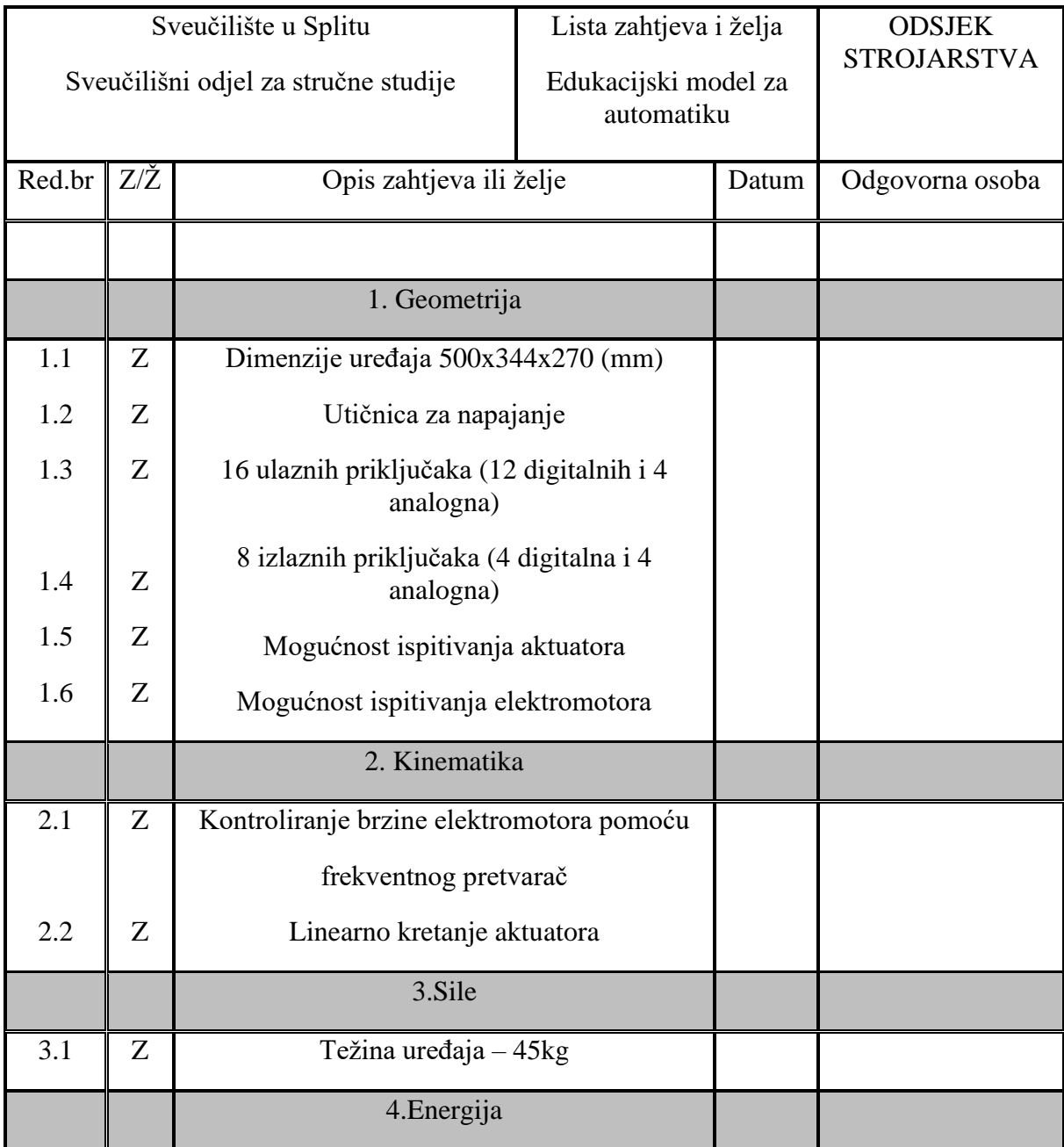

#### *Tablica 3.1 – Lista zahtjeva i želja*

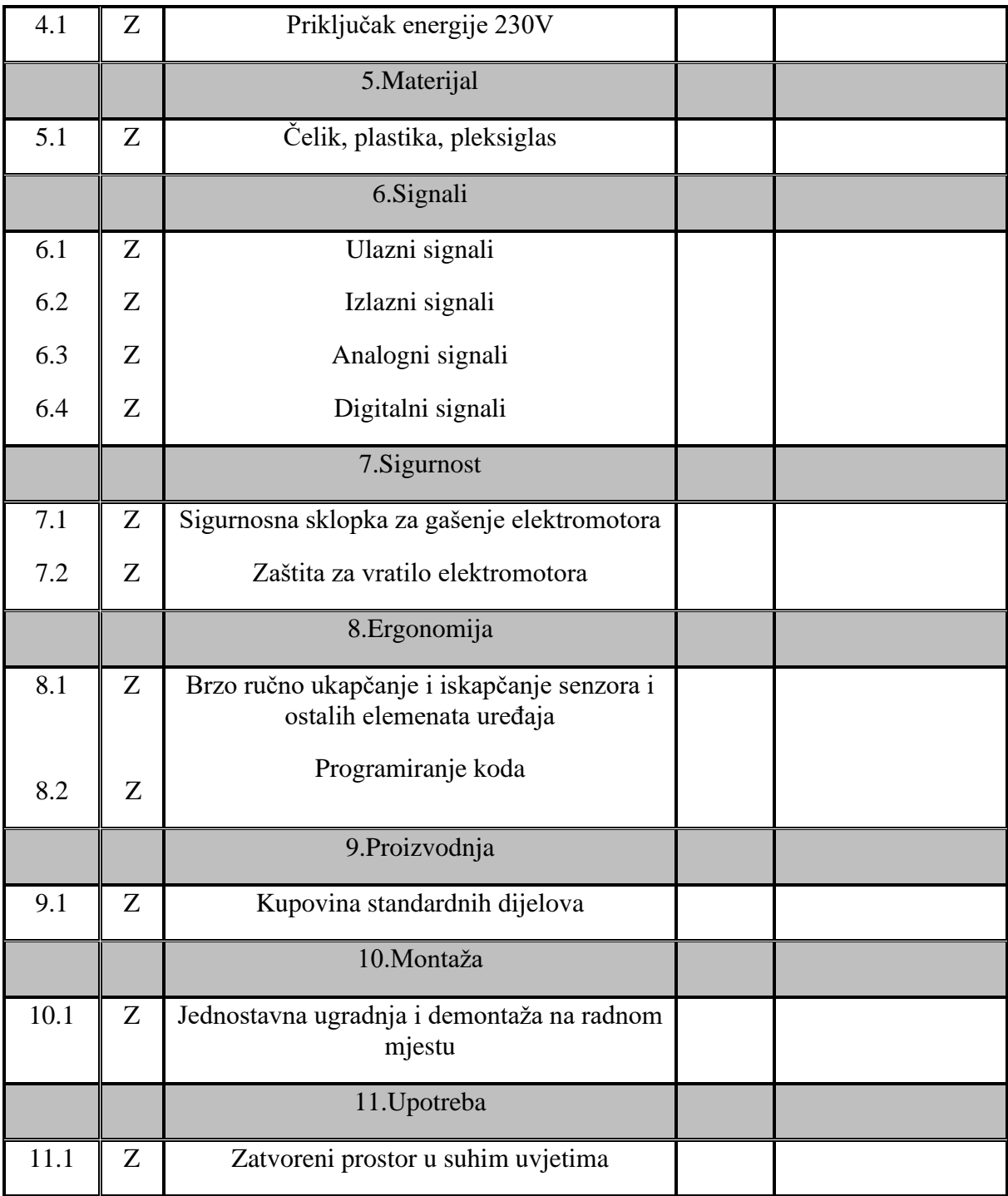

## <span id="page-18-0"></span>**4. Elementi edukacijskog modela za automatiku**

#### <span id="page-18-1"></span>**4.1. Asinkroni motor**

Indukcijski ili asinkroni motor se sastoji od rotora i statora. U rotoru se električna energija prenosi beskontaktno preko okretnog magnetskog polja koji stvara struja u statoru. Kada u statoru proteče struja stvara se okretno magnetsko polje, što uzrokuje vrtnju rotora. Električna energija u rotoru se prenosi beskontaktno preko magnetskog polja odakle dolazi naziv indukcijski motor. Kako bi se struja mogla inducirati u rotoru, brzina vrtnje rotora mora biti manje od brzine okretnog magnetskog polja, u protivnom bi elektromagnetske sile i zakretni momenti koje pokreću rotor prestale djelovati. Odatle naziv asinhroni. Slika 4.1 prikazuje izgled asinkronog motora

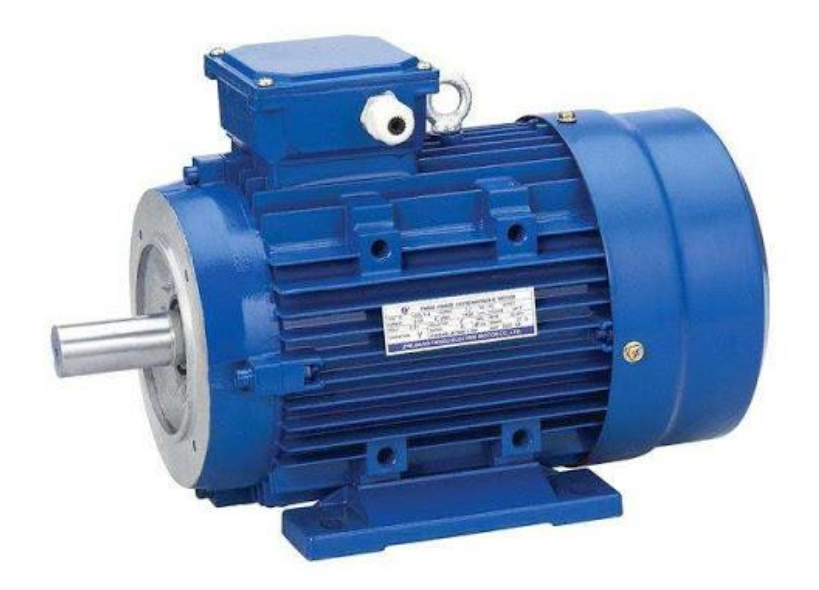

*Slika 4.1 – Asinkroni motor [9]*

<span id="page-18-2"></span>Postoje trofazni i jednofazni indukcijski motori. Trofazni motor se napaja električnom energijom koja se sastoji od 3 faze, dok se jednofazni napaja s jednom fazom fazom.Jednofazno napajanje se koristi za motore male snage npr. ventilatore, kompresore dok se trofazni koriste u industriji jer mogu prenijeti 3 puta više snage, a koriste samo 1,5 puta više vodiča te je time veća učinkovitost.

#### <span id="page-19-0"></span>**4.2. Frekvencijski pretvarač**

Pošto brzina vrtnje elektromotora ovisi o frekvenciji struje ako se želi mijenjati brzina okretaja elektromotora to je moguće mijenjanjem frekvencije struje. Nazivna frekvencija mrežnog napajanja u Europi je 50 Hz. Uređaj koji omogućuje promjenu frekvencije mreže naziva se frekvencijski pretvarač (VFD – variable frequency drive). Frekvencijski pretvarač je uređaj koji pretvara izmjeničnu struju iz jedne frekvencije u drugu. Slika 4.2 prikazuje princip rada frekvencijskih pretvarača.

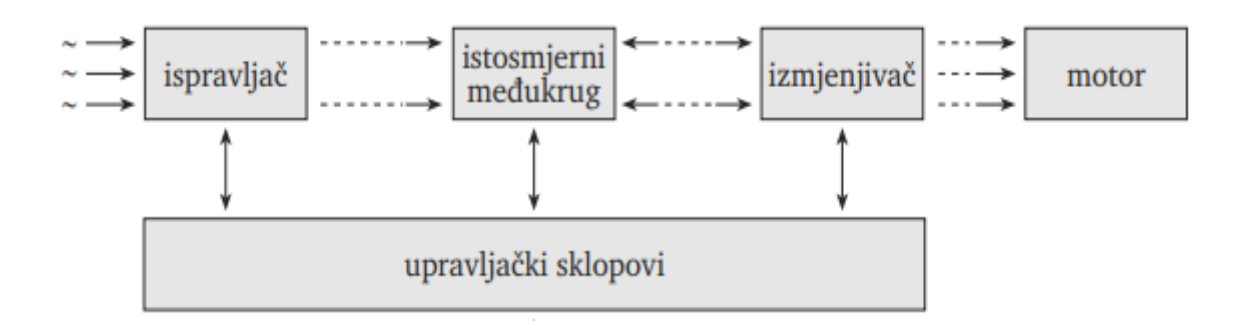

*Slika 4.2 – Princip rada frekvencijskog pretvarača [10]*

<span id="page-19-1"></span>Brzina vrtnje kaveznog asinkronog motora je proporcionalna frekvenciji napona po formuli :

$$
n=\frac{60\cdot f}{p}\ (o/min)
$$

Gdje je f – frekvencija, p - broj pari polova motora, n – brzina vrtnje motora u min<sup>-1</sup>. Iz formule se vidi da na brzinu vrtnje elektromotora utječe broj pari polova i frekvencija struje. Pošto je broj pari polova fiksan brzinu je moguće regulirati samo promjenom frekvencije. Asinkroni motor naizmjenične struje koji se koristi u VFD sustavu obično je trofazni indukcijski asinkroni motor. Neke vrste jednofaznih motora mogu biti korisni u nekim slučajevima, ali se obično koriste trofazni asinkroni motori zbog ekonomičnosti. Slika 4.3 prikazuje VFD.

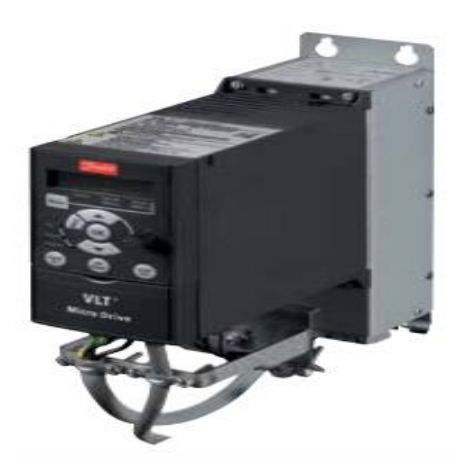

*Slika 4.3 – VFD [11]*

### <span id="page-20-1"></span><span id="page-20-0"></span>**4.3. Napajanje PLC-a**

Za potrebu napajanja se uzima LOGO!POWER 24 V / 4 A koji se koristi za LOGO! 8 module. Uređaj ima visoku učinkovitost u bilo kakvom rasponu opterećenja te male gubitke u praznom hodu do 0,3 W, a raspon temperature od -25 °C do 75 °C omogućava široku primjenu i u zahtjevnijim uvjetima. Slika 4.4 pokazuje izgled LOGO!POWER 24 V / 4 A. Sadrži jednofazni AC ulaz te dva DC izlaza.

<span id="page-20-2"></span>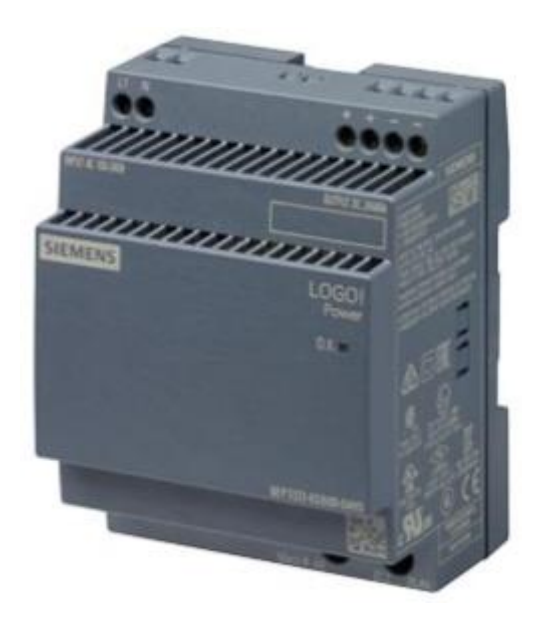

*Slika 4.4 – LOGO!POWER 24 V / 4 A [12]*

### <span id="page-21-0"></span>**4.4. LOGO! AM2 RTD**

LOGO! AM2 RTD (Slika 4.5) je modul za mjerenje temperature preko PT100 sondi za temperaturno područje od -50 °C do 200 °C i sadrži 2 analogna ulaza po modulu. Uređaj vrši kondicioniranje signala s PT 100 za upotrebu na Siemens logo PLC-u.

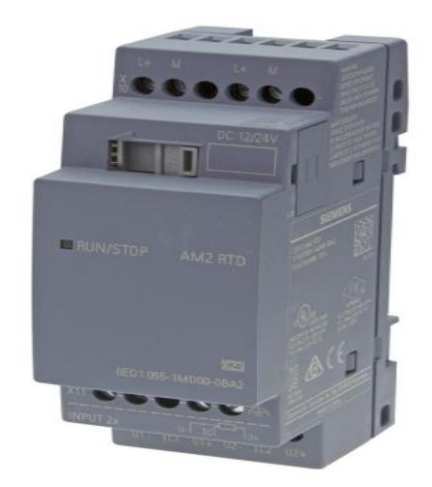

*Slika 4.5 – LOGO! AM2 RTD [13]*

## <span id="page-21-2"></span><span id="page-21-1"></span>**4.5. LOGO! AM2AQ**

LOGO! AM2AQ (Slika 4.6) je modul za analogne izlaze, sadrži 2 ulaza po modulu. Analogni izlazi šalju analogni signal na aktuatore koji traže analogni signal. Uređaj je preko bočnog konektora spojen na Siemens logo PLC.

<span id="page-21-3"></span>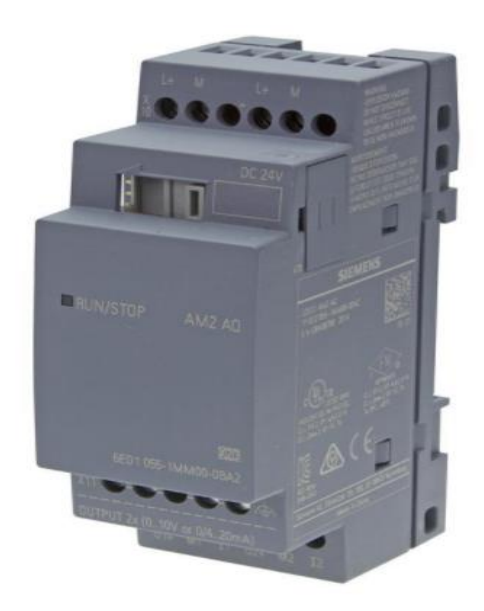

*Slika 4.6 – LOGO! AM2AQ [14]*

#### <span id="page-22-0"></span>**4.6. Sklopnik**

Sklopnik je električno upravljani uređaj koja služi za povezivanje, uključivanje i isključivanje električnog kruga. Namijenjeni su za izravno povezivanje s uređajima koji rade na povišenim strujama i naponima. Sadrže dvije vrste kontakata: normalno otvoreni (NO) i normalno zatvoreni (NC). NO je kontakt ne provodi struju kada je u svom neutralnom položaju dok NC propušta struju. Slika 4.7 prikazuje izgled sklopnika.

Glavni dijelovi sklopnika su:

- Zavojnica
- Pomičnih kontakta
- Nepomičnih kontakta
- Jezgre
- Kotve elektromagneta

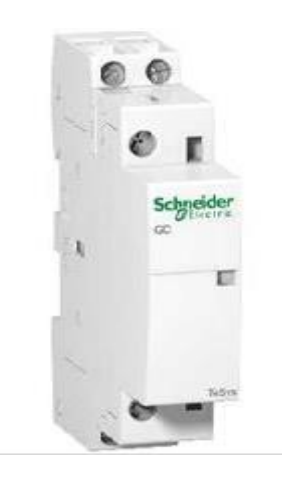

*Slika 4.7 – Sklopnik [15]*

#### <span id="page-22-2"></span><span id="page-22-1"></span>**4.7. PLC**

PLC-ovi (slika 4.8) su računala koja se koriste kao osnovni dio upravljačkih automatskih sustava u industriji te njegova primjena omogućuje automatizaciju proizvodnih sustava i procesa. Koriste se u raznim industrijskim granama jer su jednostavni za rukovanje i dolaze s raznim mogućnostima. Jako su otporni na temperature, vibracije, vlažnost te nemaju pokretnih dijelova što ih čini idealnim za teške uvjete. Postoje različite izvedbe PLC-ova te su njihove razlike između napajanja, bez i sa displejom te proširene izvedbe s većim brojem ulaza i izlaza i većim dimenzijama kao što je prikazano na slici 4.9.

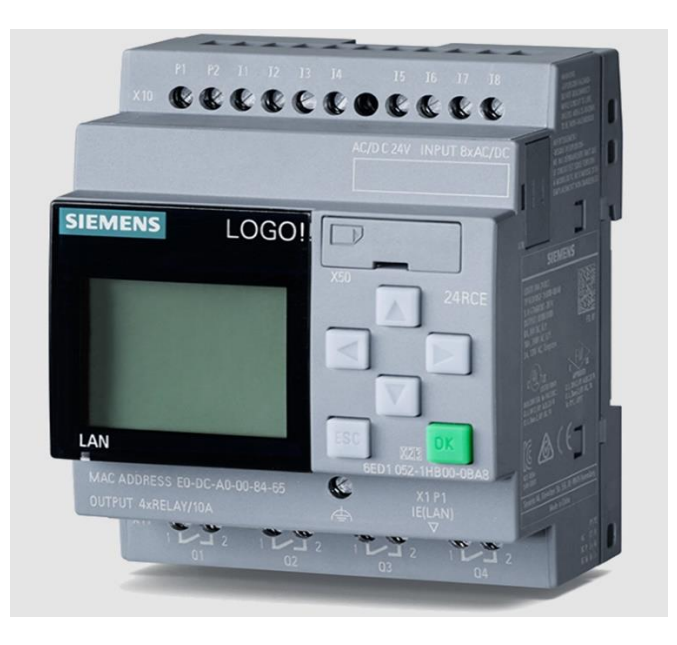

*Slika 4.8 – Siemens LOGO! PLC [16]*

<span id="page-23-0"></span>PLC se sastoji od CPU-a Central Processing Unit), memorijskog bloka i ulaza i izlaza.

CPU u PLC-u služi za:

- očitavanje ulaza i oviseći o njihovom statusu i učitanom programu aktiviraju aktuatore.
- razmjene informacija s memorijom ( gdje se nalaze programi)
- izvršavanje matematičkih operacija

Memorijski blok se sastoji od RAM-a i ROM-a. RAM (Random Access Memory) je memorija koja se može iščitati i dopisati. ROM (Read Only Memory) se može iščitati ali se ne može izmijeniti, to su najčešće operativni programi PLC-a.

Ulazni signali mogu biti digitalni ili analogni. Oviseći o tipu signala potrebno je pribaviti sukladan modul. Postoje dvije vrste ulaznih uređaja – uređaji upravljani okolinom poput senzora temperature, tlaka, pokreta i ulazni uređaji koji korisnik sam aktivira – tipkovnica, prekidač i sl.

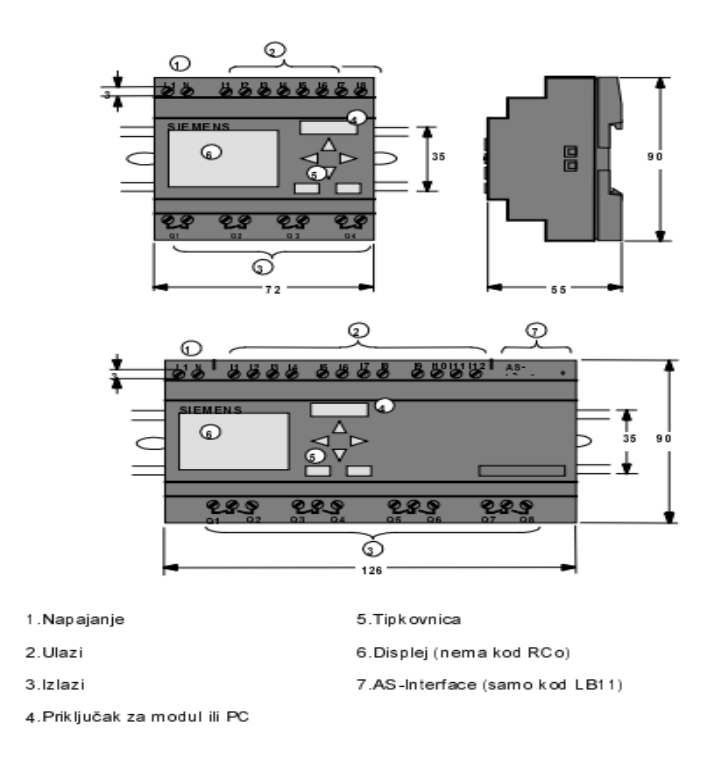

*Slika 4.9 – PLC [17]*

<span id="page-24-0"></span>PLC radi tako da očitava informaciju sa ulaza (npr. senzora). zatim izvršava program koji je generirao korisnik te konačno aktivira izlazne uređaje (npr. aktuator). Program se neće izbrisati u slučaju da se isključi napajanje.

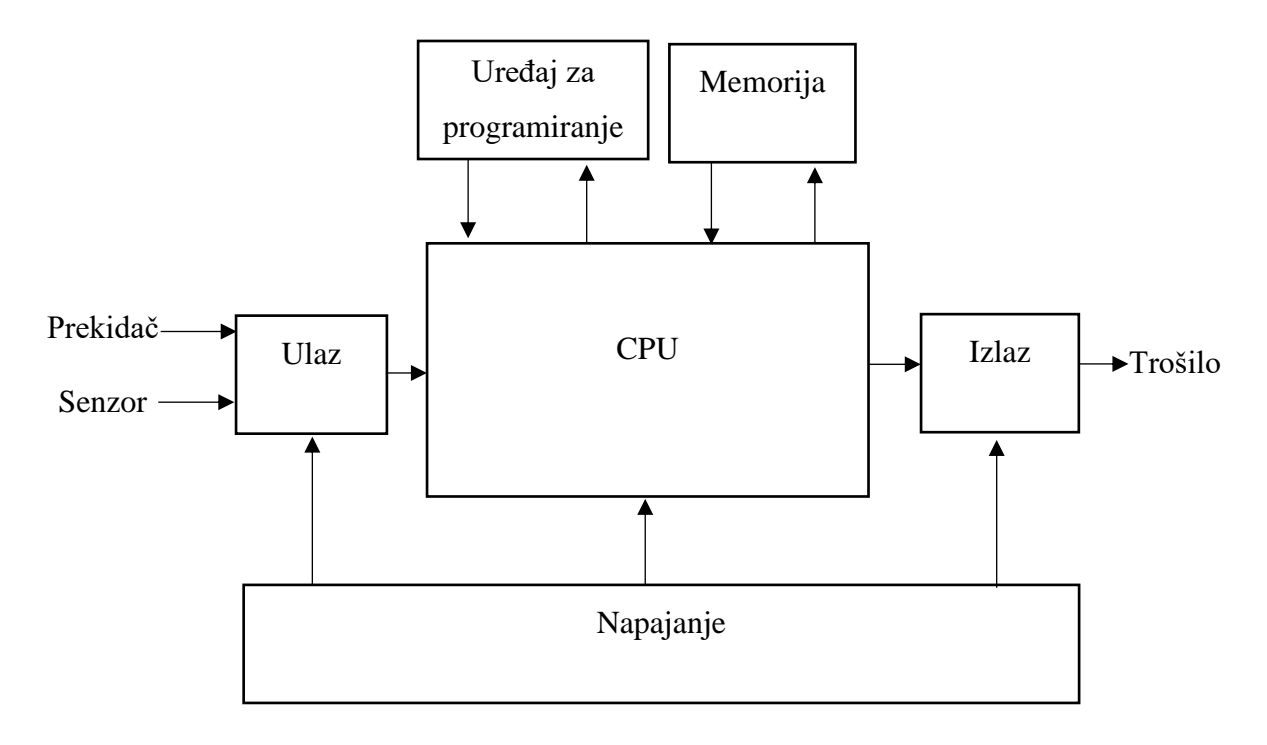

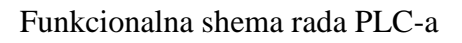

#### **Vrste analognih signala**

Najčešći oblik signala je 4-20 mA analogni signal. Na skali 4 mA predstavlja vrijednost 0% dok 20 mA predstavlja 100%, kao što je potpuno zaustavljen motor (vrijednost 4 mA) i motor pod punom brzinom (vrijednost 20mA).

Standard 4-20 mA se naziva i kao takozvana "živa nula" jer njihov raspon ne započinje od nule. Prednost toga je što se lakše može detektirati kvar (puknuće kabela i sl.) za razliku od tipa sustava od npr. 0-10 V gdje mjerni instrument pokazuje 0 koja može biti i prava vrijednost očitana s instrumenta, ali ujedno može biti greška u napajanju i sl. 4-20 mA analogni signal pruža dug domet prijenosa signala, i po stotinjak metara. Uz to je manje osjetljiv na električni šum koji dolazi iz strujnog kruga koje remete informacije koje prenosi signal. Slika 4.10 prikazuje princip rada 4-20 mA signala.

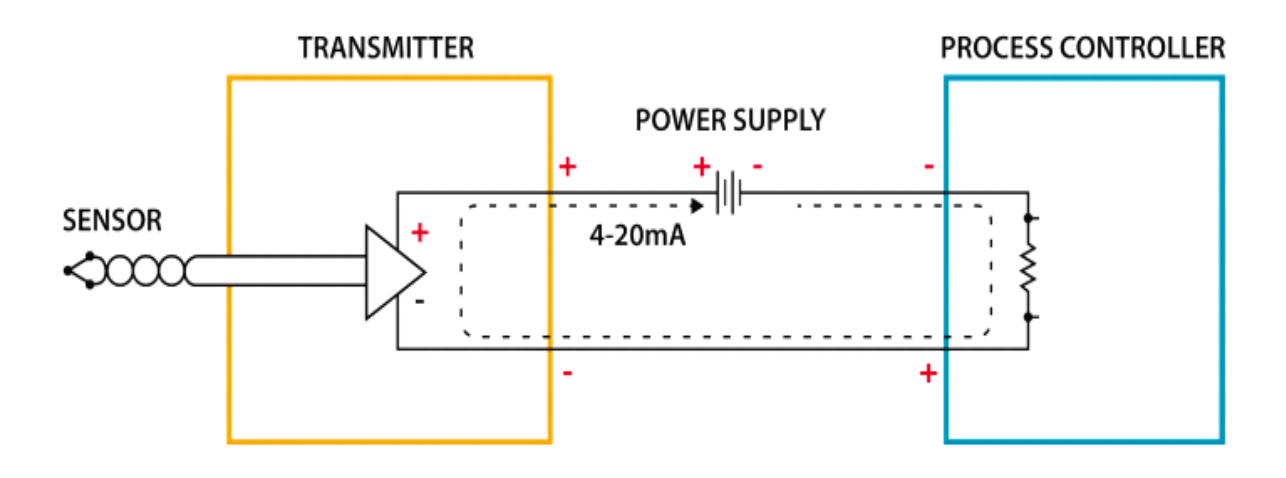

*Slika 4.10 – Princip rada 4-20mA signala [18]*

<span id="page-25-0"></span>Senzor očitava vrijednost i šalje je na odašiljač koji pretvara vrijednost u signal. Signal je proporcionalan mjerenoj vrijednost što znači da 4 mA predstavlja niži kraj raspona dok 20 mA predstavlja maksimum. Signal se predaje prijamniku koji ga interpretira.

Najveći problem drugog prevladavajućeg standarda za prijenos analognog signala, 0-10 V, je pad napona. Pad napona je pojava koja se događa kada je voltaža na kraju kabela manja nego na početku. Bilo kakva dužina žice će uzrokovati pad napona. Uslijed male dužine kabela (par metara) napon neće puno pasti te će i dalje biti prihvatljiv za uporabu. U upravljačkom ormaru gdje su elementi u blizini jednog drugoga to nije problem stoga se naponski signali mogu upotrijebiti za male udaljenosti.

#### <span id="page-26-0"></span>**4.8. PT100 senzor**

PT100 je temperaturni senzor koji radi na principu da se električni otpor materijala mijenja s temperaturom. "Pt" označava materijal u kemijskom sustavu elemenata koji je platina, a 100 označava vrijednost otpora na 0 °C u omima.

Mogu se koristiti i drugi materijali poput bakra i nikla. Slika 4.11 predstavlja izgled PT100 senzora.

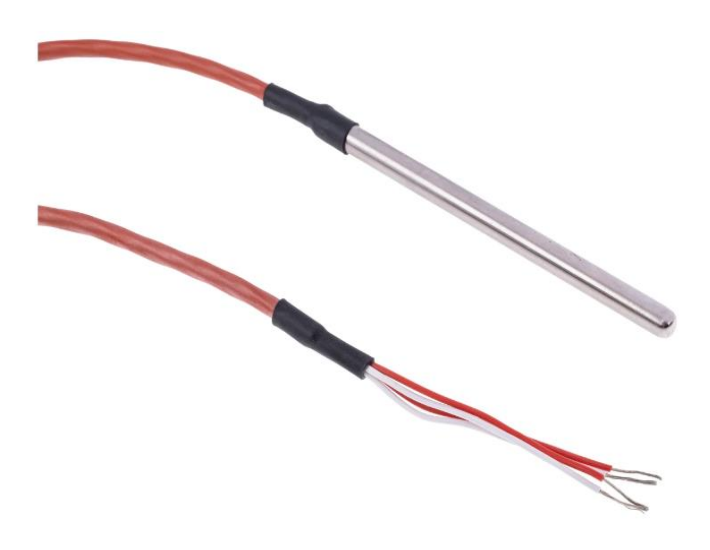

*Slika 4.11 – PT100 senzor [19]*

<span id="page-26-2"></span>Spajanje može biti s 2, 3 ili 4 žice, ali svaki dodatni element utječe na strujni krug što utječe na preciznost mjerenja. Najjednostavnije spajanje je s 2 žice, ali se često javljaju greške. Spajanje s 3 žice je najčešće korištena instalacija te je greška u iznosu od par stupnjeva. Spajanje s 4 žice je najkompliciranija metoda, ali daje najpreciznije rezultate.

Imaju dobru otpornost na električni šum i prikladni su za djelovanje kraj motora i drugih industrijskih strojeva. Sadržavaju visoku točnost i pogodni su za daljinska mjerenja ali su osjetljivi i skupi te je potrebno napajanje.

#### <span id="page-26-1"></span>**4.9. Induktivni senzor**

Induktivni senzori se koriste za beskontaktnu detekciju metalnih objekata. Rade na principu stvaranja oscilirajućeg magnetskog polja u blizini osjetne površine. Princip je utemeljen na formuli:

$$
e=-N\frac{\Delta\phi}{\Delta t}
$$

Gdje je e- inducirani napon, N- broj petlji, Ø - promjena magnetskog toka, *t* − promjena vremena. Oscilator u senzoru stvara magnetsko polje koje se odašilje s prednje strane senzora. Kada metalni objekt uđe u domet magnetskog polja dolazi do stvaranja vrtložnih struja elektromagnetskom indukcijom što uzrokuje promjenu amplitude kod oscilacije. Radi toga dolazi do promjene voltaže na izlazu oscilatora čime se mijenja stanje izlaza. Slika 4.12 prikazuje izgled senzora.

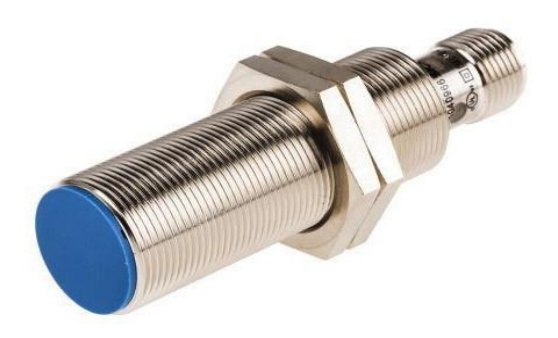

*Slika 4.12 – Induktivni senzor [20]*

#### <span id="page-27-1"></span>**Prednosti induktivnog senzora:**

- Dug vijek trajanja
- Jednostavna instalacija
- Velika preciznost
- Mogu raditi i u lošijim vremenskim uvjetima

#### **Nedostatci induktivnog senzora:**

- Može detektirati samo metale
- Domet ovisi o vrsti metala koji se detektira kao i njegov oblik te je njegov doseg ograničen

#### <span id="page-27-0"></span>**4.10. Kapacitivni senzor**

Kapacitivni senzori se koriste za detektiranje ne samo provodnih materijala već i onih sa dielektričnom konstantom većom od zraka kao što je tekućina, plastika, drvo itd. Sadrže potenciometar preko kojega se mijenja osjetljivost oscilacija. Princip rada senzora prikazan je na slici 4.13.

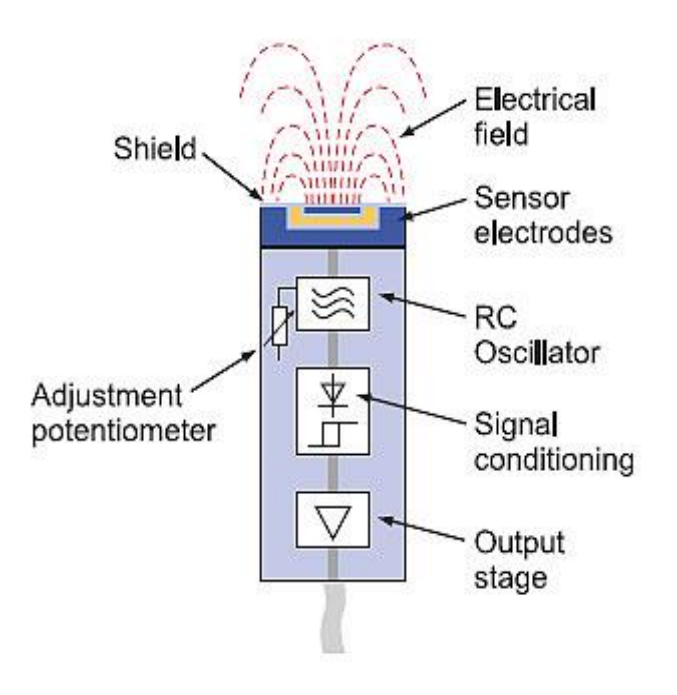

*Slika 4.13 – Princip rada kapacitivnog senzora [21]*

<span id="page-28-0"></span>Senzor se sastoji od dvije ploče, koje prestavljaju kondenzator, od kojih je jedna od ploča unutar senzora dok drugu čini objekt koji će se detektirati. Ploča unutar senzora je spojena na oscilator koji stvara električno polje. Približavanjem objekta se mijenja kapacitet kondenzatora, povećavajući oscilaciju sve dok se ne uključi izlaz.

#### **Prednosti kapacitivnog senzora:**

- Može detektirati materijal unutar nekog spremnika
- Jeftina izvedba
- Brzo vrijeme odziva
- Dobra rezolucija

#### **Nedostatci kapacitivnog senzora:**

- Osjetljiv na vremenske uvjete poput temperature što utječe na njegovu učinkovitost
- Manja preciznost od induktivnih senzora

#### <span id="page-29-0"></span>**4.11. Transformator**

Transformator je uređaj pomoću kojeg se mijenja izmjenični napon, a time i struje. Pri podizanju ili spuštanju napona, frekvencija struje se ne mijenja. Sastoji se od magnetske jezgre i dva odvojena namotaja – primar i sekundar, koji su smješteni jedan pokraj drugog. Transformator radi na principu elektromagnetske indukcije između primara i sekundara. Izmjenična struja na primaru stvara magnetno polje u jezgri pri čemu dolazi do induciranog napona na sekundaru. Napon na sekundaru ovisi o broju namotaja, što znači ako je broj namotaja na sekundaru veći od primara biti će i veći napon.

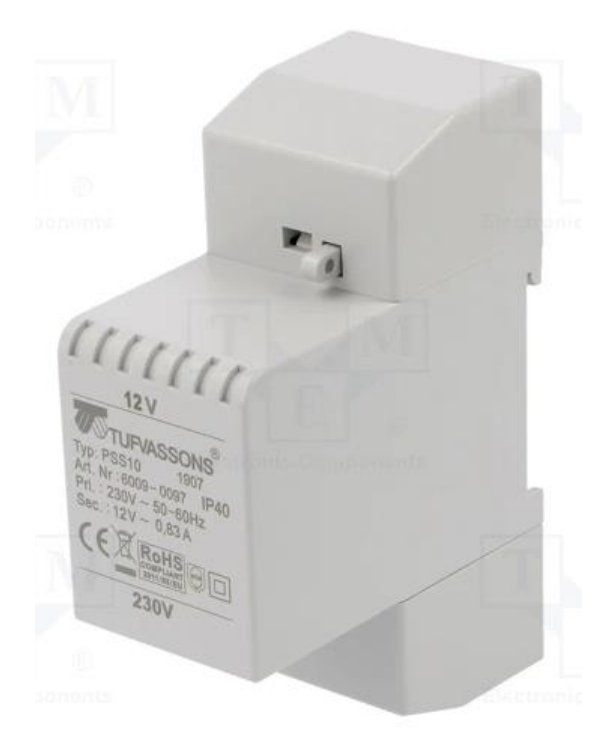

*Slika 4.14 – Transformator [22]*

<span id="page-29-1"></span>Ako je napon sekundara veći od napona primara, transformator se naziva ulazni, a ako je napon sekundara manji od primara naziva se silazni. Slika 4.14 prikazuje izgled transformatora.

Također imaju i različiti tipovi transformatora kao što su:

- Mjerni transformator
- Audio frekvencijski transformator
- Autotransfomator
- Zakretni transformator

#### <span id="page-30-0"></span>**4.12. Linearni aktuator**

Za edukacijski model za automatiku će se koristiti linearni aktuator Glideforce GF23-120504- 3-65 High-Speed LD. Koristeći motor, vratilo se pomiče pomoću vodećeg vijka. Slika 4.15 prikazuje izgled odabranog aktuatora.

#### **Specifikacije linearnog aktuatora:**

- Nazivni radni napon: 12 V
- Maksimalna brzina bez i s opterećenjem: 84 mm/s, 75 mm/s
- Aluminijski okvir i produžna cijev
- Razina buke:  $\leq 70$  dB
- Promjer rupe za montažu: 6,4 mm
- Radna temperatura: 25 °C do 65 °C
- IP ocjena: IP65 (potpuna zaštita od prašine, vodootporna) [23]

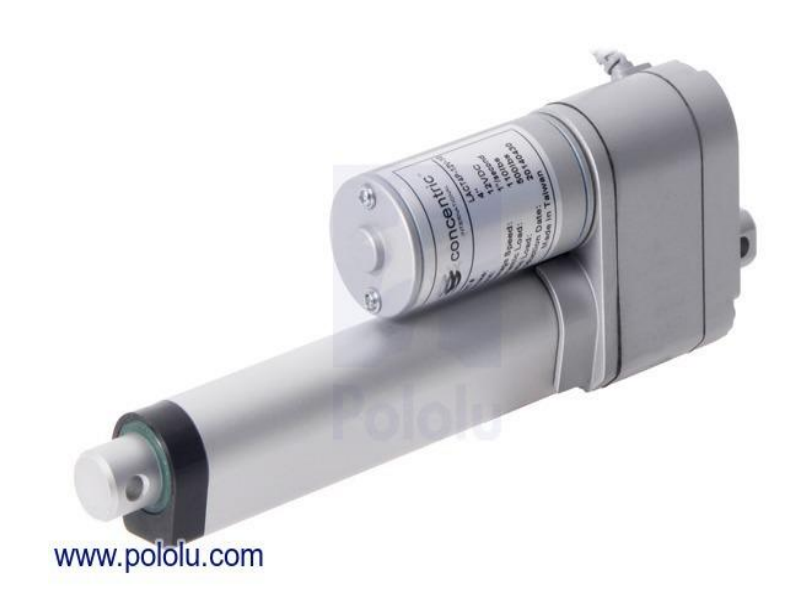

<span id="page-30-1"></span>*Slika 4.15 - Glideforce GF23-120504-3-65 [23]*

## <span id="page-31-0"></span>**5. Logo Soft Comfort**

Logo Soft Comfort je softver koji omogućava izradu automatizacijskih programa i dokumentacije toga projekta.

Program funkcionira tako da se iz tablice blokova (donji lijevi dio - tablica "Instructions") povuče potrebni element te postavi na funkcijski dijagram što omogućuje brzu i jednostavnu konfiguraciju. Nakon postavljanja potrebnih blokova treba ih povezati, a za to se koristi funkcija "Connect (kratica F5)", pri čemu desnim klikom na željeni blok, opcija "Help" objašnjava točan način spajanja. Uz to je moguće nadodati popratni tekst bilo gdje na funkcijski dijagram (kratica F9) i funkcija "Cut/Join Connection (kratica F11)" koja je vrlo korisna u kompliciranijim projektima jer omogućava uredniji izgled funkcijskog dijagrama što olakšava njegovu dokumentaciju. Gotova shema spajanja se provjerava opcijom "Simulate (kratica F3). Slika 5.1 prikazuje izgled softvera - funkcijski blok dijagram.

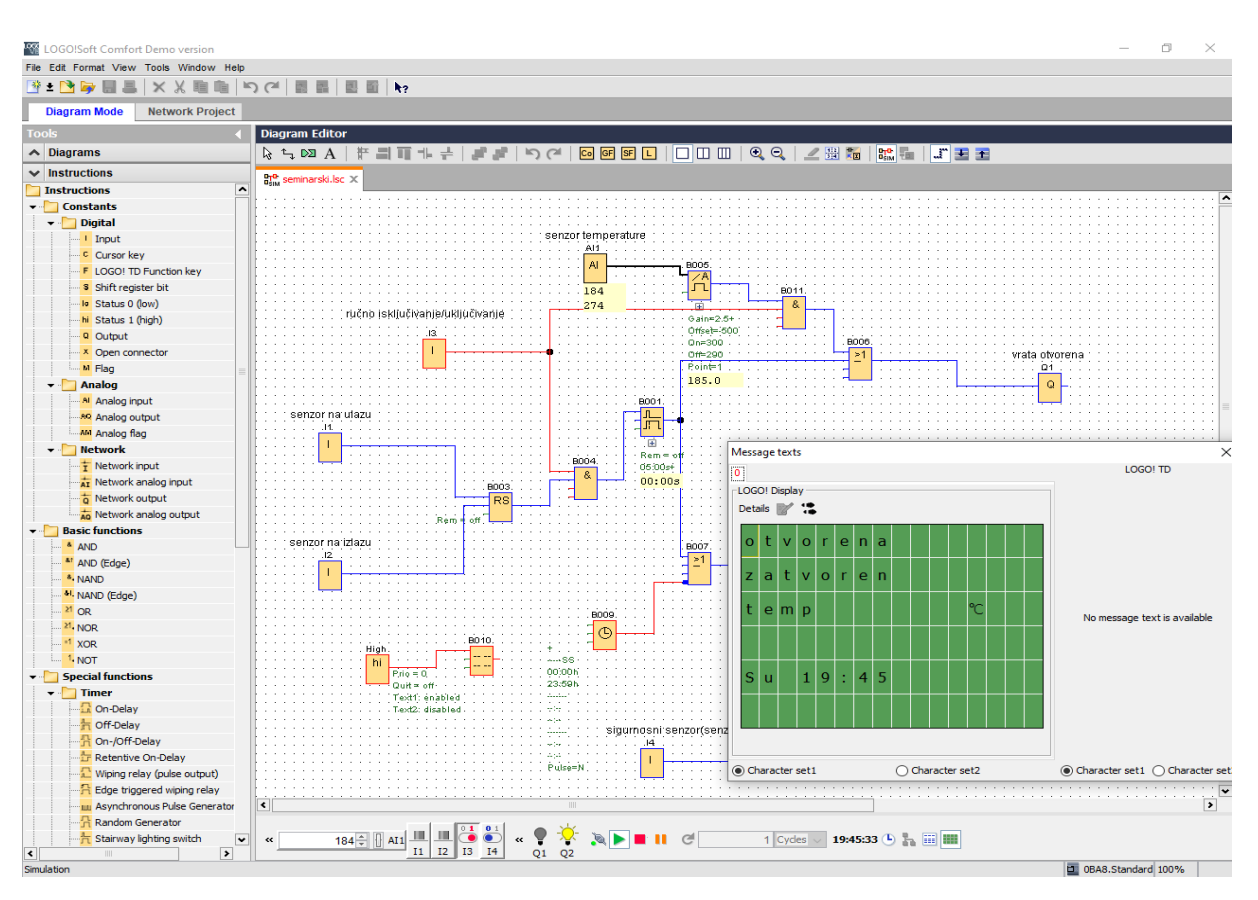

*Slika 5.1 – Logo Soft Comfort [24]*

<span id="page-31-1"></span>Logo Soft Comfort sadrži različite tipove funkcija:

- 8 osnovnih funkcija
- 13 analognih funkcija
- Brojač 3 funkcije
- 14 tajmer funkcija
- 1 zapisnik podataka
- 8 specijalnih funkcija

#### <span id="page-32-0"></span>**5.1. Ulazi i izlazi**

#### **Digitalni ulazi i izlazi**

Digitalni izlaz se označava s Q dok se digitalni ulazi se označavaju s I. Može ih biti više te bi se brojčano označavali s I1, I2, I3 i Q1, Q2, Q3. Dvostrukim klikom na digitalni ulaz otvaraju se svojstva bloka – Parameter, Comment, Simulation. Slike 5.2 i 5.3 prikazuju digitalni ulaz i izlaz i njegova svojstva.

- Parameter je funkcija s kojom se može promijeniti brojčana oznaka ulaza.
- Comment služi za dodavanje popratnog teksta.
- <span id="page-32-1"></span>- Simulation - U funkciji "Simulation" je moguće postaviti svojstva ulaza tako da funkcionira kao taster ("Momentary pushbutton(make)") ili prekidač ("Switch").

| -14 |  |  |  | Q1. |    |
|-----|--|--|--|-----|----|
|     |  |  |  |     |    |
|     |  |  |  |     |    |
|     |  |  |  |     |    |
|     |  |  |  |     | Ĩ. |
|     |  |  |  |     |    |
|     |  |  |  |     |    |

*Slika 5.2 – Digitalni ulaz i izlaz [24]*

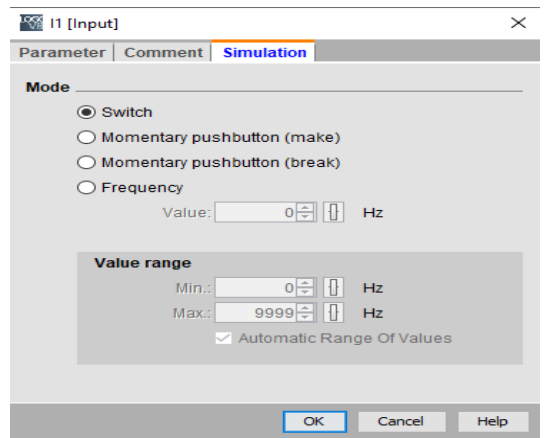

<span id="page-32-2"></span>*Slika 5.3 – Svojstva digitalnog ulaza [24]*

#### **Analogni ulazi i izlazi**

Analogni ulaz se označava s AI dok je izlaz AQ. Glavna razlika između digitalnog i analognog ulaza je to što digitalni ulaz prepoznaje uključeno/isključeno dok analogni prepoznaje određenu vrijednost unutar njegovog raspona. Slika 5.4 prikazuje njihov izgled u softveru.

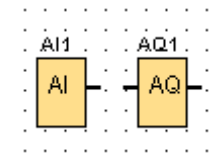

*Slika 5.4 – Analogni ulaz i izlaz [24]*

#### <span id="page-33-1"></span><span id="page-33-0"></span>**5.2. Osnovne funkcije**

#### *5.2.1. Funkcija AND*

Izlaz funkcije AND je 1 jedino ako su svi ulazi isto 1 odnosno da su ulazi zatvoreni. Slika 5.5 prikazuje izgled AND bloka.

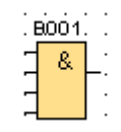

*Slika 5.5 – AND blok [24]*

#### <span id="page-33-2"></span>*5.2.2. Funkcija OR*

Izlaz funkcije OR je 1 u slučaju da je barem jedan od ulaza zatvoren odnosno 1. Slika 5.6 prikazuje izgled bloka OR.

|  | B001 |  |
|--|------|--|
|  |      |  |
|  |      |  |
|  |      |  |
|  |      |  |
|  |      |  |

*Slika 5.6 – OR blok [24]*

#### <span id="page-33-3"></span>*5.2.3. Funkcija NOT*

Funkcija NOT invertira status ulaza. Znači ako je na ulazu 1 na izlazu bloka će biti 0. Na slici 5.7 se vidi izgled NOT bloka.

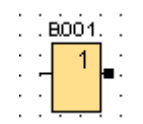

*Slika 5.7 – Blok NOT [24]*

#### <span id="page-34-1"></span><span id="page-34-0"></span>**5.3. Specijalne funkcije**

#### *5.3.1. On i Off-delay*

Slika 5.8 prikazuje izgled blokova On i Off-delay. On-delay radi tako da propušta signal nakon definiranog vremena koji može biti u sekundama, minutama ili satima. Kod off-delay izlaz bloka ostaje uključen neko određeno vrijeme. Često se koristi kod svjetla na stubištima i sl.

| .B001.             | B002.      |  |
|--------------------|------------|--|
|                    |            |  |
|                    |            |  |
| $\left  + \right $ | $\pm$      |  |
| ·Rem ≔ off         | ·Rem ≔ off |  |
| 00:00s+            | 00:00s+    |  |
|                    |            |  |

*Slika 5.8 – On-delay i Off-delay [24]*

#### <span id="page-34-2"></span>*5.3.2. Weekly timer*

<span id="page-34-3"></span>Tjedni tajmer radi na principu da uključuje ili isključuje signal na izlazu na zadane dane i vrijeme. Slike 5.9 i 5.10 prikazuju svojstva i izgled bloka.

|  |  | BOO9. |  |  |
|--|--|-------|--|--|
|  |  |       |  |  |
|  |  |       |  |  |
|  |  |       |  |  |
|  |  |       |  |  |
|  |  |       |  |  |

*Slika 5.9 – Weekly timer [24]*

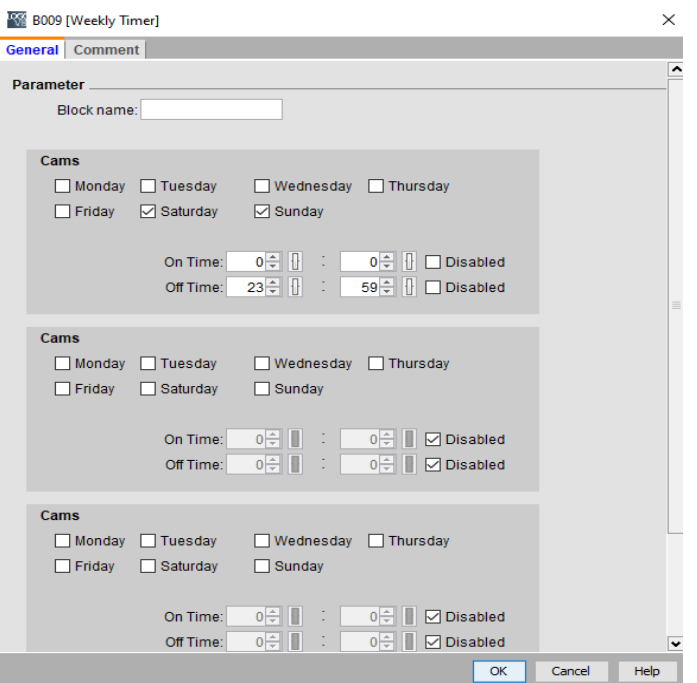

*Slika 5.10 – Postavljanje statusa tjednog tajmera [24]*

#### <span id="page-35-0"></span>*5.3.3. Up/down counter*

Up/down counter ili brojač koji je prikazan na slici 5.11 i 5.12 funkcionira na principu da broji primljene signale na vezi "Cnt". Kada dosegne određenu vrijednost u svojstvima bloka koja je već definirana u retku "ON" izlaz bloka je 1. Isto tako vrijedi za isključivanje bloka – ako se dosegne vrijednost ispod "OFF" reda izlaz bloka je 0. Kada je stanje veze "Dir" 1 vrijednost se oduzima. Veza "R" resetira brojač. Izlaz "Q" ovisi o stvarnoj vrijednosti brojača i resetu.

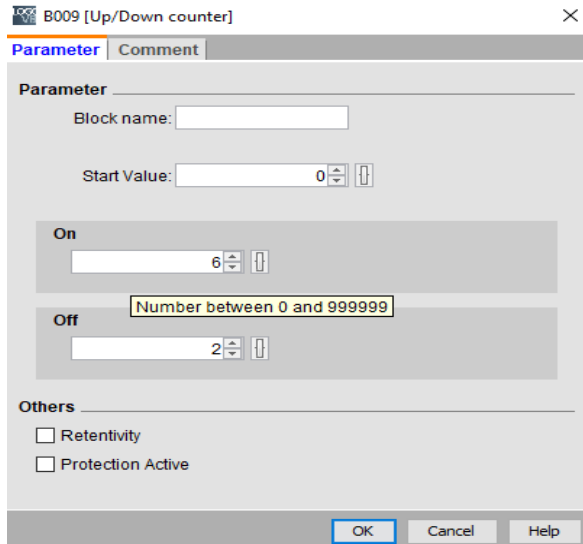

<span id="page-35-1"></span>*Slika 5.11 – Postavljanje brojača [24]*
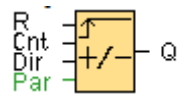

*Slika 5.12 – Izgled brojača u softveru [24]*

#### *5.3.4. Message texts*

Funkcija "Message texts" omogućava prikaz teksta i parametara ostalih blokova u softveru dok je pokrenuta simulacija. Da bi se poruka prikazala, na ulazu "En" je potrebno stanje 1 te se poveziva na block "Status 1 (high)". Sučelje i izgled bloka je prikazano na slici 5.13 i 5.14.

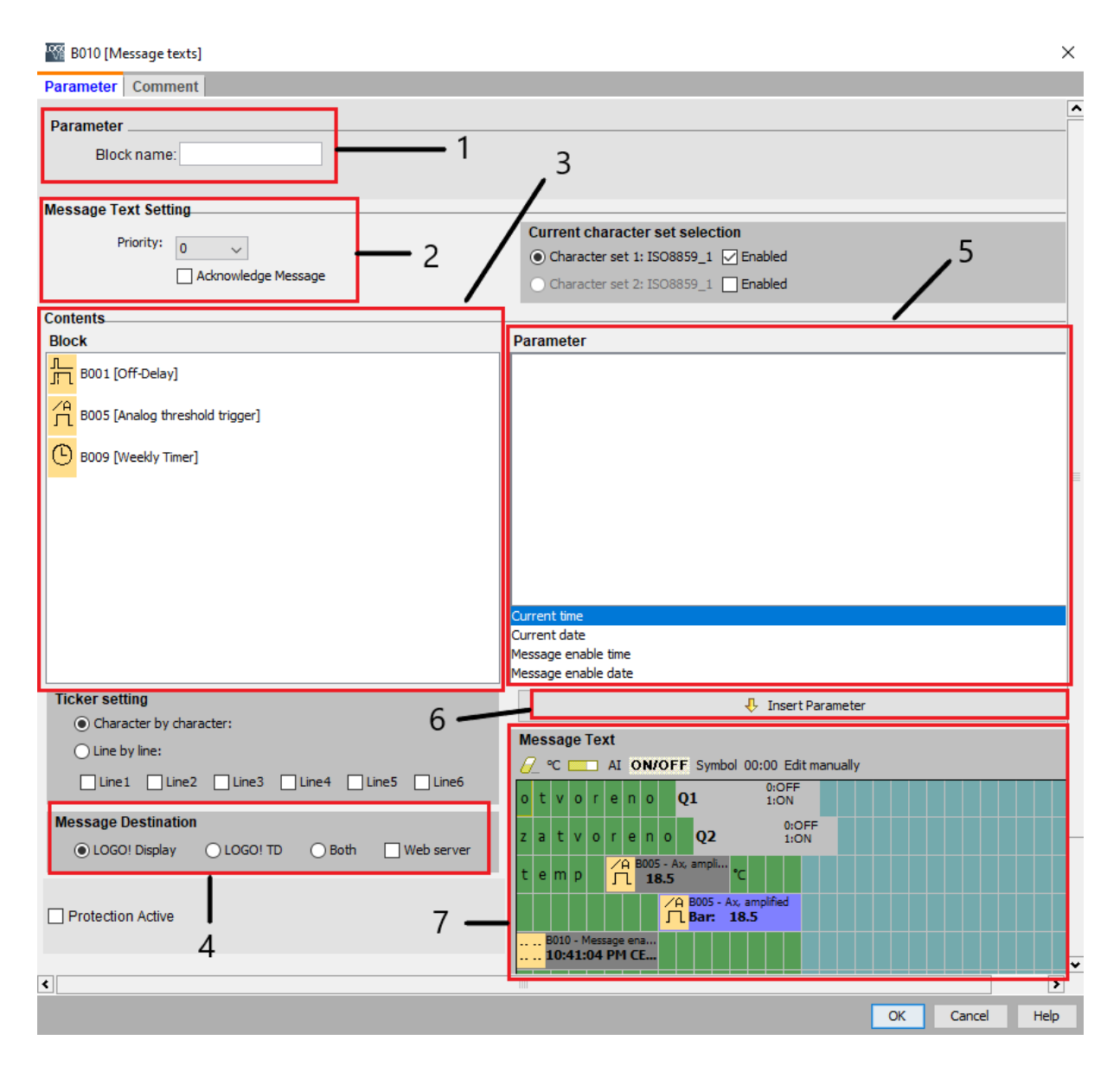

*Slika 5.13 – Sučelje bloka Message text [24]*

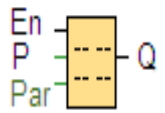

*Slika 5.14 – Message text [24]*

- 1) Naziv bloka
- 2) Prioritet poruke i potvrđivanje poruke da bi se poruka mogla zatvoriti potrebno ju je potvrditi.
- 3) Područje iz kojeg se biraju svi mogući blokovi iz funkcijskog dijagrama.
- 4) Odredište gdje će se poruka prikazati.
- 5) Biranje parametara koji će se prikazati u poruci.
- 6) Umetanje parametra u tekst poruke.
- 7) Područje poruke gdje je moguće dodavanje simbola, teksta, grafova, trenutno vrijeme i datum i sl. Sve uneseno u ovome dijelu će biti prikazano na LOGO! ekranu.

Kada je su uneseni svi potrebni parametri treba pokrenuti simulaciju. Na slici 5.15 se vidi izgled poruke kada je pokrenuta simulacija.

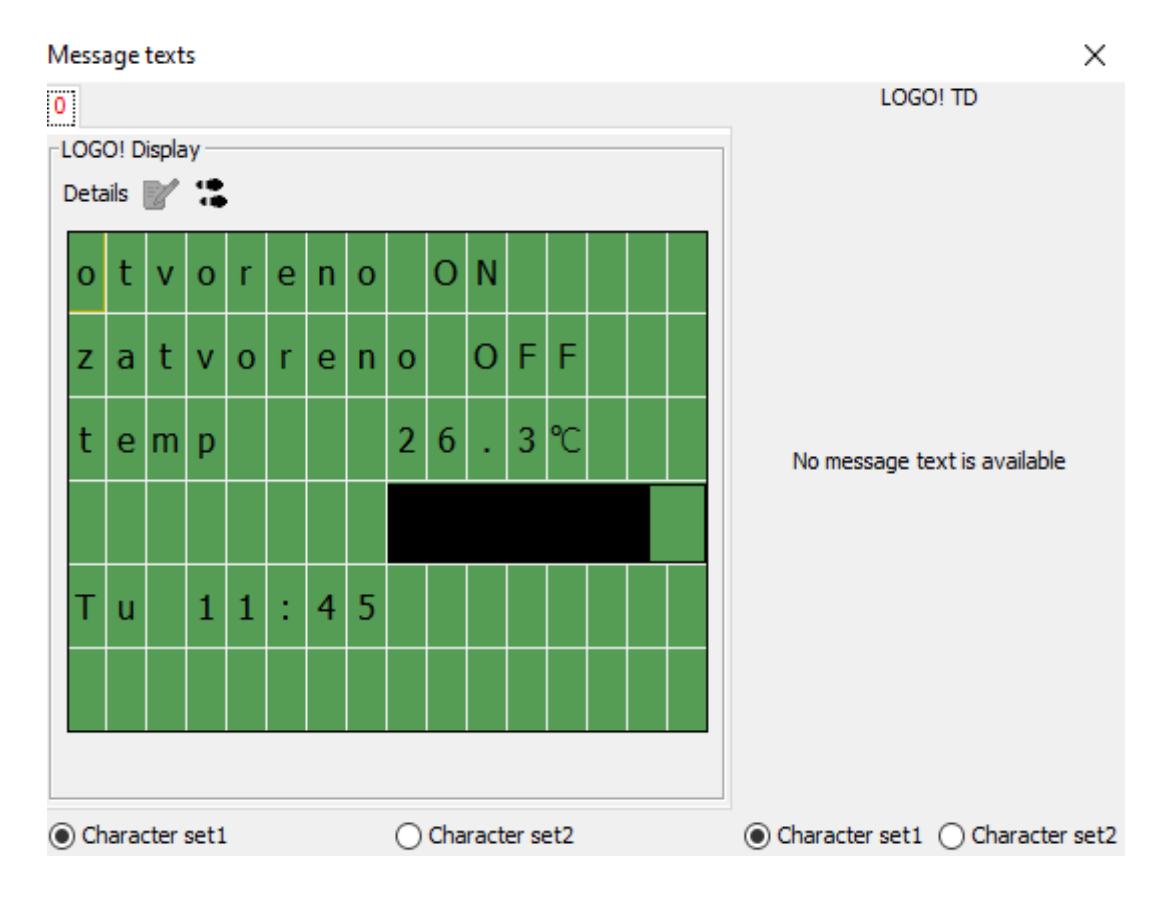

*Slika 5.15 – Izgled poruke prilikom uključene simulacije [24]*

## **5.4. Načini povezivanja**

Osim FBD-a (funkcijski blok dijagram) opisan u prethodnom poglavlju, u LOGO!Soft Comfort –u postoje još dvije vrste dijagrama, a to su:

- Ladder diagram
- UDF diagram

**Ladder diagram** – je grafički programski jezik koji je primarno bio namijenjen za električare da se uštedi vrijeme na osposobljavanju, stoga je dosta simbola slično kao u elektrotehnici. Program se izvršava od gore prema dolje. Slika 5.16 prikazuje izgled sheme ladder diagram-a.

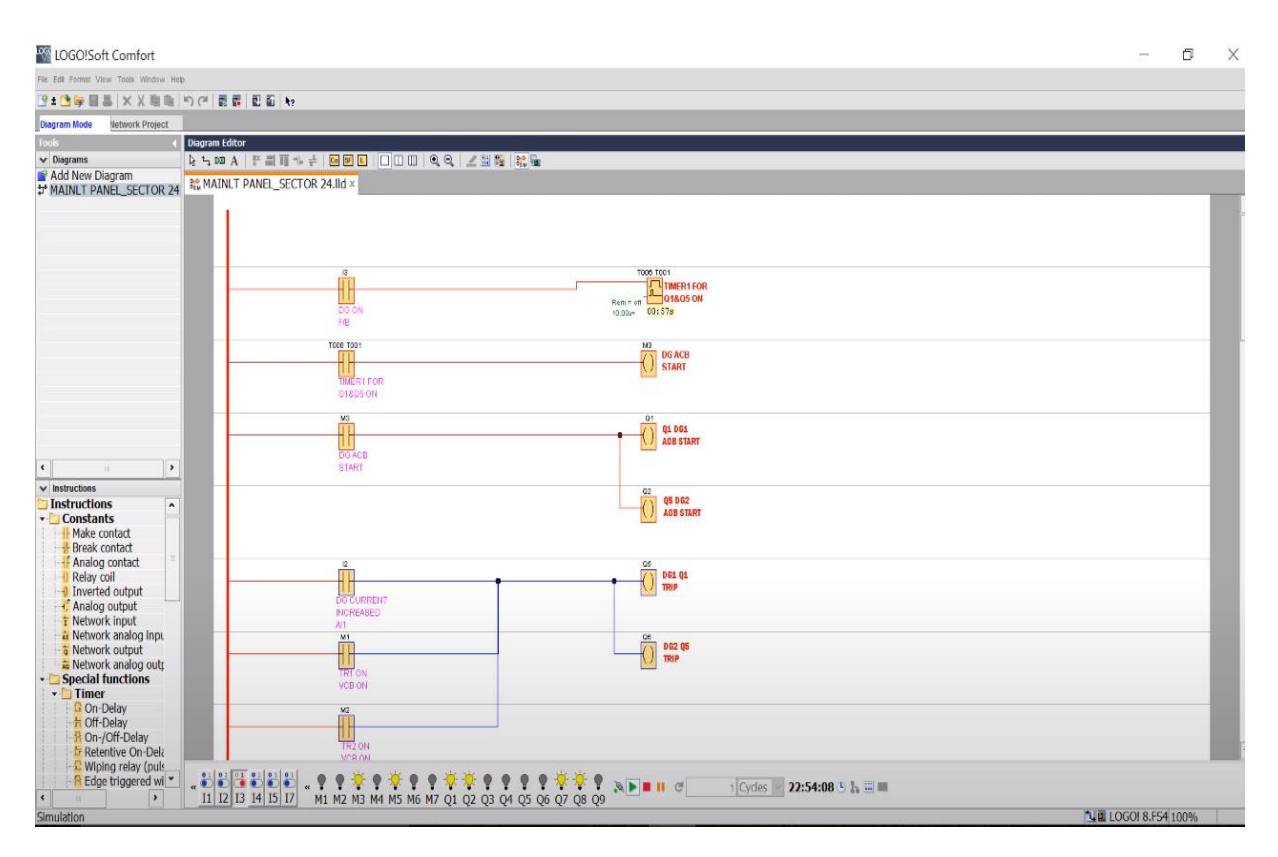

*Slika 5.16 – Shema ladder diagram-a [25]*

**UDF diagram** – (User Defined Function) je logički sklop dijagram koji se najčešće koristi u FBD (funkcijski blok dijagram).

UDF uzima neku funkciju sastavljenu od više blokova te je konfiguracijom koju postavlja korisnik pretvara u jedan blok što smanjuje broj priključnih vodova te čini dijagram jednostavnijim i čitljivijim. Princip rada UDF-a prikazan je na slici 5.17.

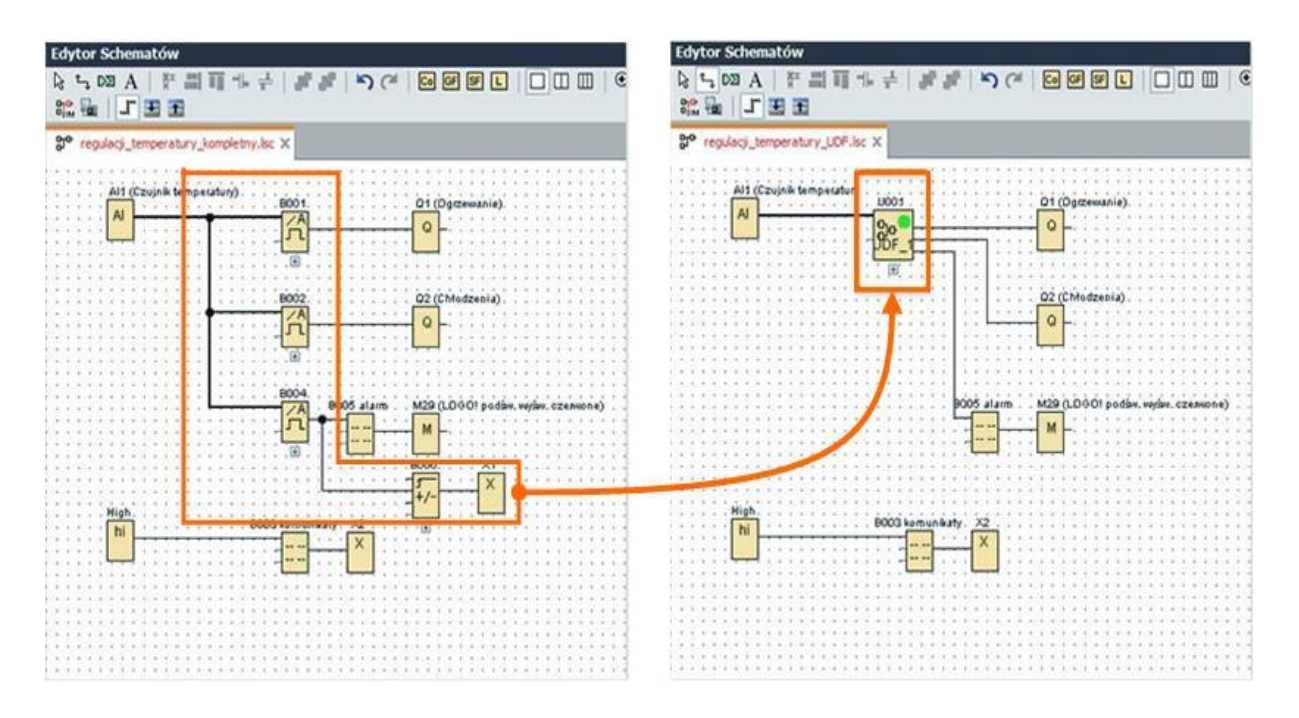

*Slika 5.17 – Princip UDF-a [26]*

# **6. Prijenos koda na PLC**

Za prijenos preko LOGO! USB kabela je potreban PLC, kabel te računalo. Prvo se jedan kraj kabela poveže na PLC dok drugi ide na USB priključak na računalo. Nakon spajanja priključaka potrebno je na PLC uređaju pritisnuti OK i strelice LIJEVO i DESNO nakon čega se otvara novi prozor u kojem se odabire PC/CARD te potom PC – LOGO prikazano na slici 6.1.

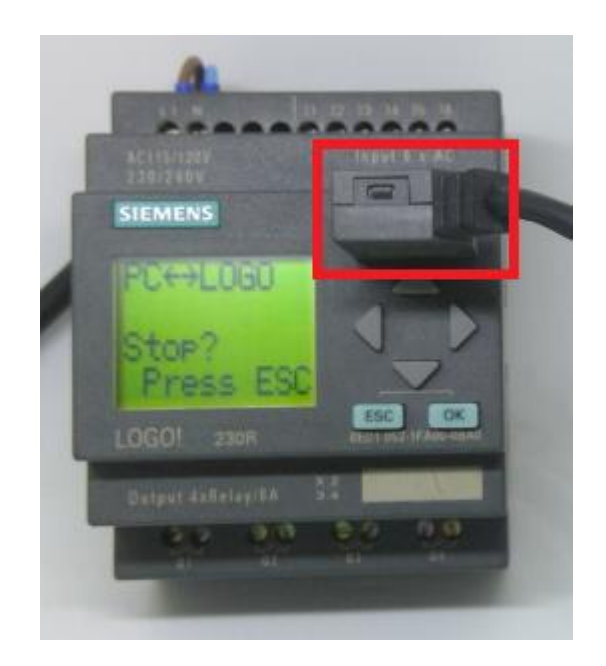

*Slika 6.1 – LOGO! USB kabel [27]*

Dok god je PLC u ovome načinu rada može se iščitavati kod s PLC te učitati nove programe u njega. Sada je potrebno otvoriti program u LOGO!Soft Comfort i provjeriti da li je usklađen hardver koji se nalazi u Tools>Select Hardware.

U prozoru "Type" se odabire prikladni hardver kao što je prikazano na slici 6.2. Vrsta hardvera se može iščitati na donjem desnom kutu PLC-a. Ako je odabran pogrešan hardver povezivanje neće uspjeti. Nakon provjere hardvera odabire se Tools>Transfer>PC>LOGO! pri čemu se otvara novi prozor "Interface" u kojemu je potrebno odabrati pripadajući priključak. Sve što je potrebno je pritisnuti na "Test" prikazano na slici 6.3 i ako je sve u redu kliknuti "OK".

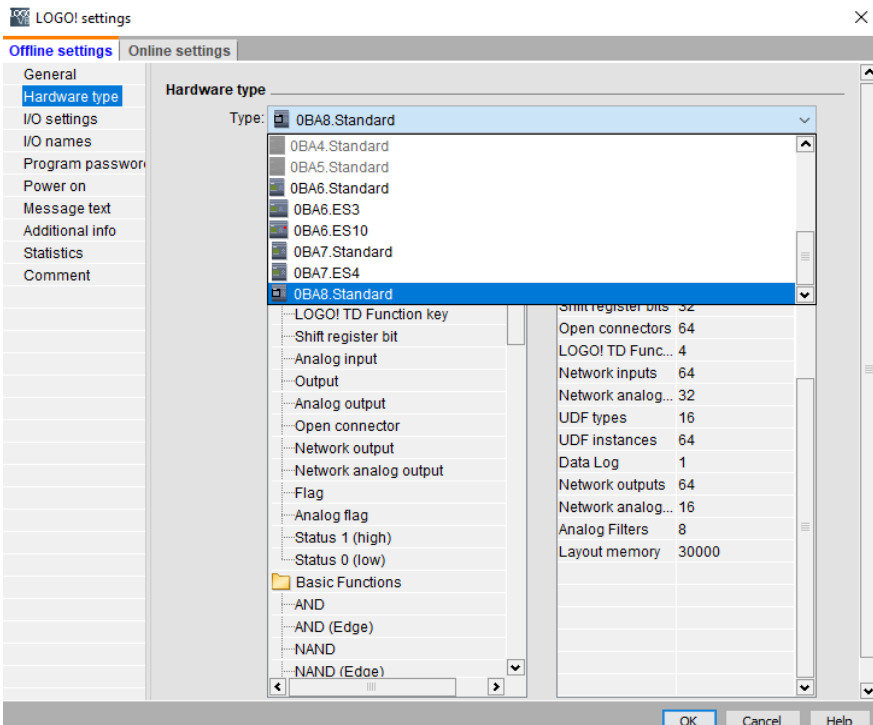

*Slika 6.2 – Odabir tipa hardvera [24]*

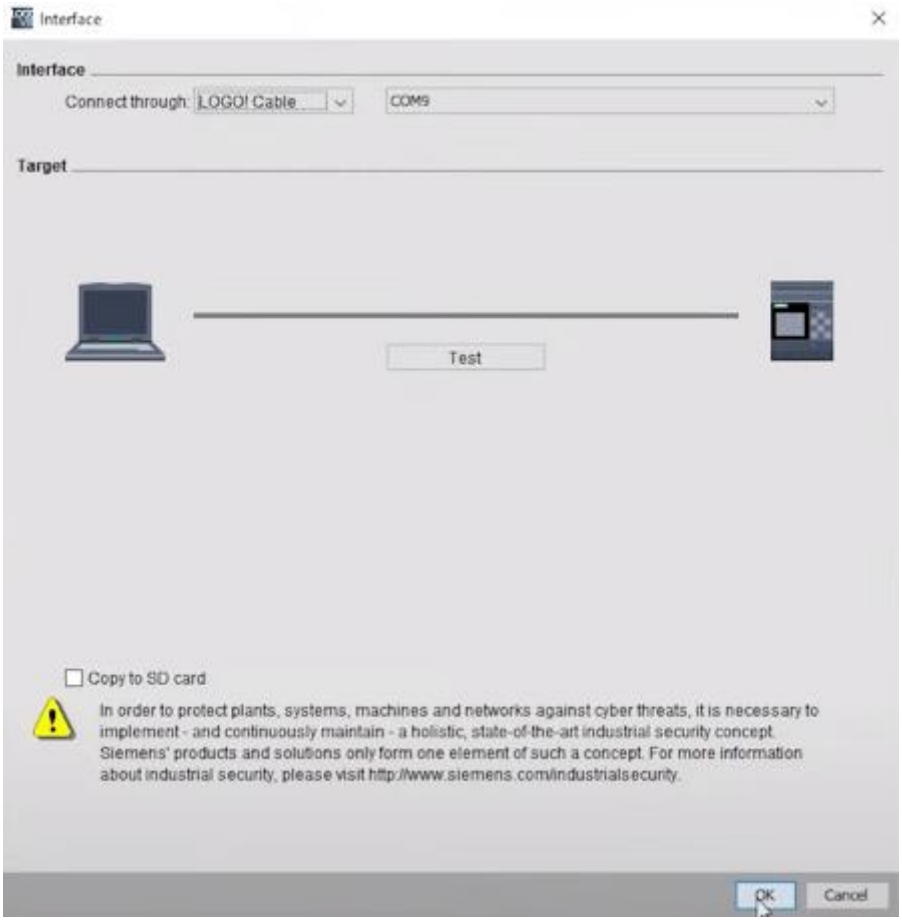

*Slika 6.3 – Interface [24]*

#### **6.1. Prijenos preko Ethernet kabela**

Za prijenos programa preko Ethernet kabela, jedan priključak priključimo na PLC, a drugi na računalo. Kao i u prethodnoj metodi treba otvoriti LOGO!Soft Comfort i provjeriti da li je odabran ispravan hardver zatim pod Network Project > Add device odabrati LOGO uređaj kao što je prikazano na slici 6.4. U slučaju uspješnog povezivanja pokaže se ikona kao na slici 6.5. Nakon povezivanje treba poslati program na PLC preko Tools>Transfer>PLC to LOGO.

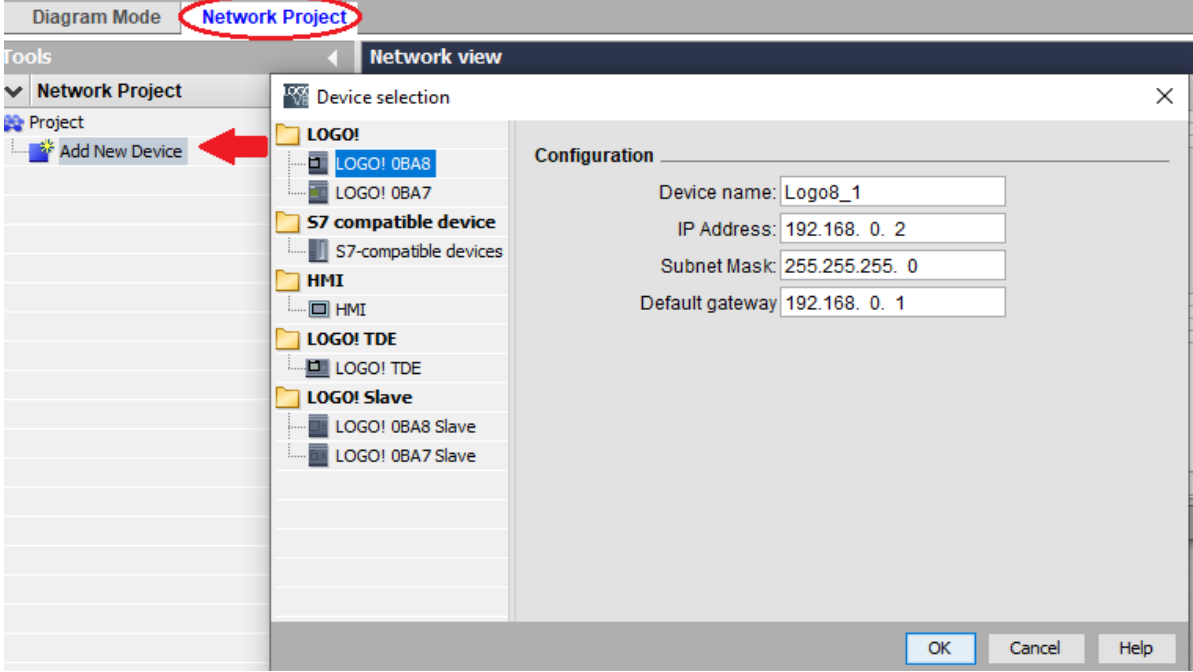

*Slika 6.4 – Odabir LOGO uređaja [24]*

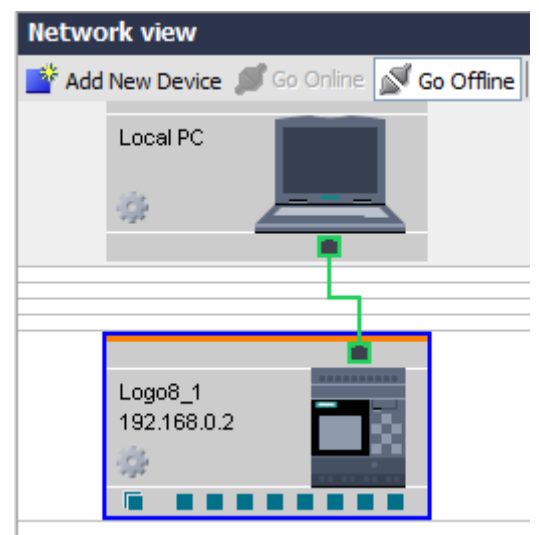

*Slika 6.5 – Povezani PLC s računalom [24]*

# **7. Konstrukcija uređaja**

## **7.1. 3D prikaz**

Slika 7.1 prikazuje izgled edukacijskog modela za automatiku u programu Autodesk Inventor. Prilikom izrade uređaja trebalo je obratiti pozornost na pozicioniranje sklopova radi urednosti i jednostavnosti. Tako su sklopovi na jednoj strani dok su priključci i prekidači na drugoj. Sa strane je postavljen otvor radi protoka zraka da ne bi došlo do pregrijavanja. Na podnožju se nalaze četiri gumena podmetača protiv proklizavanja, a napajanje uređaja s glavnim prekidačem se nalazi na gornjoj desnoj strani.

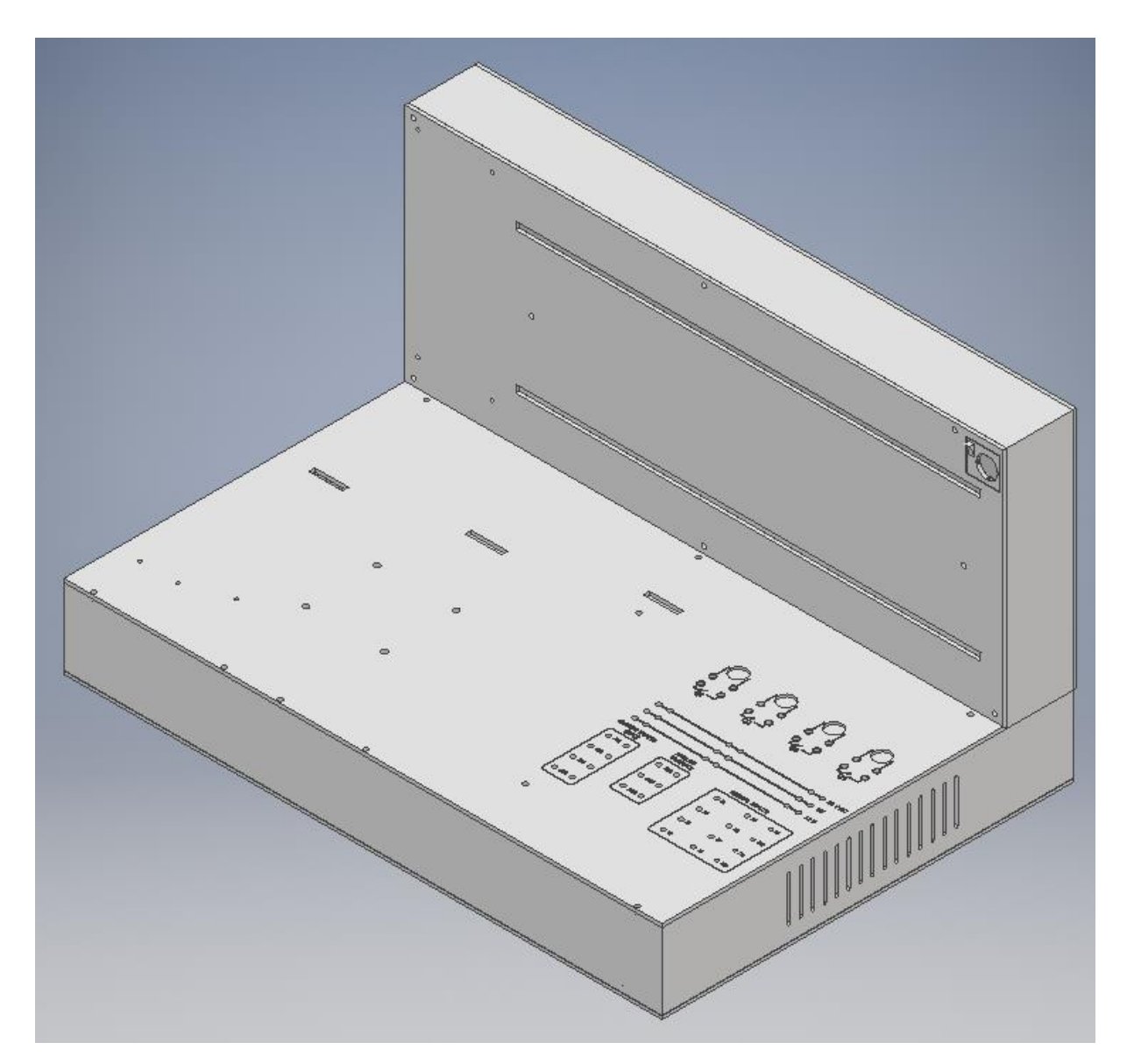

*Slika 7.1 – Izgled uređaja bez sklopova [28]*

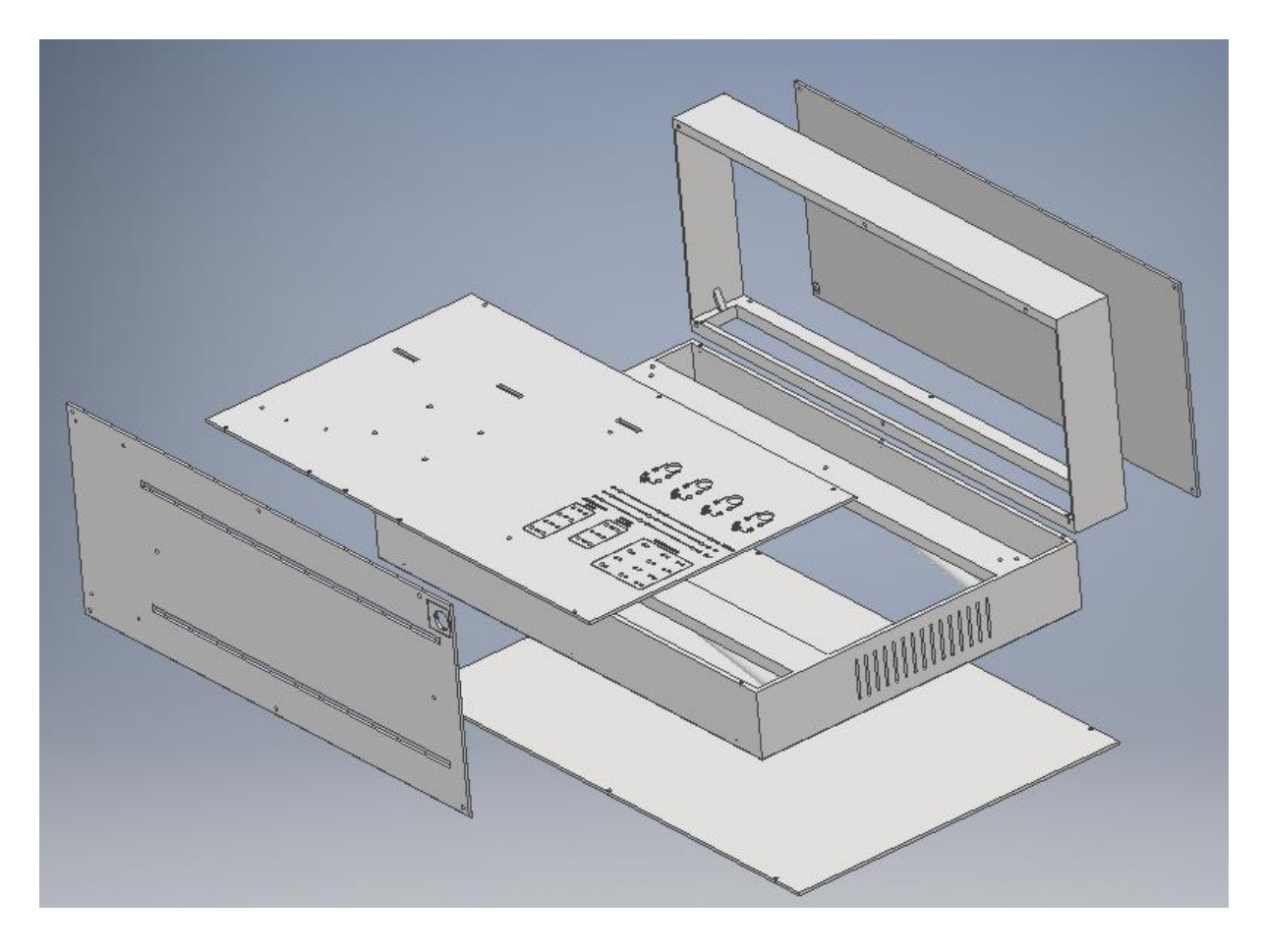

*Slika 7.2 – Rastavljeni uređaj [28]*

Komponente uređaja se povezuje ispod metalnih limova prikazanih na slici 7.2 što oslobađa prostor na površini. Izlazi i ulazi PLC-a i PLC modula se spajaju na priključke preko koji se vrši brzo ukapčanje/iskapčanje senzora čime se pruži iskustvo povezivanja PLC komponenti te uporabom LOGO!Soft Comfort-a primjenjivanje vještina PLC programiranja. Slika 7.3 prikazuje uređaj sa sklopovima.

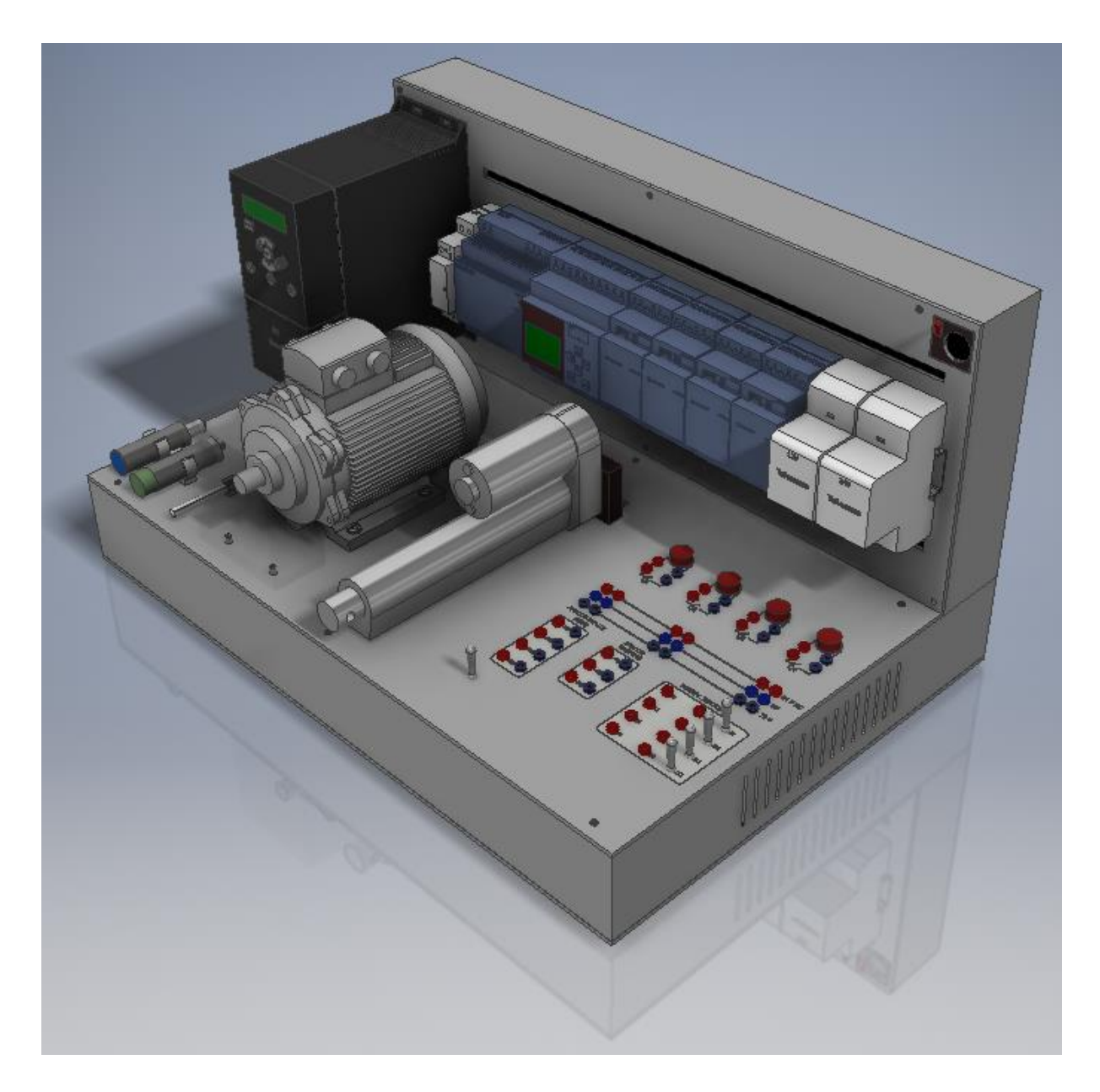

*Slika 7.3 – Izgled uređaja sa sklopovima [28]*

Na DIN šini nalaze se sklopnik, PLC moduli i transformatori od 12V i 24V preko kojeg se napaja linearni aktuator i senzori. Slika 7.4 detaljnije prikazuje PLC module.

Na lijevoj strani su senzori i frekvencijski pretvarač preko kojeg se kontroliraju okretaji elektromotora. Radi sigurnosti, vratilo elektromotora je obavijeno pleksiglasom. Ulazi i izlazi kao i brzi priključci za napajanje su detaljnije prikazani na slici 7.5.

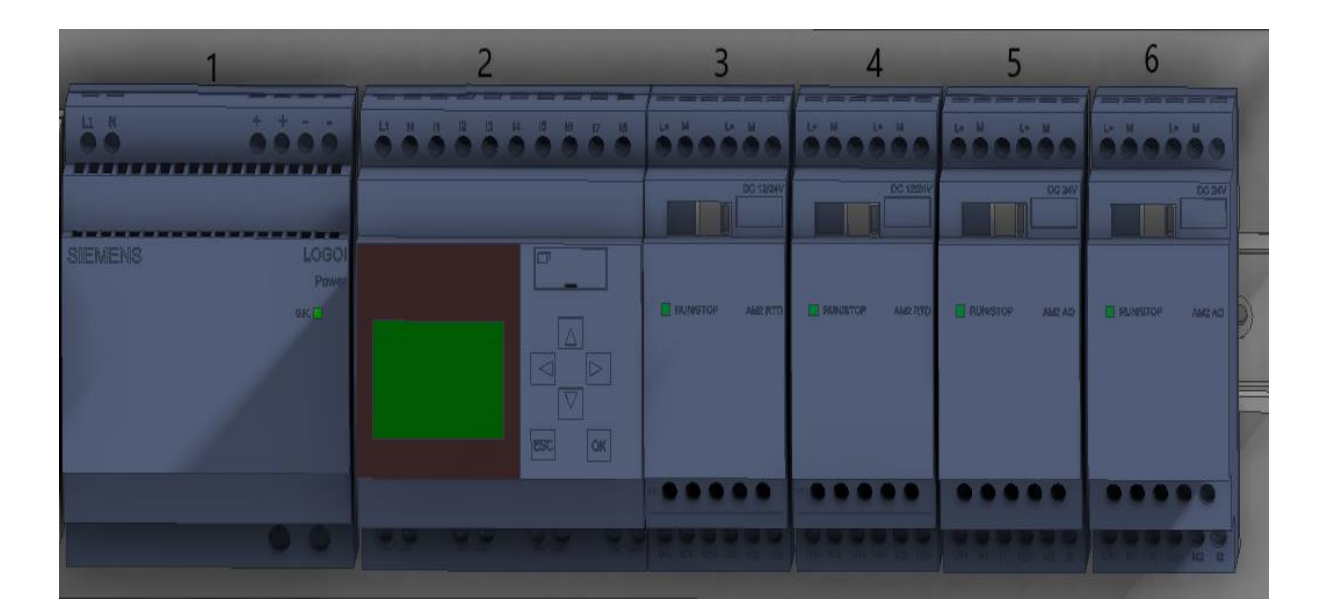

*Slika 7.4 – PLC moduli [28]*

#### **Popis modula:**

- 1. Napajanje LOGO!POWER 24 V / 4 A
- 2. Siemens LOGO! 24RCE PLC
- 3. Siemens LOGO! 8 AM2 RTD
- 4. Siemens LOGO! 8 AM2 RTD
- 5. Siemens LOGO! 8 AM 2 AQ
- 6. Siemens LOGO! 8 AM 2 AQ

Osim zbog povećanja ulaza ili izlaza neki od najčešćih razloga korištenja ekspanzijskih modula je da u slučaju kvara potrebno samo zamijeniti modul. Moduli omogućavaju povezivanje između senzora, aktuatora, prekidača i procesora. Moduli se napajaju iz napajanja LOGO!POWER 24 V / 4 A.

Digitalni signali imaju stanje uključeno ili isključeno to jest 0 ili 1. Neki od digitalnih ulaza su senzor pokreta, prekidač s tipkama i sl. Digitalni izlazi mogu biti starter za motor, svjetlo, pumpa, alarm. Za razliku od digitalnih, analogni signali su povezani s rasponom neke vrijednosti npr. 0 – 10 V što znači da mjere neku voltažu preko ulaznog uređaja. Analogni ulazi mogu biti senzor temperature, tlaka i sl. dok se preko analognih izlaza može kontrolirati broj okretaja elektromotora pumpe, duljina izvučenosti klipa hidrauličnog aktuatora i sl.

Edukacijski model za automatiku s svim povezanim PLC modulima sadrži 16 ulaza i 8 izlaza. Ulazi se sastoje od 5 digitalna prekidača, 8 digitalna ulaza i 4 analogna ulaza. Također se nalaze 6 brza priključka za 24V, 12V i 0V za zatvaranje strujnog kruga.

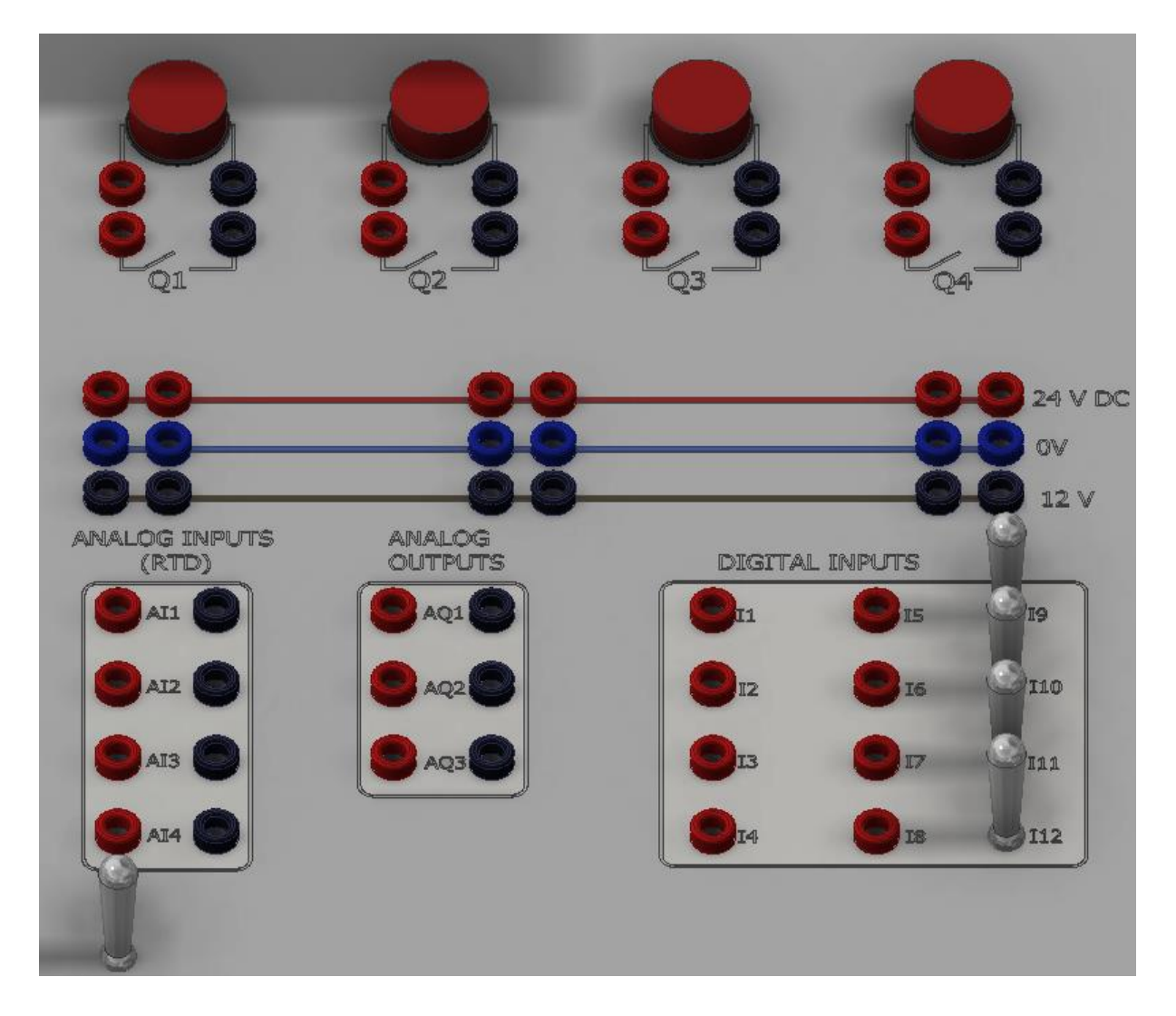

*Slika 7.5 – Ulazi i izlazi [28]*

Spajanje između priključaka se vrši ispitnim kablovima prikazanim na slici 7.6.

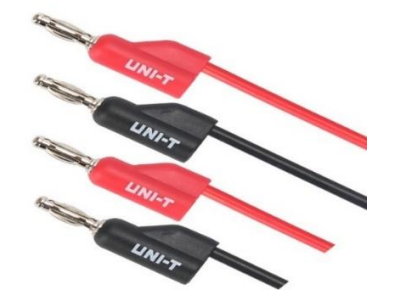

*Slika 7.6 – Ispitni kablovi [29]*

## **7.2. Troškovnik**

Tablica 7.1 prikazuje cijene komponenti.

*Tablica 7.1 – Cijene komponenti*

| Naziv komponente                                                     | Cijena     | Količina     |
|----------------------------------------------------------------------|------------|--------------|
| Frekvencijski pretvarač -<br>VLT Micro Drive FC-51                   | 1411,25 kn | $\mathbf{1}$ |
| Induktivni senzor                                                    | 241,82 kn  | $\mathbf{1}$ |
| Kapacitivni senzor                                                   | 268,25 kn  | $\mathbf{1}$ |
| Prekidači                                                            | 39,34 kn   | 5            |
| Linearni aktuator -<br>Glideforce GF23-120504-3-<br>65 High-Speed LD | 355,88 kn  | $\mathbf{1}$ |
| PT100 senzor - RS PRO<br>Type PT 100                                 | 464,72 kn  | $\mathbf{1}$ |
| Elektromotor                                                         | 650 kn     | $\mathbf{1}$ |
| Sklopnik - Schneider electric<br>gc1610m5                            | 131,29 kn  | $\mathbf{1}$ |
| Napajanje - LOGO!POWER<br>24 V / 4 A                                 | 561,97 kn  | $\mathbf{1}$ |
| PLC - LOGO! 24RCE                                                    | 966,58 kn  | $\mathbf{1}$ |
| Modul -Siemens LOGO! 8<br><b>AM2 RTD</b>                             | 614,42 kn  | $\mathbf{1}$ |
| Modul - Siemens LOGO! 8<br>AM <sub>2</sub> AQ                        | 711,82 kn  | $\mathbf{1}$ |
| Transformator 12V -<br>PSS10T/230/12V BREVE<br><b>TUFVASSONS</b>     | 121,82 kn  | $\mathbf{1}$ |
| Transformator 24V -<br>PSS10/230/24V BREVE<br><b>TUFVASSONS</b>      | 157,72 kn  | $\mathbf{1}$ |
| Kabeli i priključci                                                  | 350 kn     |              |
| Ukupno                                                               | 7203,77 kn |              |

# **8. Primjeri upotrebe edukacijskog modela za automatiku**

## **8.1. Upravljanjem LED dioda preko prekidača**

Slika 8.1 prikazuje jednostavnu shemu s prekidačima i LED diodama. Uključivanjem sustava, diode se pale preko prekidača. Također se preko dodatnog prekidača testira ispravnost dioda, neovisno o uključenosti/isključenosti sustava.

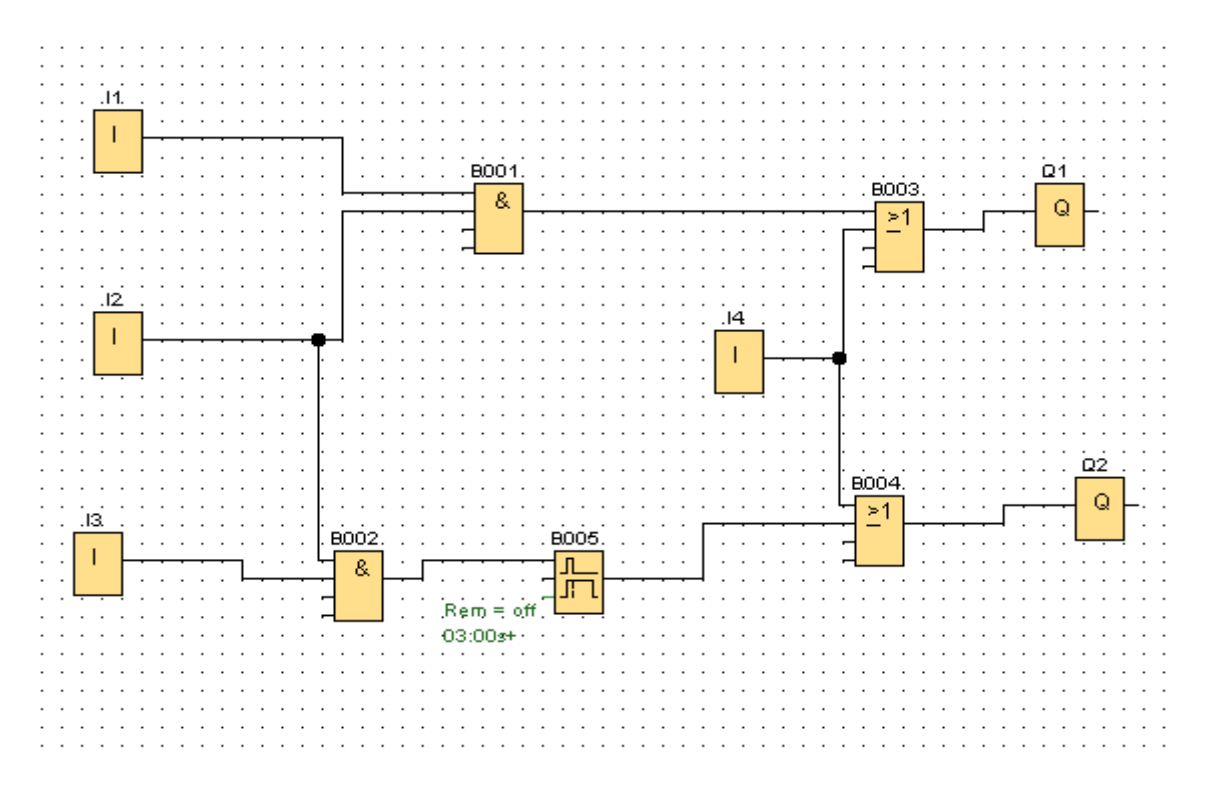

*Slika 8.1 – Shema upravljanja prekidačima i diodama [24]*

#### **OPIS PROGRAMA**

- Blok I1 uključuje diodu Q1
- Blok I2 uključuje ili isključuje cijeli sistem
- Blok I3 uključuje diodu Q2
- Blokom I4 se testira ispravnost obiju dioda
- Blokom B005 će dioda Q2 ostati uključena 3 sekunde nakon prestanka ulaznog signala

PLC se napaja preko LOGO!POWER 24 V / 4 A gdje se spajaju faza i nula. Prekidače je potrebno spojiti na digitalne ulaze PLC i na 24V dok se na digitalne izlaze se spajaju LED diode na jednom kraju i 0V na drugom. Slika 8.2 prikazuje shemu spajanja sustava.

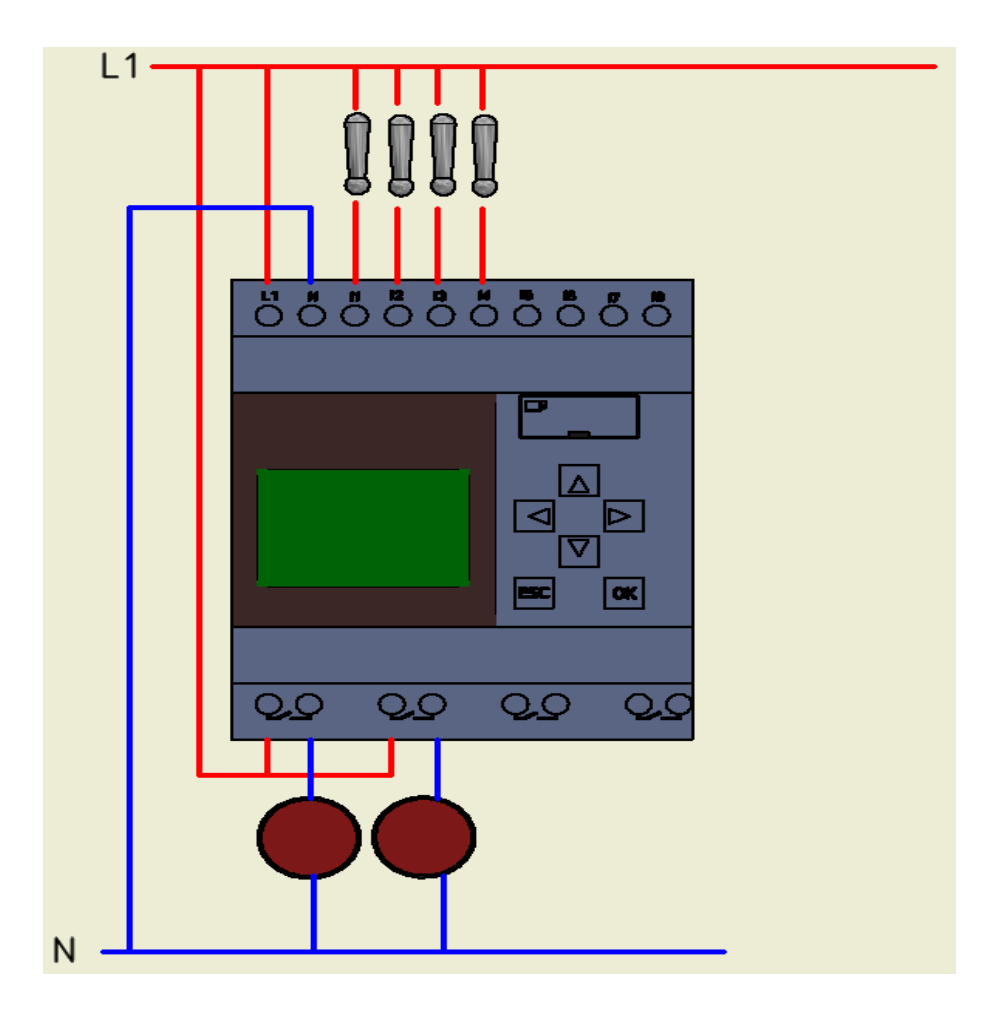

*Slika 8.2 – Shema spajanja dioda i prekidača [28]*

## **8.2. Upravljanje elektromagnetnim ventilom pomoću kapacitivnog senzora**

Solenoid je elektromagnet koji pretvara električnu energiju u mehanički rad. Sastoji se od kućišta, pomičnog klipa i zavojnice. Protjecanjem struje kroz zavojnicu stvara se magnetsko polje koje pomiče klip.

Elektromagnetnim ventilom se kontrolira protokom plina ili tekućine preko signala s PLC-a. Glavni tipovi elektromagnetskih ventila su: normalno otvoreni i normalno zatvoreni. Ako je ventil otvoren kada solenoidom ne protječe struja naziva se normalno otvoreni. Solenoid se nalazi na ventilu i obavija armaturu tako da je u središtu magnetskog polja. Unutar armature se nalazi klip i opruga koji u slučaju normalnog zatvorenog ventila gura klip i zatvara prolaz fluidu. Protjecanjem struje, magnetno polje pomiče klip i omogućava protok.

Pokretanjem simulacije i uključivanjem kapacitivnog senzora, elektromagnetni ventil se uključuje. Nakon detekcije objekta zbog "Off-delay-a" ventil ostaje uključen još 3 sekunde nakon čega se gasi. Kada brojač dosegne vrijednost 5 (što znači da je senzor aktiviran 5 puta) pojavljuje se upozorenje crvene boje na LOGO! ekranu. Brojač se može resetirati bilo kada pritiskom na prekidač. Slika 8.3 i 8.4 prikazuje shemu upravljanja elektromagnetnog ventila pomoću kapacitivnog senzora.

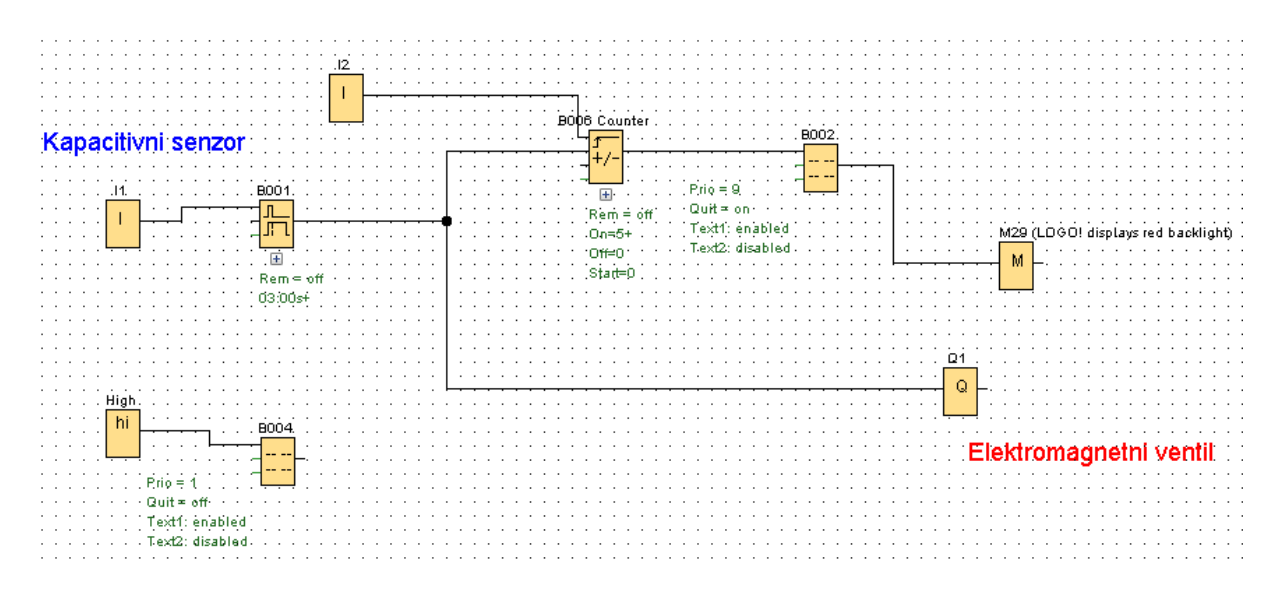

*Slika 8.3 – Shema programa [24]*

#### **OPIS PROGRAMA:**

- Senzor I1 detektira objekt te uključuje ventil, blok I1 je postavljen kao taster
- Blokom BOO1 aktuator ostaje uključen 3 sekunde nakon paljenja senzora I1
- Blok B006 daje izlazni signal kada brojač dosegne vrijednost 5
- Prekidačem I2 se resetira brojač
- Blok B004 grafički prikazuje stanje na LOGO! ekranu čim se pokrene simulacija
- Blok B002 izdaje upozorenje te na LOGO! ekranu samo u slučaju izlaznog signala na brojaču, prikazano na slici 6.3
- Blok M29 mijenja pozadinsko osvjetljenje LOGO! ekrana
- Blok Q1 prikazuje uključenost/isključenost ventila
- Blok High daje stalni signal za poruke

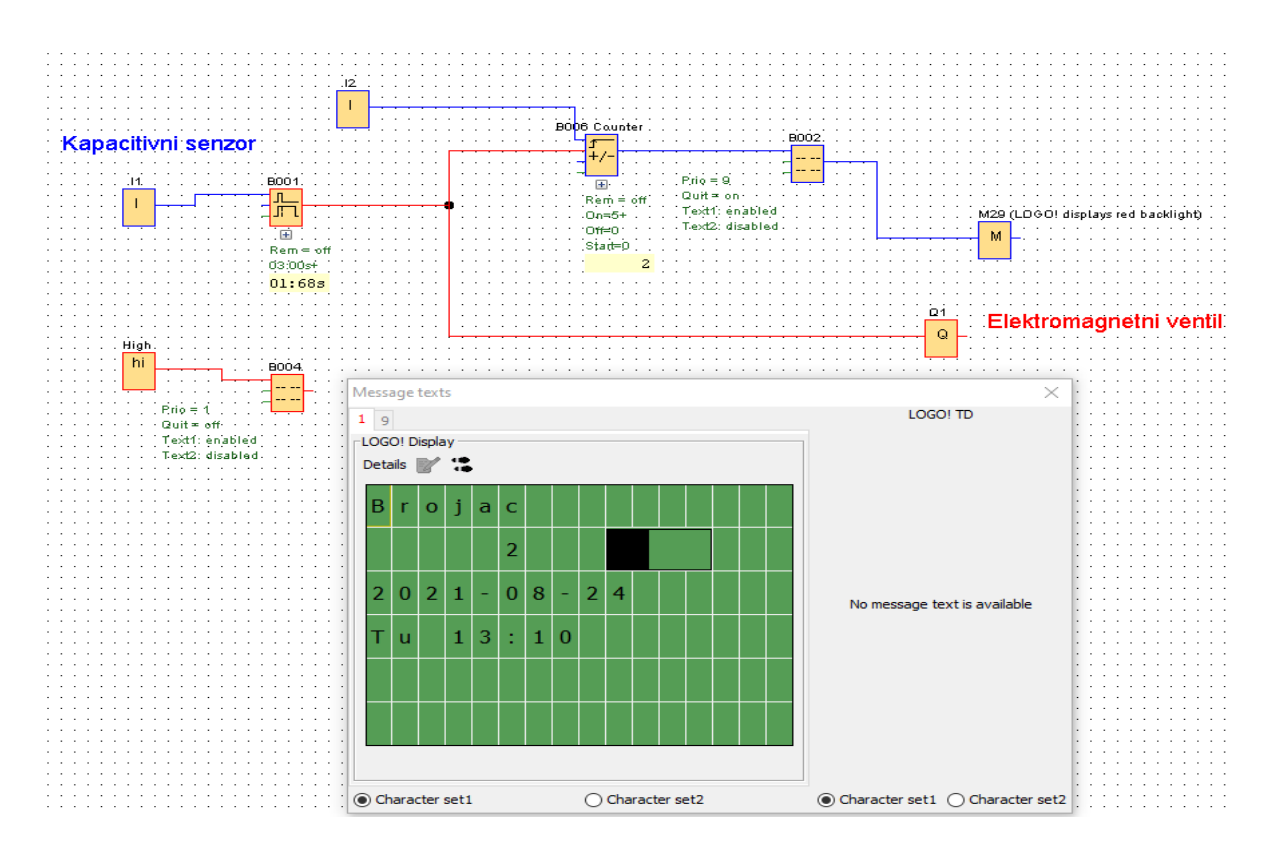

*Slika 8.4 – Shema pokrenute simulacije [24]*

U slučaju više tekstualnih ili grafičkih poruka potrebno je pripaziti na prioritet poruke. Poruka s najvećim prioritetom se otvara te u ovakvom slučaju gdje se nova poruka treba prikazati, nju treba postaviti da ima viši prioritet. Brojčani redoslijed je od 0 do 30 gdje 0 ima najmanji prioritet, a 30 najveći. Slika 8.5 prikazuje izgled poruke.

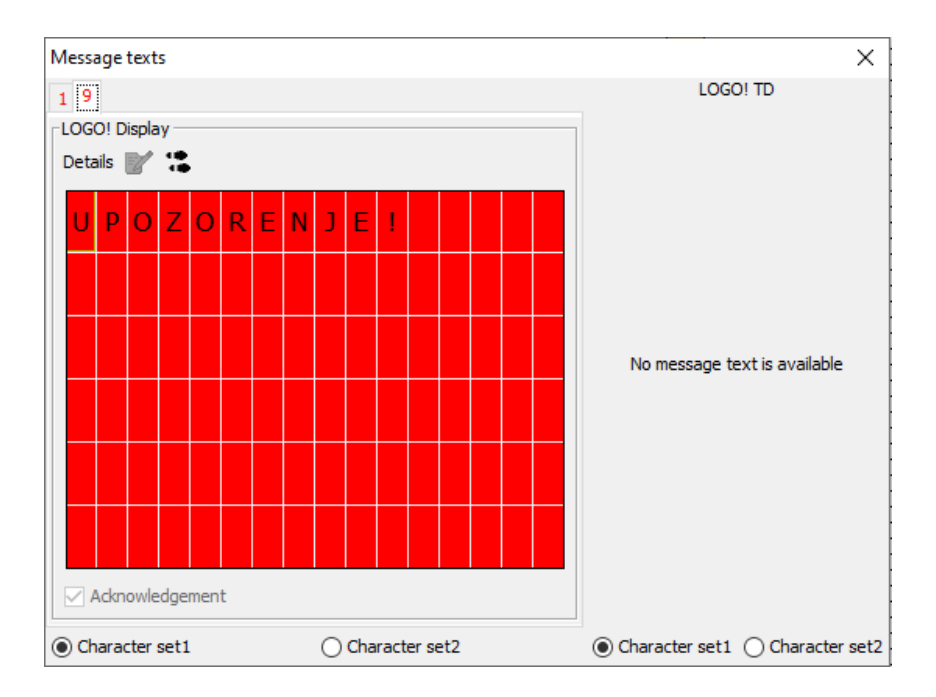

*Slika 8.5 – Message text [24]*

Za spajanje je potreban PLC koji se napaja od LOGO!POWER 24 V / 4 A, gdje je potrebno spojiti fazu i nula na označena mjesta na PLC-u. U digitalne ulaze se spaja prekidač i kapacitivni senzor kojeg je još potrebno spojiti na 24V i 0V, a solenoid je spojen na digitalni izlaz Q1 i nulu. Slika 8.6 prikazuje shemu spajanja.

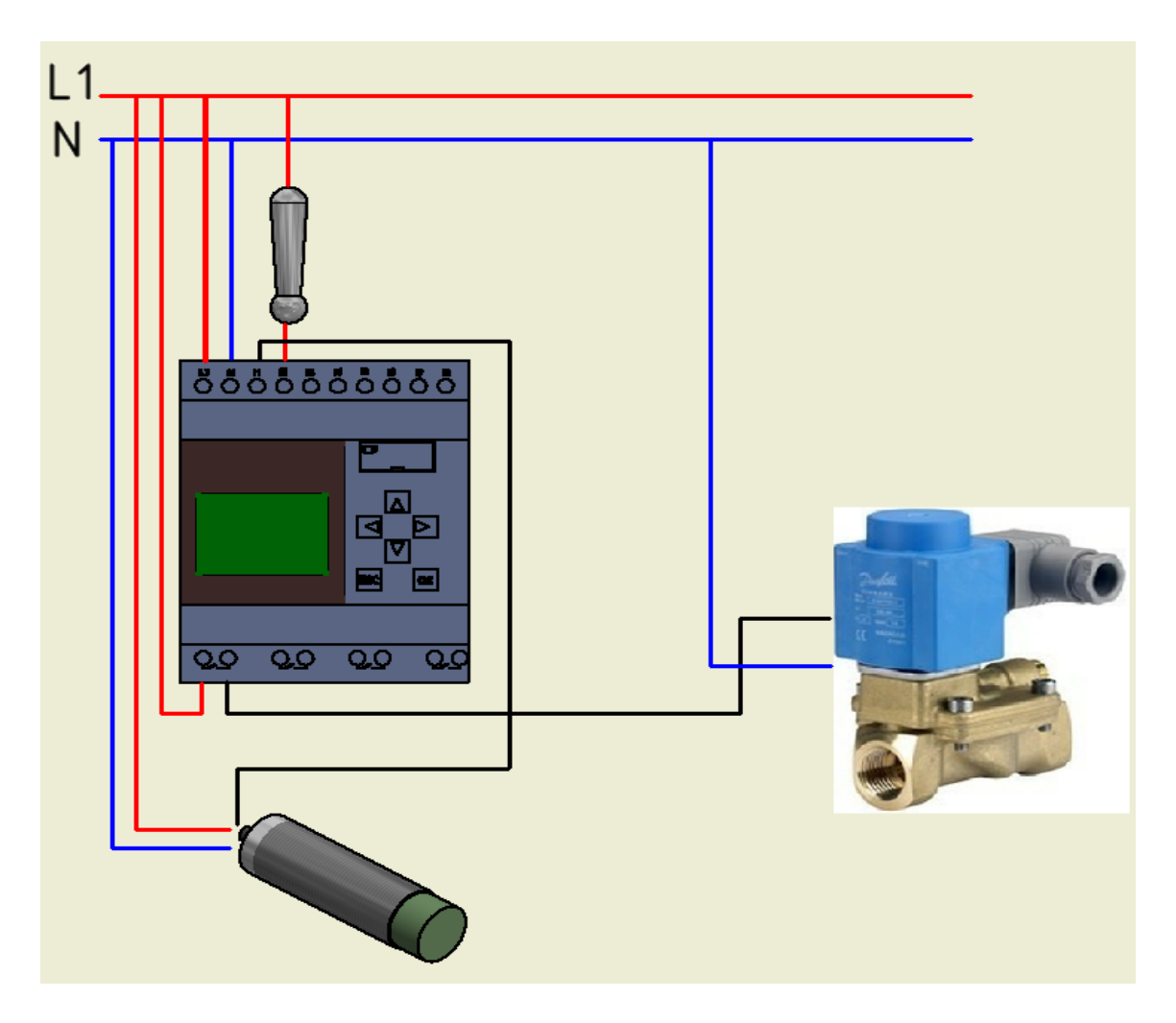

*Slika 8.6 – Shema spajanja solenoida i kapacitivnog senzora [28]*

### **8.3. Upravljanje radom elektromotora preko PT100 senzora**

Broj okretaja elektromotora određuje temperatura. Temperatura se očitava preko PT100 sonde. Pri temperaturi od 0 °C broj okretaja je 0 o/min te se povećava linearno do maksimalnih 1500 o/min pri 40 °C. Brojem okretaja elektromotora upravlja izlazni signal AQ1 u iznosu od 0-10 V gdje je 0 V minimalni broj okretaja, a 10 V maksimalni. U slučaju veće temperature od 40 °C elektromotor radi na maksimalnom broju okretaja.

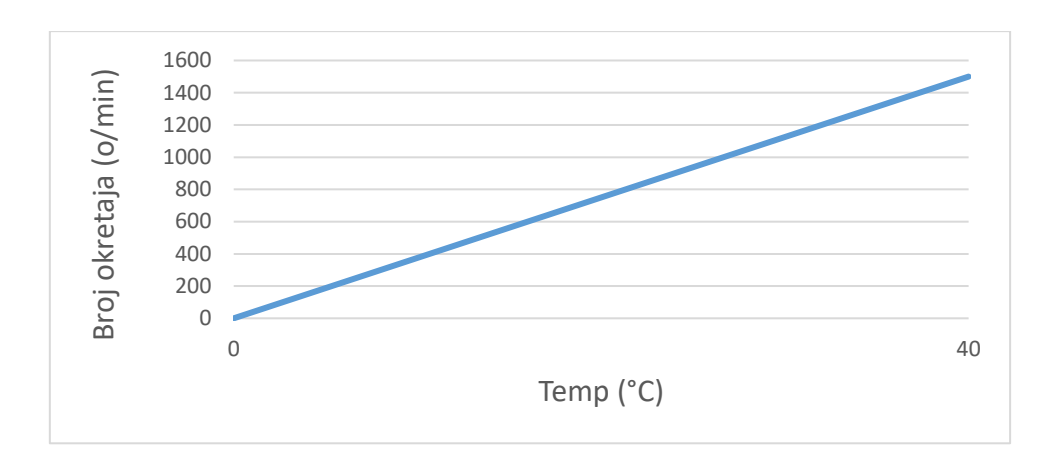

*Slika 8.7 – Odnos između broja okretaja i temperature [30]*

Na slici 8.7 se vidi odnos između broja okretaja i temperature. Pošto je broj okretaja elektromotora ovisan o temperaturi ove dvije varijable je potrebno povezati pomoću matematičke funkcije. 1500 o/min je maksimalni broj okretaja koji će motor postići pri izlaznom naponu s PLC od 10 V. Minimalni broj okretaja od 0 o/min motor postiže pri izlaznom naponu od 0 V. Iz čega proizlazi da su interne LOGO vrijednosti od 0-1000 koje se ubacuju u jednadžbu pravca:

$$
y = a \cdot x + b \tag{6.1}
$$

Gdje je :

 $x = 40$  °C (temperatura)

 $y = 1000$  (to jest 10V ili 1500 o/min što predstavlja signal koji upravlja elektromotorm)

Ubacivanjem poznatih rezultata u izraz (6.1) dobiva se:

$$
a = 25
$$

$$
v = 25x
$$

Na slici 8.8 se vidi shema u programu LOGO!Soft Comfort.

#### **OPIS PROGRAMA:**

- Blok AL1 predstavlja PT100 senzor
- Blok B002 daje izlazni signal kada je vrijednost između raspona 0-40 °C
- Blok B003 je "Mathematical Instruction" koji prima podatke s bloka B002 te ovisno o njegovom izračunu prilagođava izlazni signal
- Blok B004 isključuje/uključuje sustav
- Blokovi C1 i C2 šalju ili resetiraju signal na bloku B004
- Blok B005 je analog MUX funkcija koja šalje vrijednost s bloka B003 ako je temperatura između 0-40 °C. Ako je temperatura veća od 40 °C postavlja se zadana vrijednost 1000 što predstavlja maksimalni broj okretaja koji je 1500 o/min.
- Blok B006 uključuje blok B005 ako temperatura pređe 40 °C

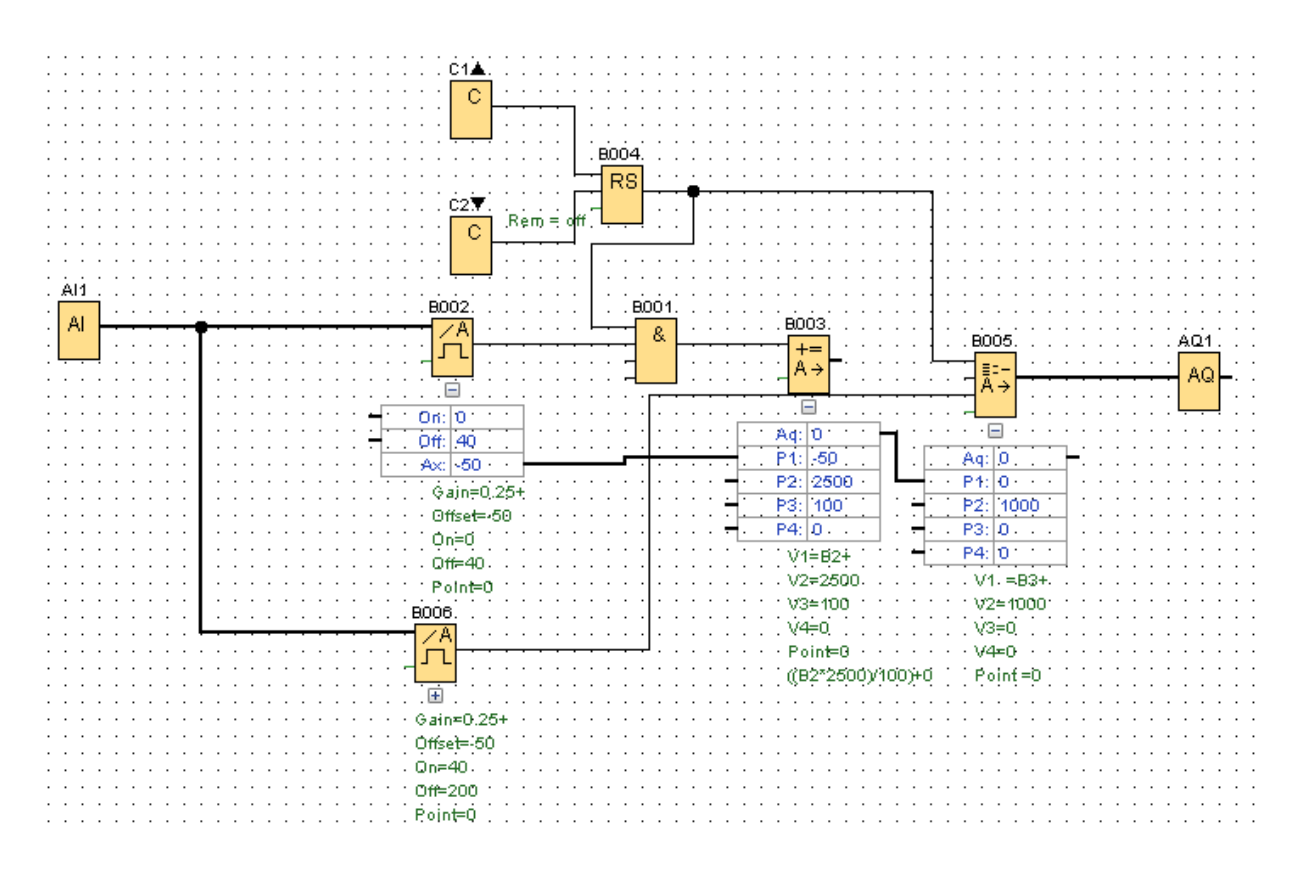

*Slika 8.8 – Shema upravljanja rada elektromotora preko PT100 senzora [24]*

Potrebno je uvrstiti parametre u blok "Mathematical Instructions" koje su izračunat u izrazu (6.1). "Mathematical Instructions" sadrži 4 tablice matematičkih funkcije i matematičke operacije koje mogu biti +, -, \* ili /. Za svaki izračun je potrebno postaviti prioritet H (High), M( Medium), L (LOW). Prvo se izračunava "high" potom "medium" te "low". Za svaki prioritet treba biti po jedna operacija. Slika 8.9 prikazuje izgled bloka.

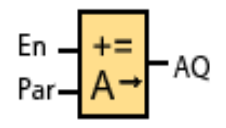

*Slika 8.9 – Mathematical Instructions [24]*

Svaki rezultat se zaokružuje na najbližu cjelobrojnu vrijednost. Broj funkcija je isključivo 4, a broj operacija 3. U slučaju da treba manje funkcija može se koristiti "\*1" ili "+0" da se popune parametri.

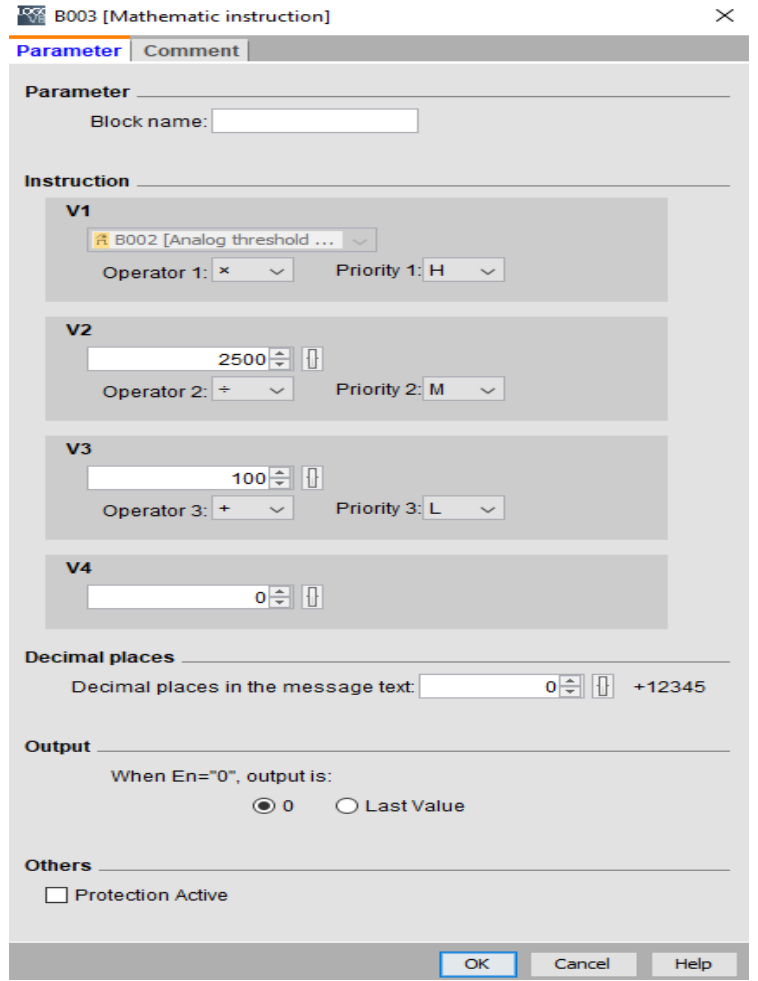

*Slika 8.10 – Parametri bloka "Mathematical Instructions"* [24]

Iz slike 8.10 su vidljivi parametri koji bi se čitali:

#### $(Vrijednost bloka B002 \cdot 2500)/100 + 0$

N slici 8.11 je vidljiva shema spajanje gdje su prikazani PLC, RTD i AM2 AQ moduli, sklopnik, frekvencijski pretvarač, sigurnosni prekidač, elektromotor i PT100 senzor. Na digitalni izlaz Q1 PLC-a je dovedeno 24V na sigurnosni prekidač koji se dalje spaja na pomoćni kontakt A1 na sklopnik, a A2 se vraća na 0V. PT100 senzor je spojen na AM2 RTD s dvije žice dok AM2 AQ šalje signal na frekventni pretvarač. Detaljniji prikaz spajanja frekvencijskog pretvarača i AM2 AQ je prikazan na slici 8.12.

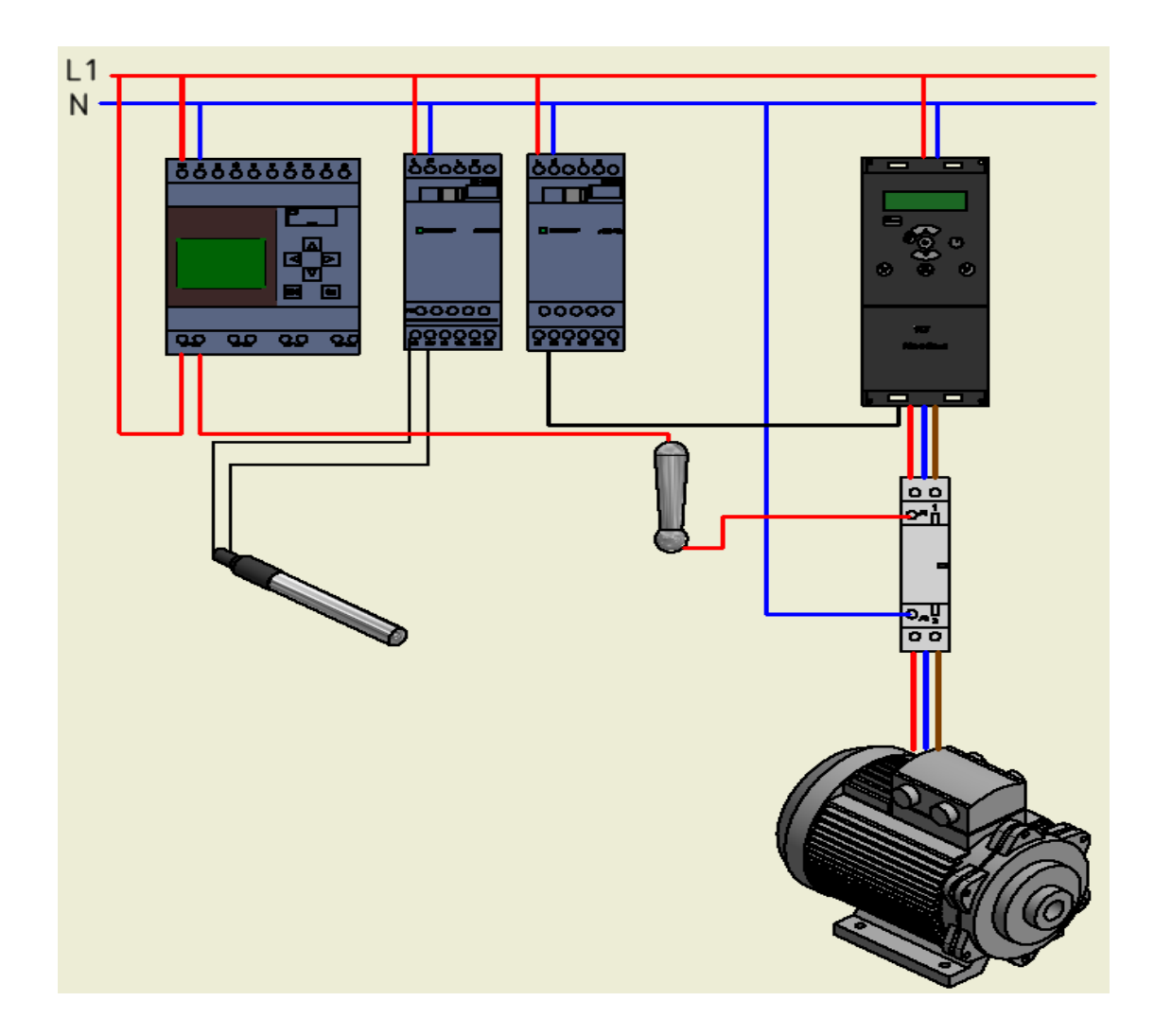

*Slika 8.11 – Shema spajanja [28]*

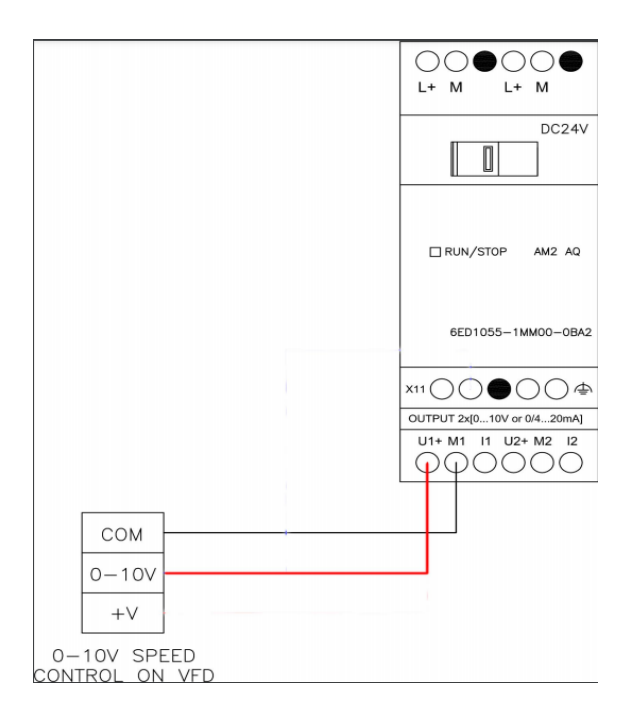

*Slika 8.12 – Detaljniji prikaz spajanja VFD-a i AM2 AQ [31]*

# **ZAKLJUČAK**

U današnje je vrijeme nemoguće zamisliti svijet bez automatike. PLC-ovi imaju široku upotrebu u industriji zbog jednostavnosti rukovanja i programiranja. Zamijenili su relejne sustave jer imaju veću trajnost i pouzdanost, a imaju manje dimenzije i njihova svestranost u programiranju omogućava široki raspon mogućnosti. Upravo je povezanost računala, senzora s kojima mjerimo fizikalna stanja te aktuatora pomoću kojih vršimo konkretnu radnju osnova automatizacije. Da bi sve gore navedeno bilo logički povezano potrebno je izvršiti izradu upravljačkog programa koji će na osnovu algoritma kontrolirati aktuatore na osnovu očitanja sa senzora uz kontrolu s PLC-a.

Edukacijski model za automatiku je napravljen kako bi omogućio podučavanje i primjenjivanje PLC-a. Model omogućuje brzo ukapčanje/iskapčanje senzora i ostalih elemenata na ploči čime se smanjuje vrijeme povezivanja te omogućuje više vremena studentima za upoznavanje PLCa. Na modelu su postavljeni elementi koji se često susreću u automatici tako da se znatno olakša snalaženje studenata u praksi. Pridodavanje ili mijenjanje elemenata i modula je vrlo jednostavno što omogućuje dizajn koji se sastoji od više limova ispod kojih se vrši povezivanje uređaja. Za postavljanje nije potreban nikakav montažni okvir već ravna ploha, a jedna od prednosti je ujedno i prenosivost što čine male dimenzije i konstrukcija težine od 27 kg.

U ovom radu je opisana upotreba LOGO!Soft Comfort-a u kojem se blokovske funkcije stvaraju preko "drag-and-drop" naredbe te su prikazane i objašnjene osnovne mogućnosti softvera kako bi korisnik mogao čitati i stvarati jednostavnije i kompliciranije programe. Fizičkim spajanjem raznih elemenata na priključke edukacijskog modela za automatiku, u kombinaciji s programiranjem u LOGO!Soft Comfort-u stječe se zanimljivo i poučno iskustvo koje će uvelike pomoći budućim inženjerima.

# **LITERATURA**

1.https://www.festo-didactic.com/int-en/learning-systems/training-packages/automationtechnology-plc/plc-boards-er-size/edutrainer-compact-preferred-version-with-logo-8.htm?fbid=aW50LmVuLjU1Ny4xNy4xOC4xMTU1LjgxOTM

2. https://www.monolithicpower.com/en/analog-vs-digital-signal

3. https://razno.sveznadar.info/02-2razred/3-analogDig/10.htm

4. http://lab425.fesb.hr/TINF/teorijainf\_11.htm

5. https://www.tf.uni-kiel.de/matwis/amat/semitech\_en/kap\_7/backbone/r7\_1\_3.html

6. https://www.rfwireless-world.com/Articles/Actuator-basics-and-Actuator-types.html

7.http://www.mem50212.com/MDME/MEMmods/MEM30009A/lifting\_systems/lifting\_syste ms.html

8. http://blog.parker.com/know-your-pneumatics-rotary-actuator-basics

9. http://hr.hanzelmotor.org/asynchronous-motor/ie2-motor/asynchronous-motor-three-phaseinduction.html

10. Benčić Z., Košuljandić B.: *Najvažnije o frekvencijskim pretvaračima,* Zagreb : Graphis, 2009.

11. https://www.aip.com.hr/

12. https://mall.industry.siemens.com/mall/en/WW/Catalog/Product/6EP3333-6SB00-0AY0

13. https://mall.industry.siemens.com/mall/en/ww/Catalog/Product/6ED1055-1MD00-0BA2

14. https://www.automation24.biz/siemens-logo-8-am-2-aq-6ed1055-1mm00-0ba2

15. https://www.se.com/ww/en/product/GC1610M5/tesys-gc---modular-contactor---16-a---1 no---coil-220...240-v-ac/

16. https://mall.industry.siemens.com/mall/en/WW/Catalog/Product/6ED1052-1HB08-0BA1

17.https://moodle.oss.unist.hr/pluginfile.php/51957/mod\_resource/content/1/Logo%20priru% C4%8Dnik%20-%202.pdf

18. https://instrumentationforum.com/t/4-20-ma-current-loop/8569

19. https://nl.rs-online.com/web/p/thermocouples/6118264

20. https://www.indiamart.com/sula-automation-systems/proximity-sensor.html

21. https://www.motioncontroltips.com/what-are-capacitive-proximity-sensors/

22.https://www.tme.eu/en/details/pss10t\_230\_12v/transformers-with-fastening/brevetufvassons/

23. https://www.pololu.com/product/4953

24. LOGO!Soft Comfort v8.0(Demo)

25. https://www.youtube.com/watch?v=hlro8UtBXWo

26. https://automationtop.com/siemens-logo8-little-big-controller/

27.https://sandervandevelde.wordpress.com/2019/10/14/how-to-start-programming-asiemens-logo-plc/

28. Autodesk Inventor

29.https://www.chipoteka.hr/artikl/129950/ispitni-kabeli-2x-banana-4mm-ut-l10-uni-trend-2630403730

30. Microsoft Excel

31.https://support.industry.siemens.com/tf//WW/en/posts/am2-aq-outputwiring/166602?page=0&pageSize=10

# **Prilozi**

- 1. Prilog 1 Sklopni crtež edukacijskog modela za automatiku
- 2. Prilog 2 Sklopni crtež edukacijskog modela za automatiku
- 3. Prilog 3 Sklopni crtež edukacijskog modela za automatiku
- 4. Prilog 4 Radionički crtež stražnjeg poklopca donjeg kućišta
- 5. Prilog 5 Radionički crtež stražnjeg poklopca gornjeg kućišta
- 6. Prilog 6 Radionički crtež lima sa priključcima
- 7. Prilog 7 Radionički crtež prednjeg lima od gornjeg kućišta
- 8. Prilog 8 Radionički crtež plosne šipke
- 9. Prilog 9 Radionički crtež lima od donjeg kućišta
- 10. Prilog 10 Radionički crtež šipki gornjeg kućišta
- 11. Prilog 11 Radionički crtež bočni lim donjeg kućišta
- 12. Prilog 12 Radionički crtež gornjeg lima od gornjeg kućišta
- 13. Prilog 13 Radionički crtež lima donjeg kućišta

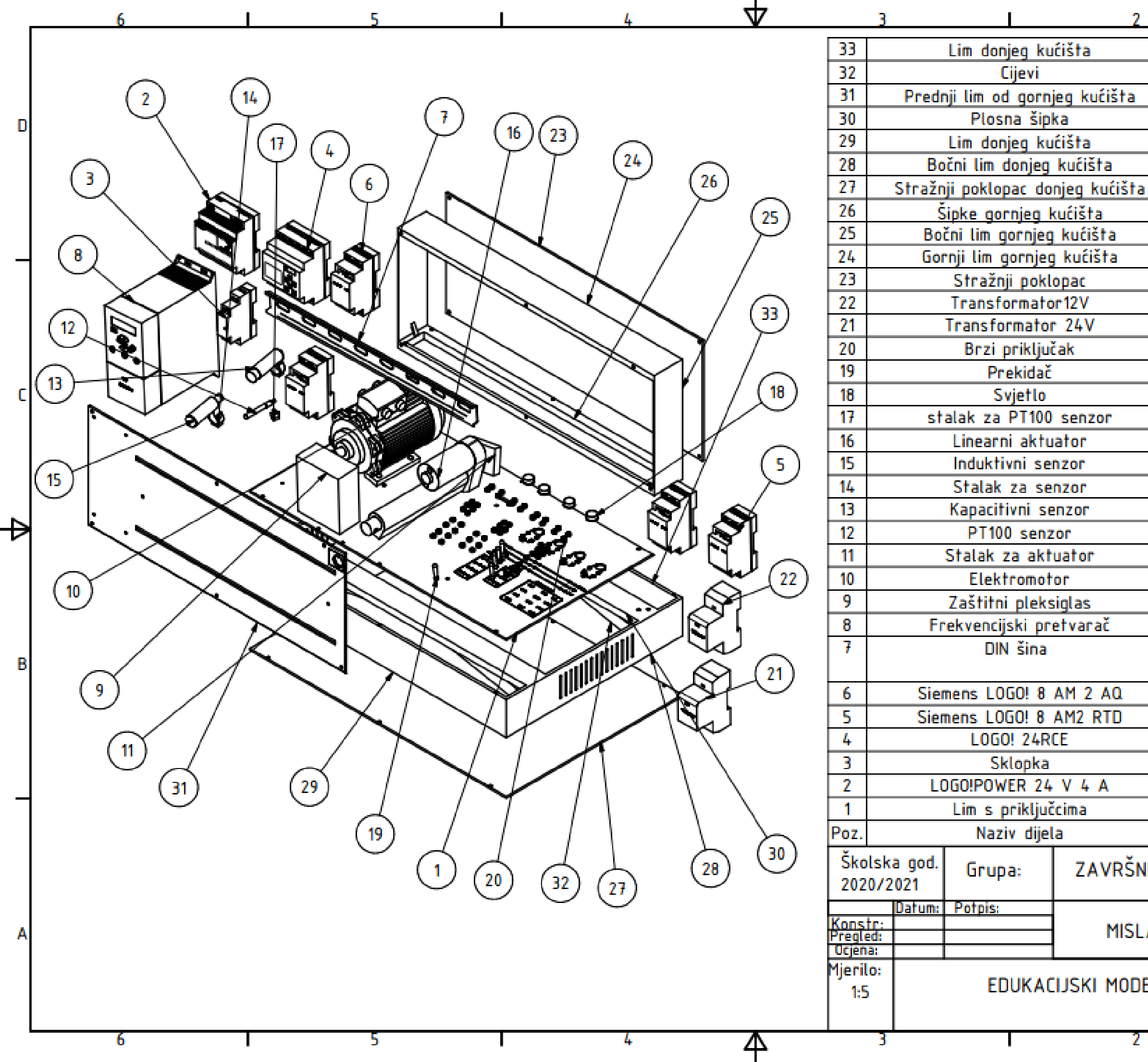

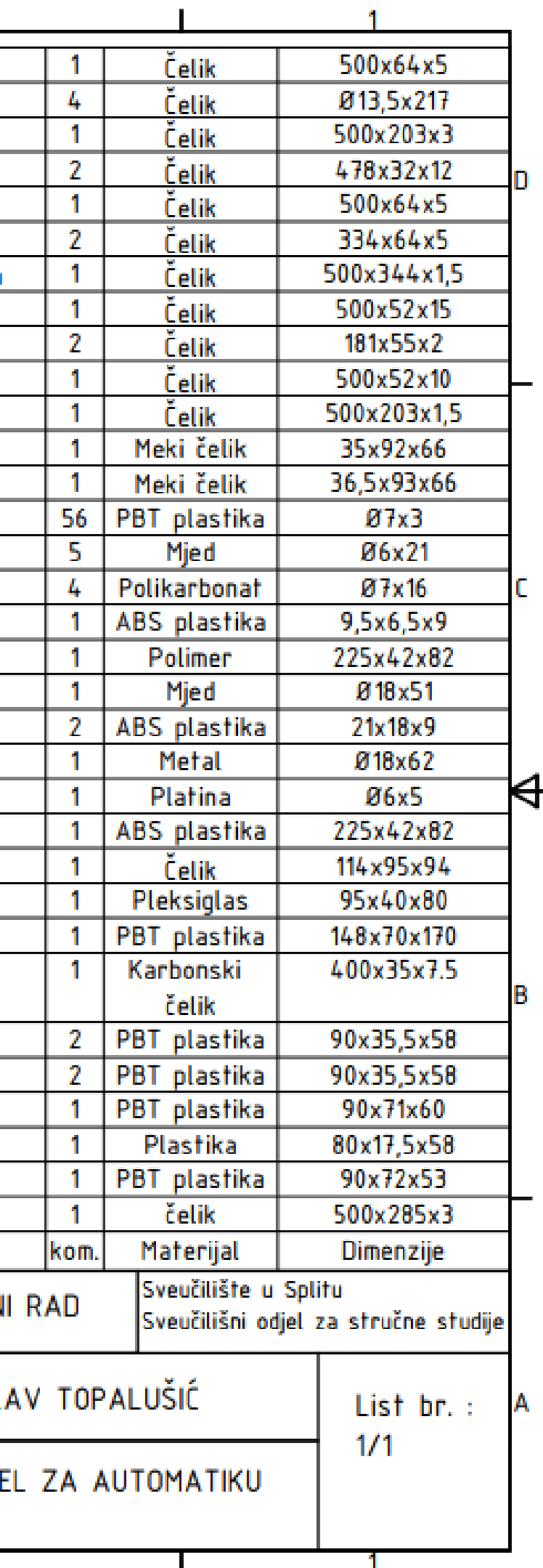

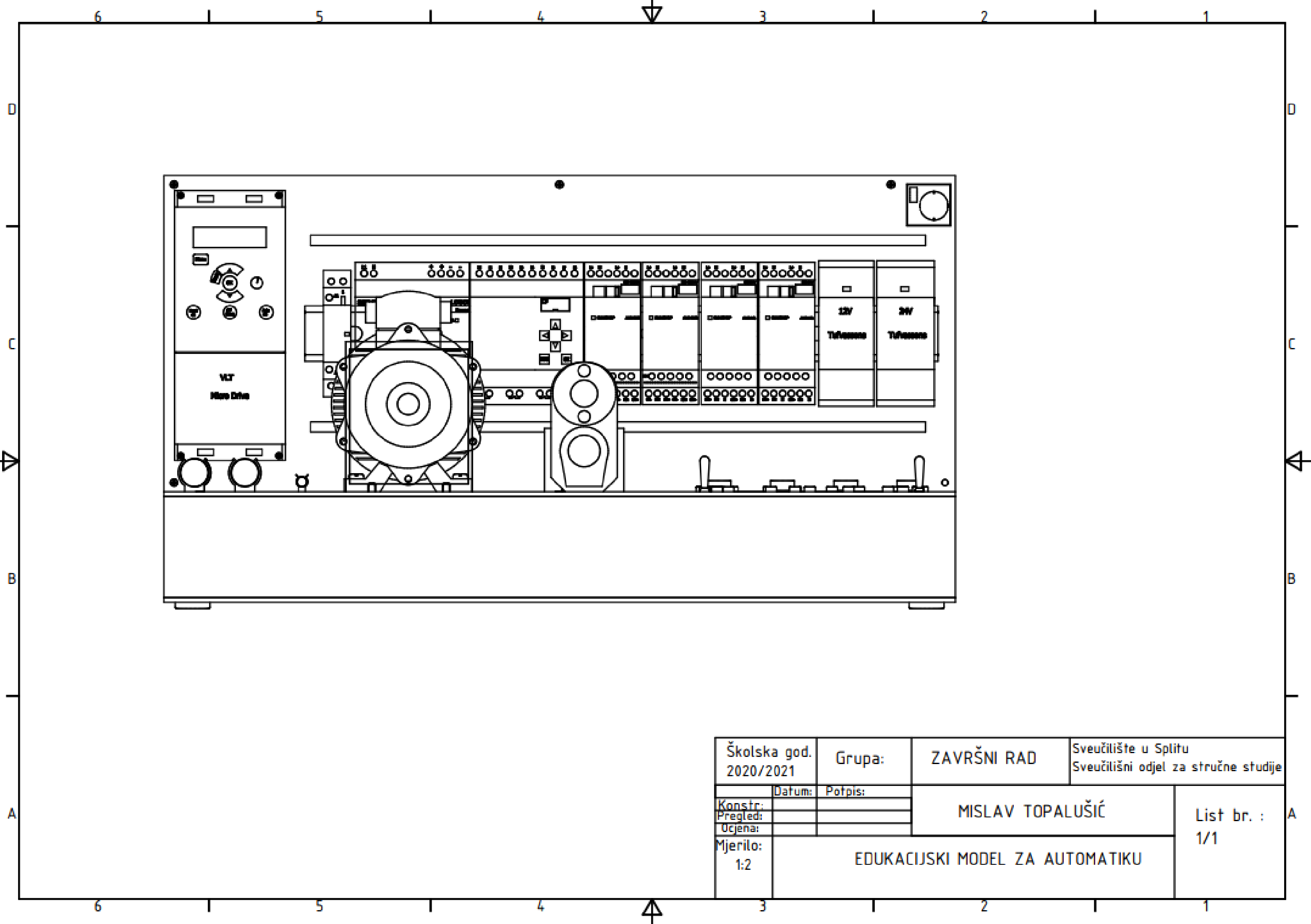

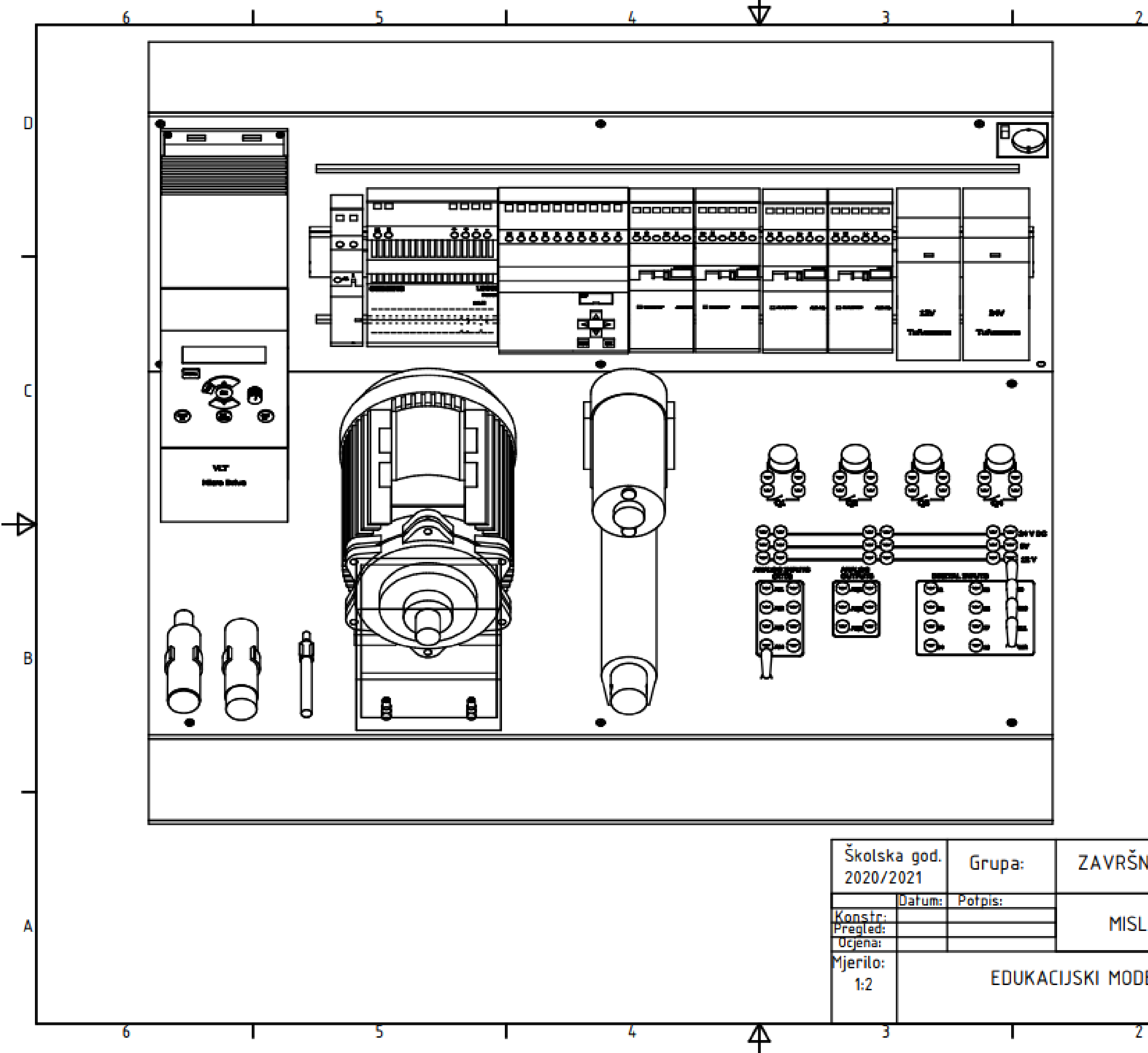

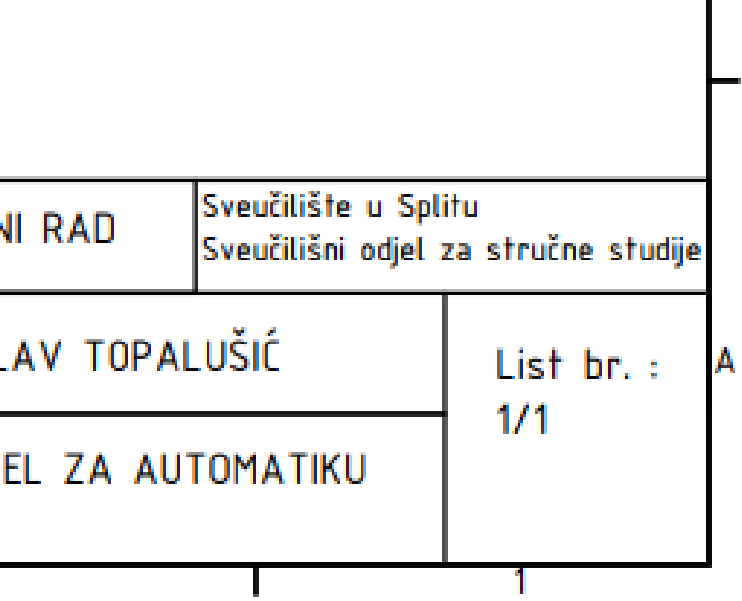

In

 $\blacktriangleleft$ 

B

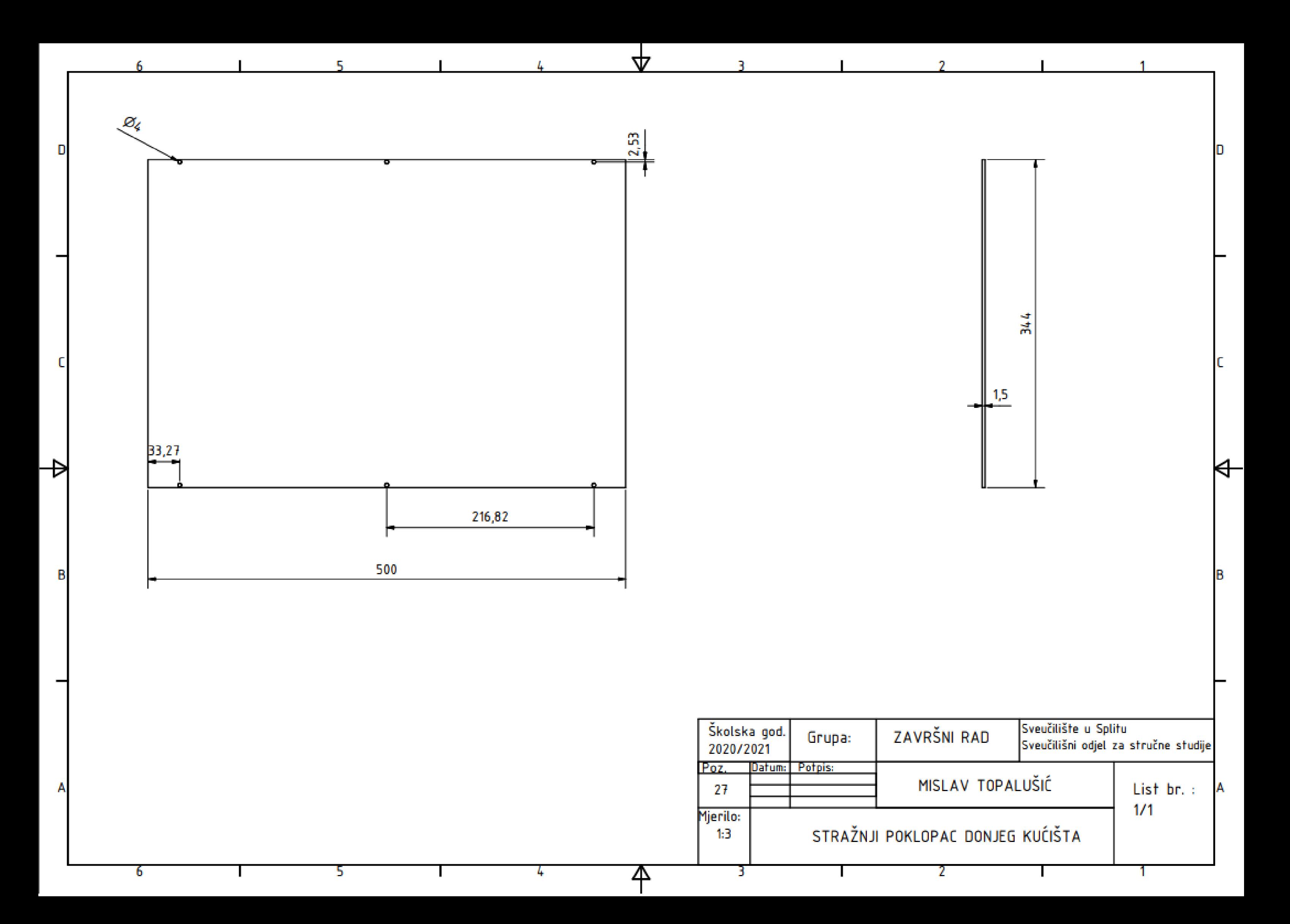

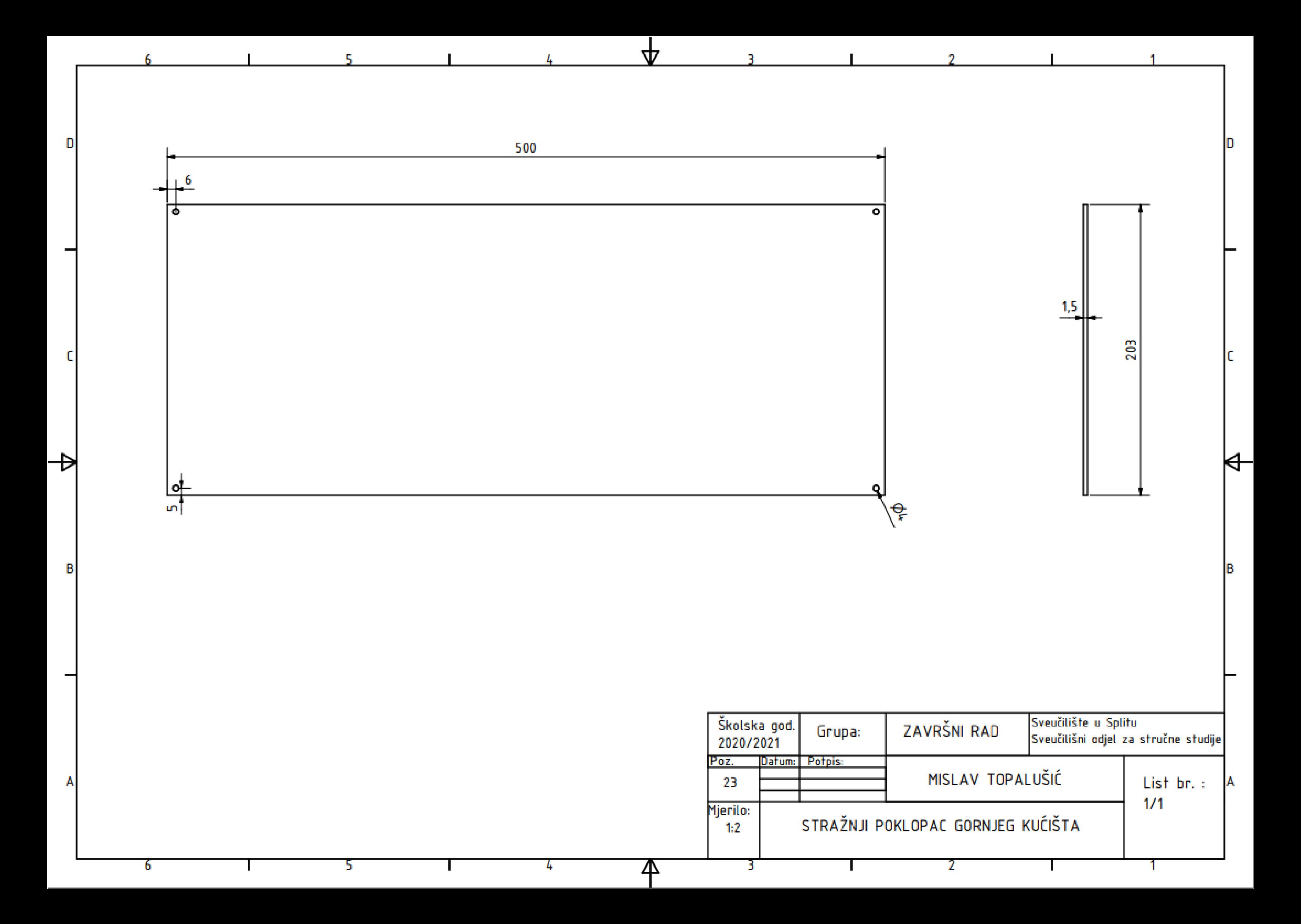

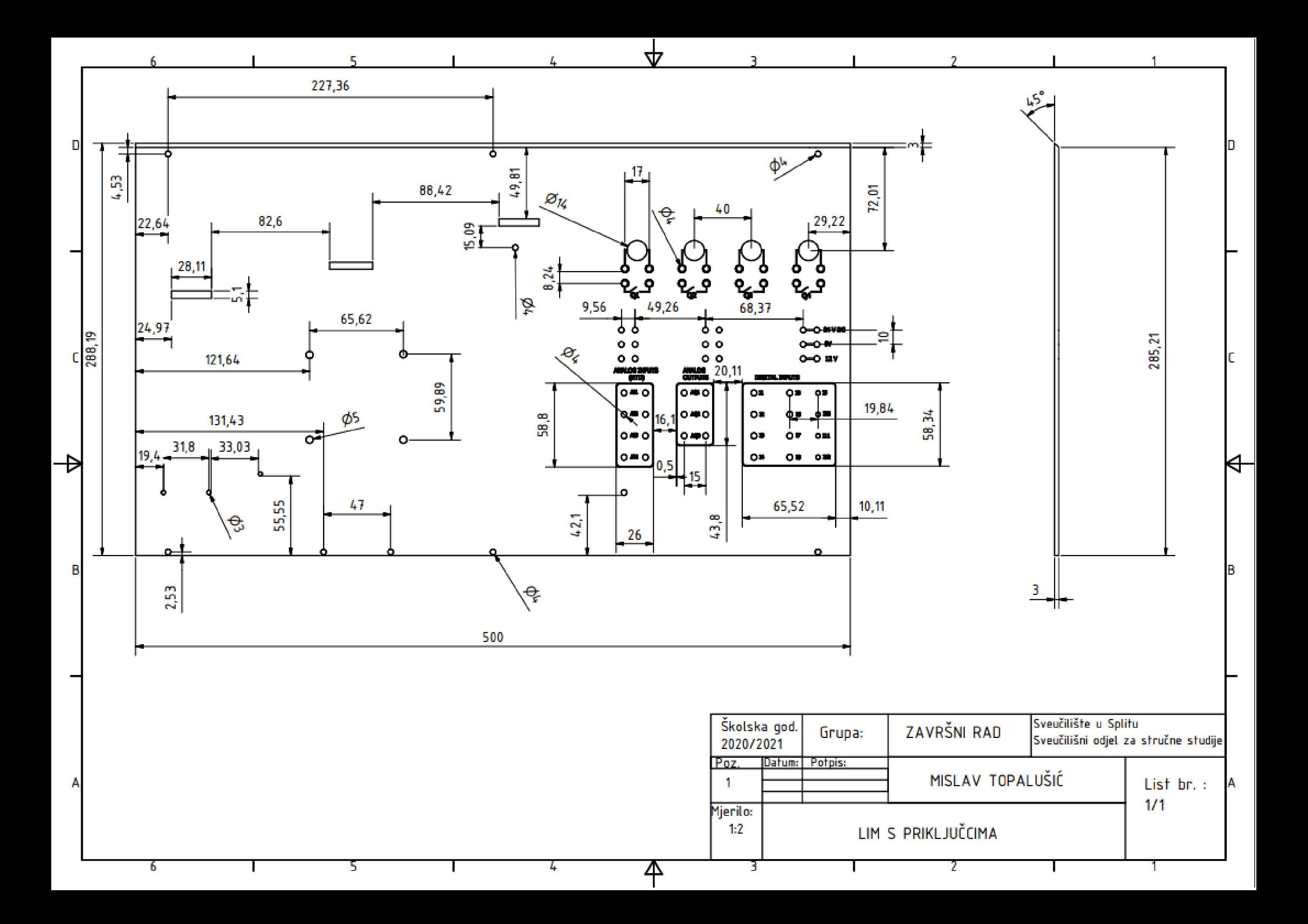

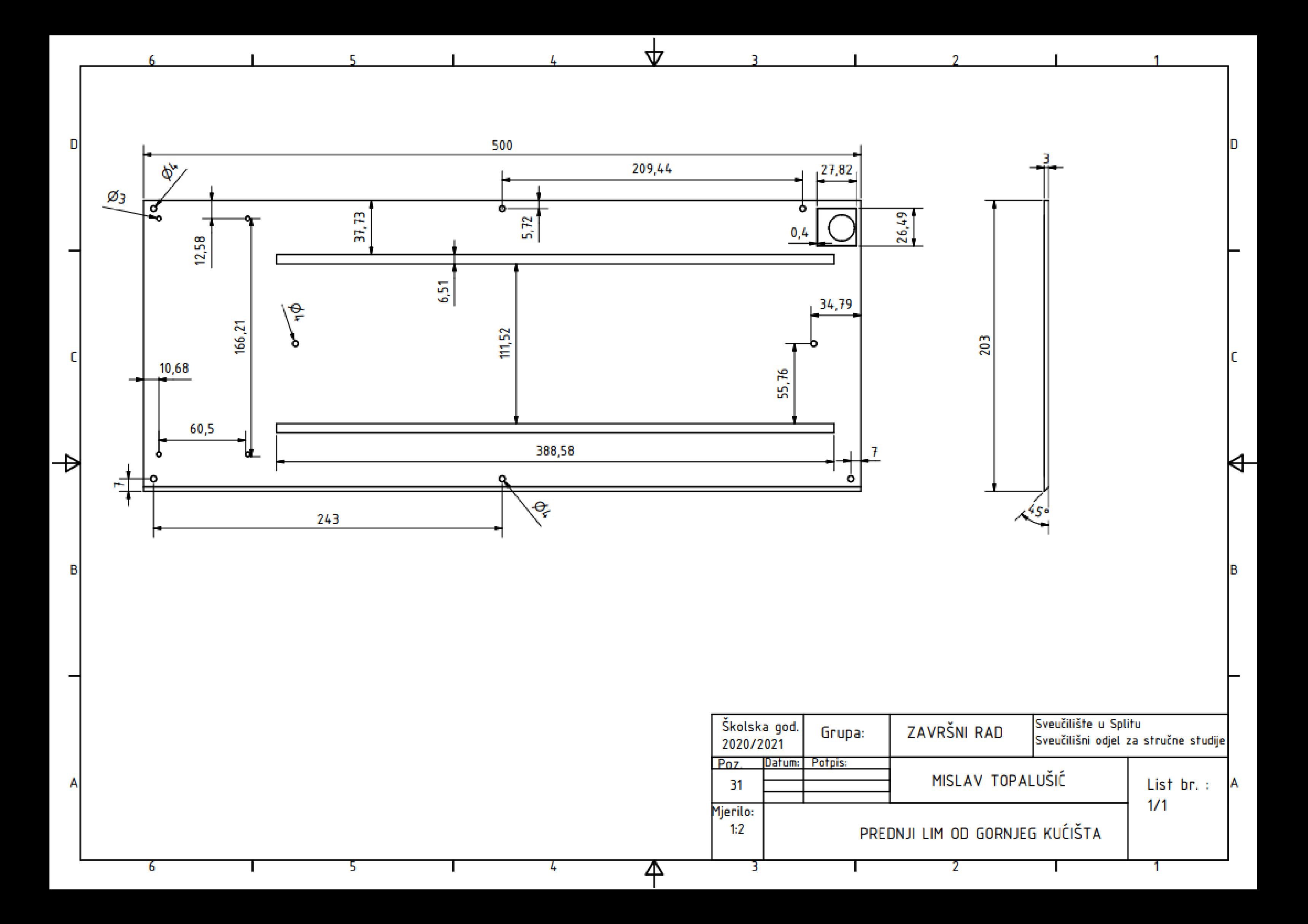

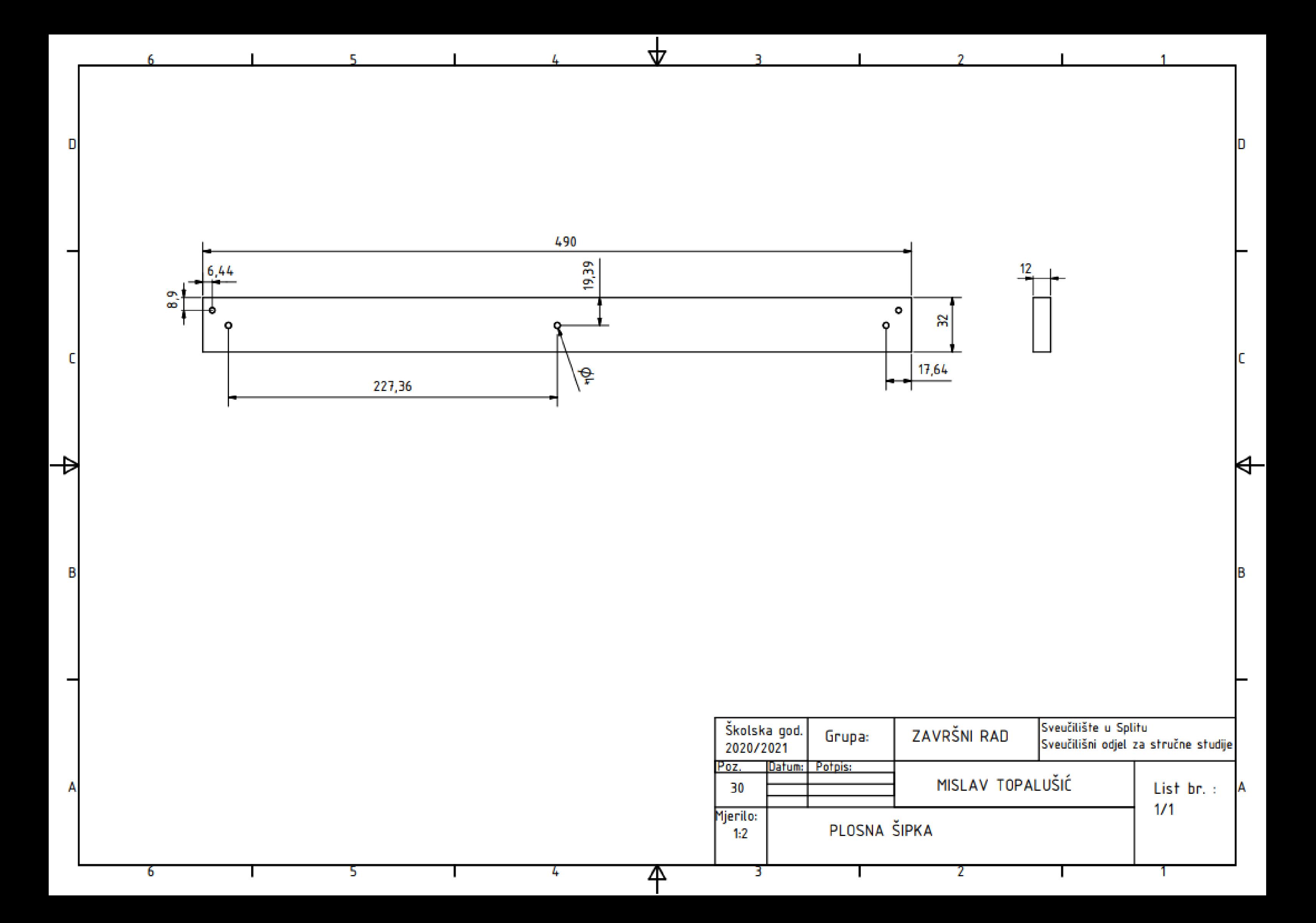

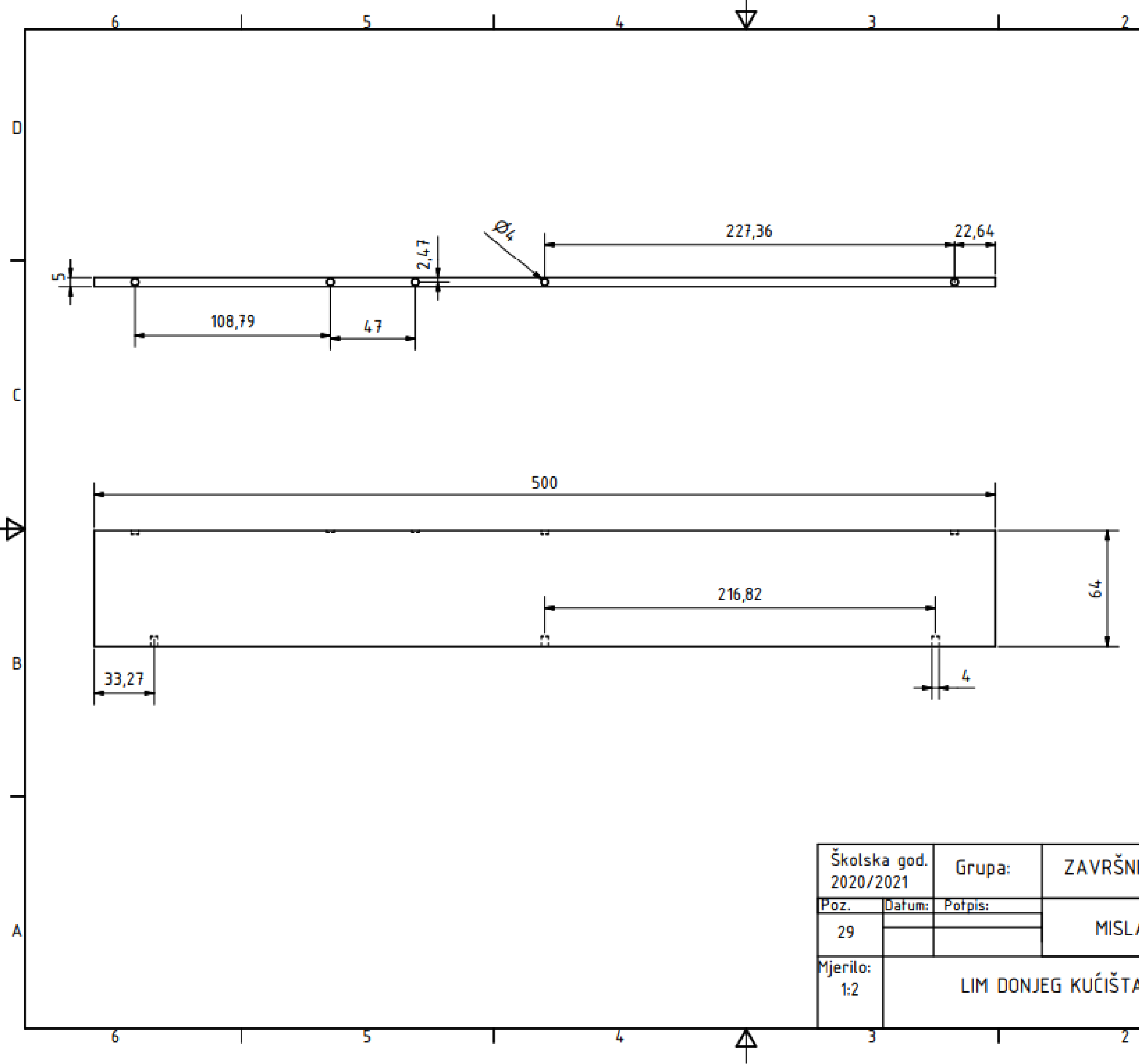

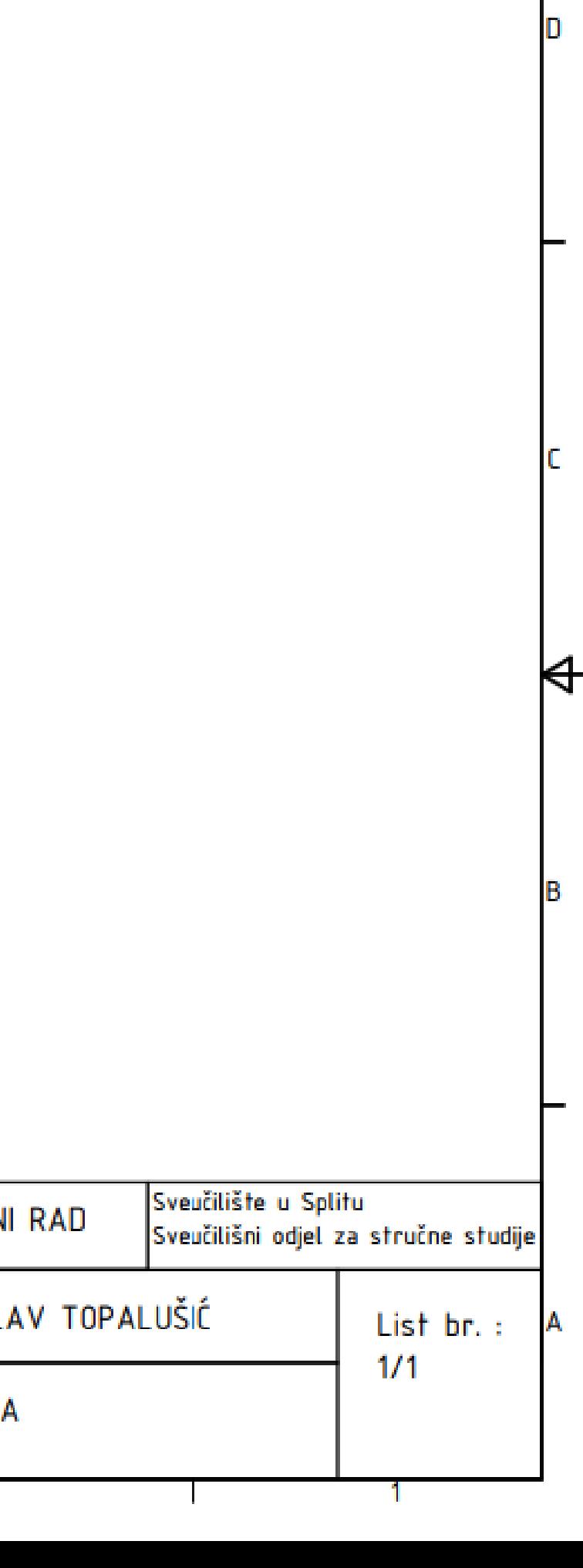

**A** 

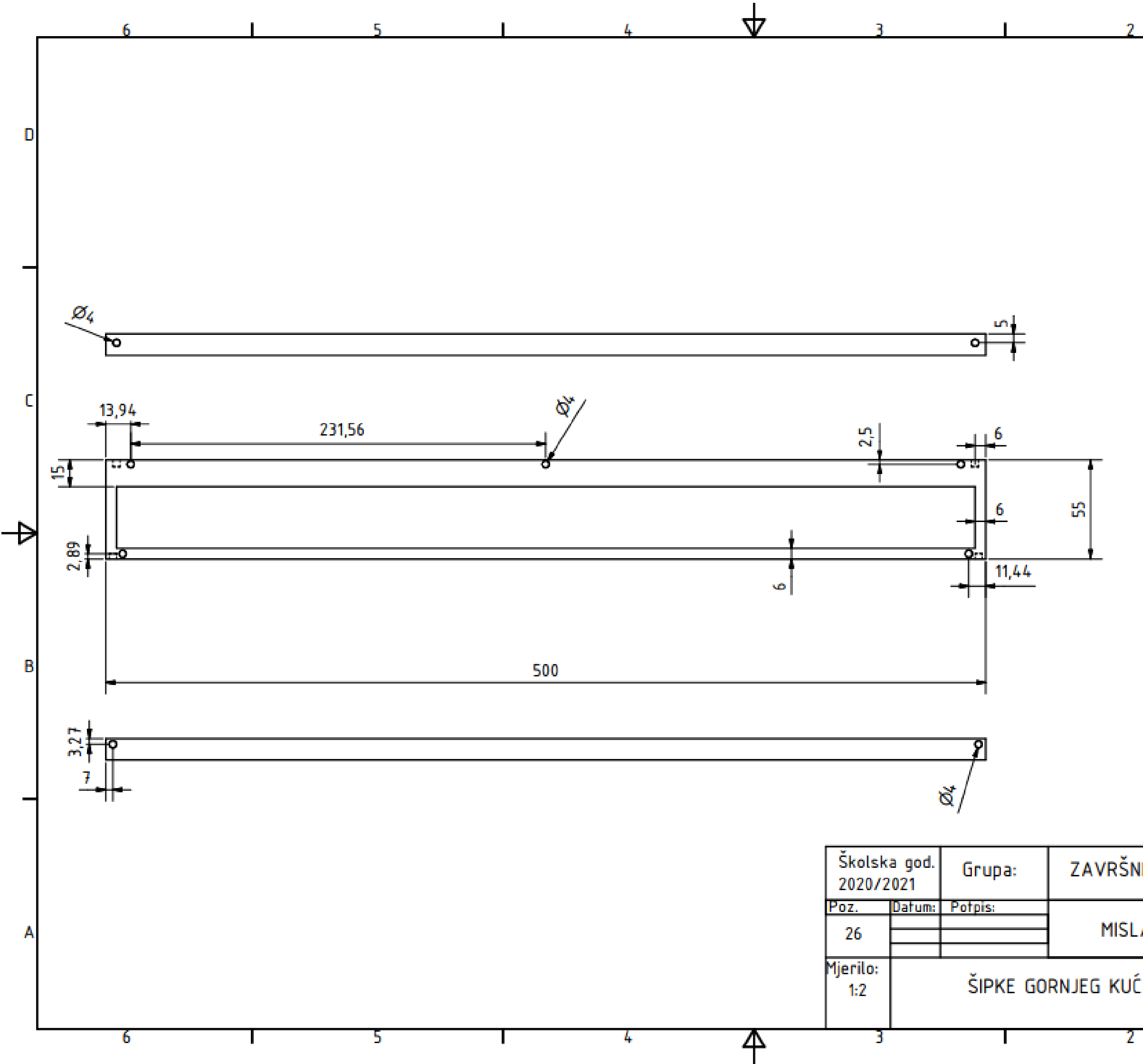

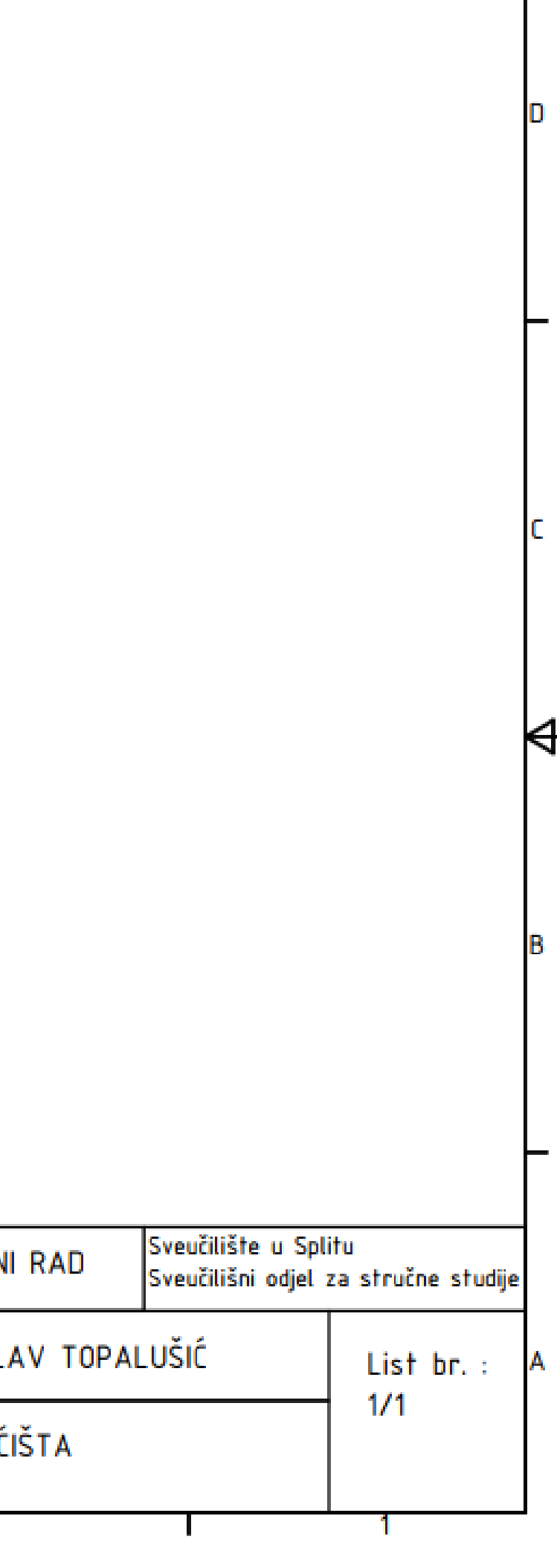

 $\blacksquare$
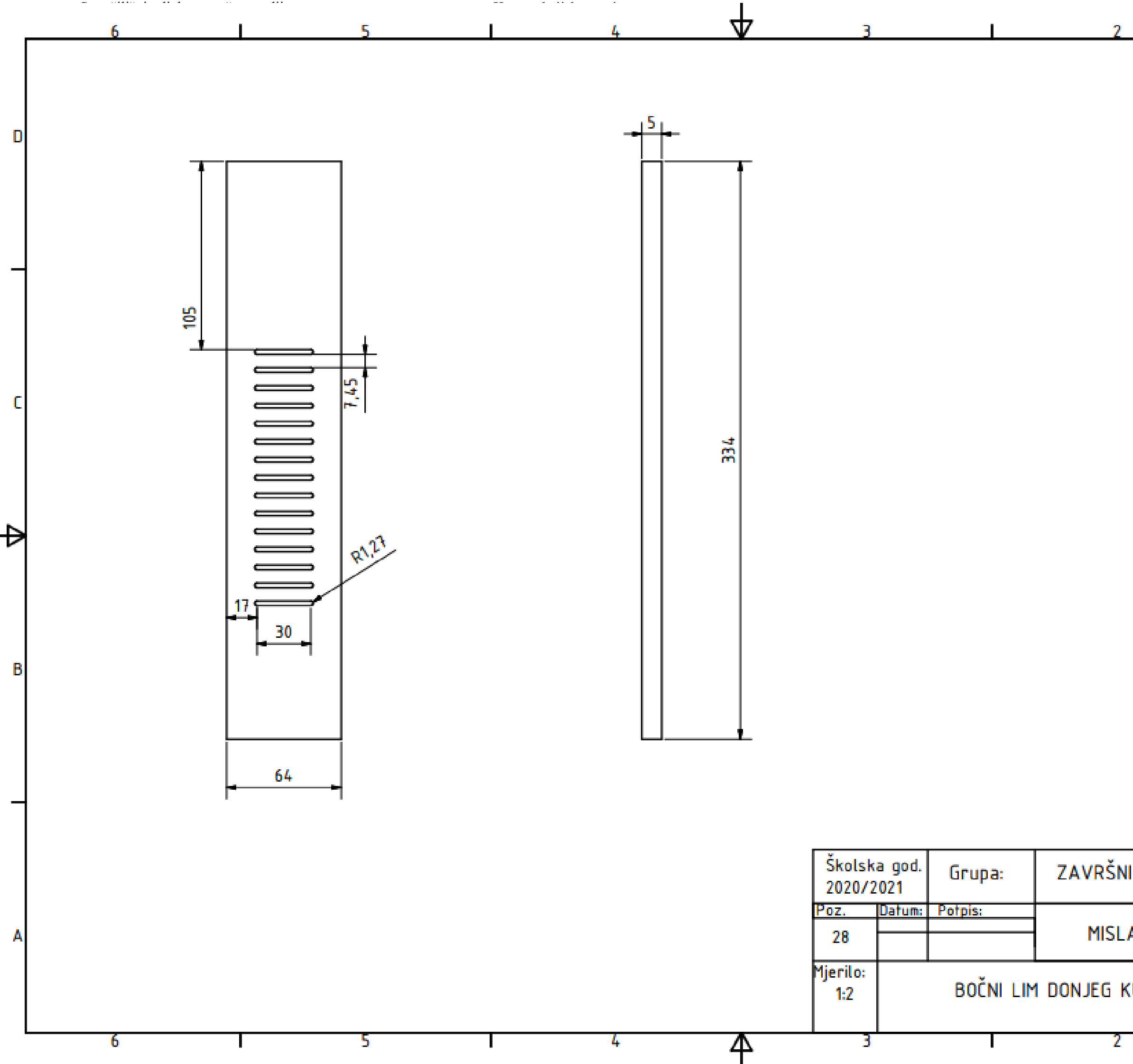

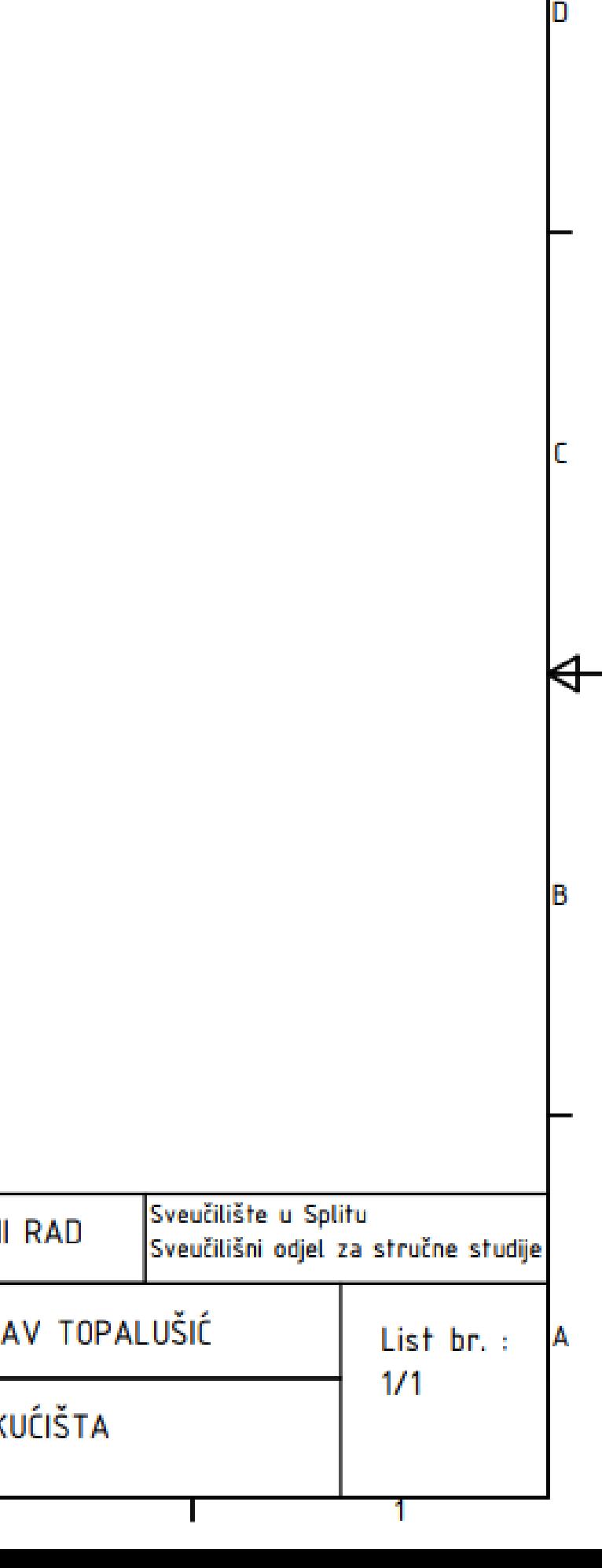

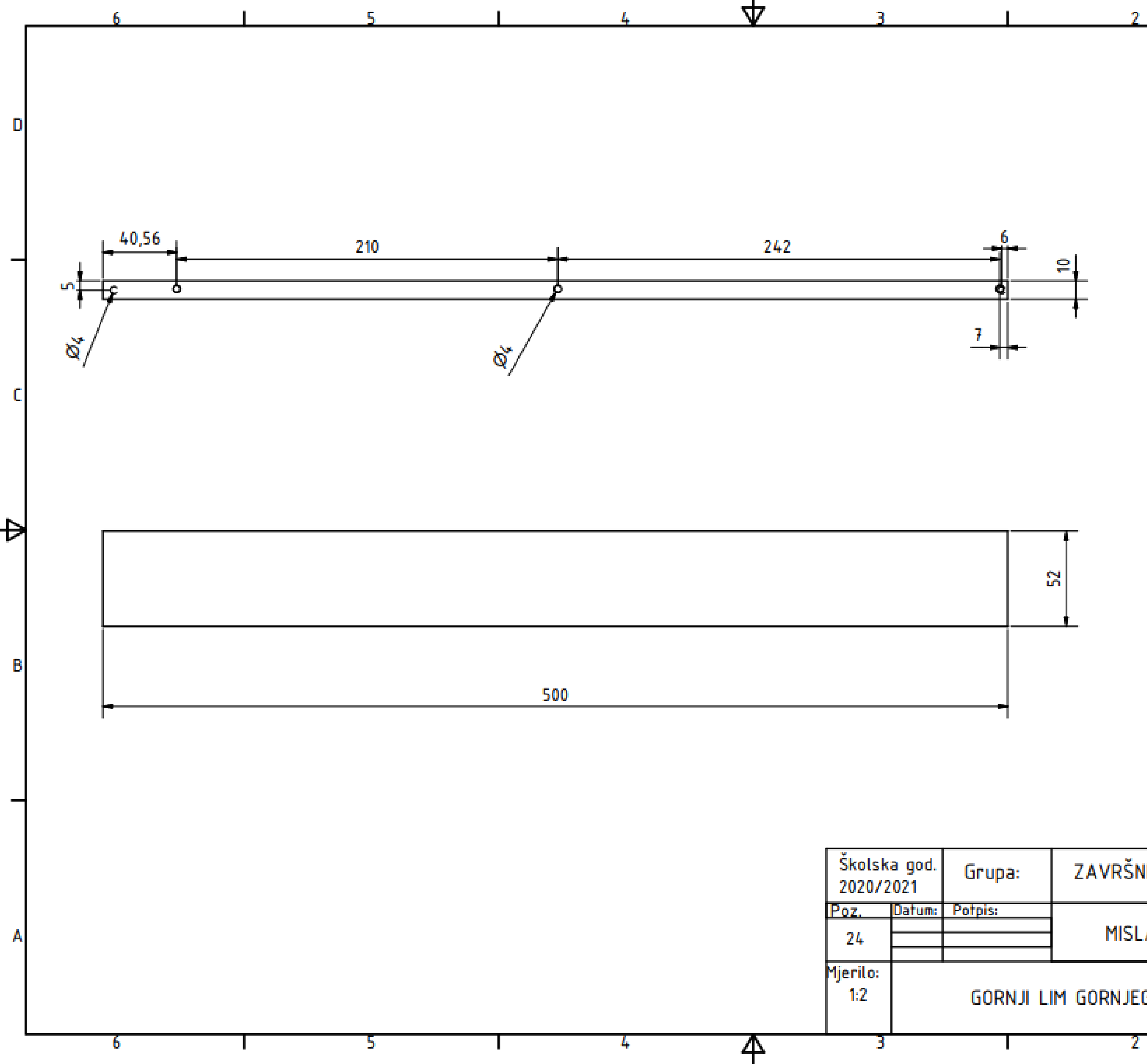

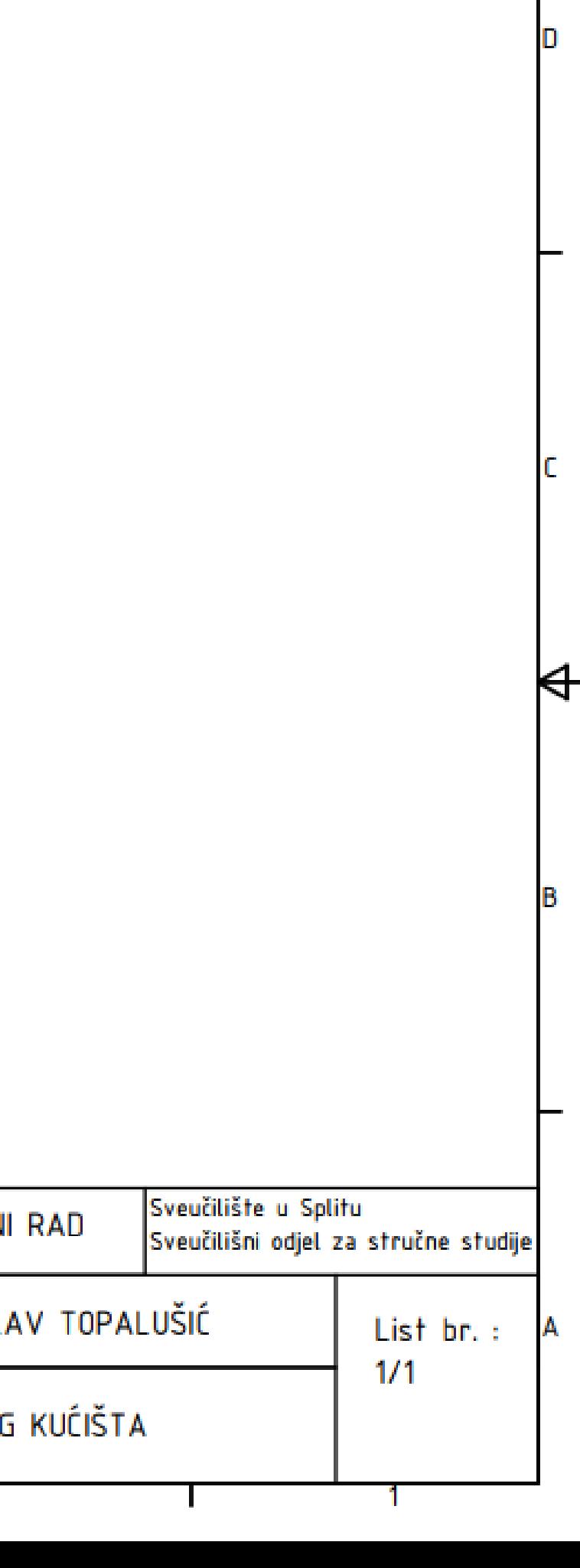

 $\blacksquare$ 

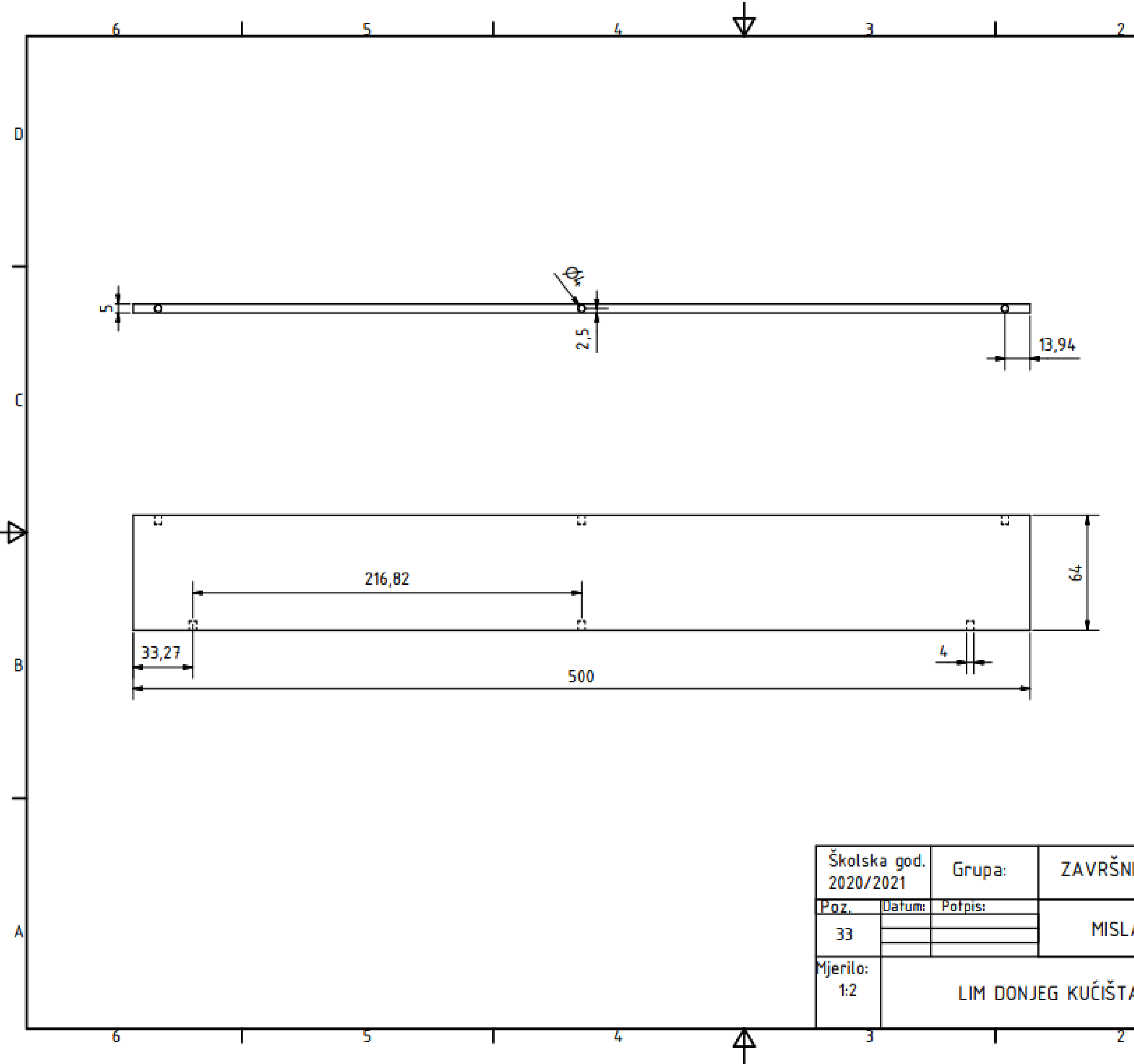

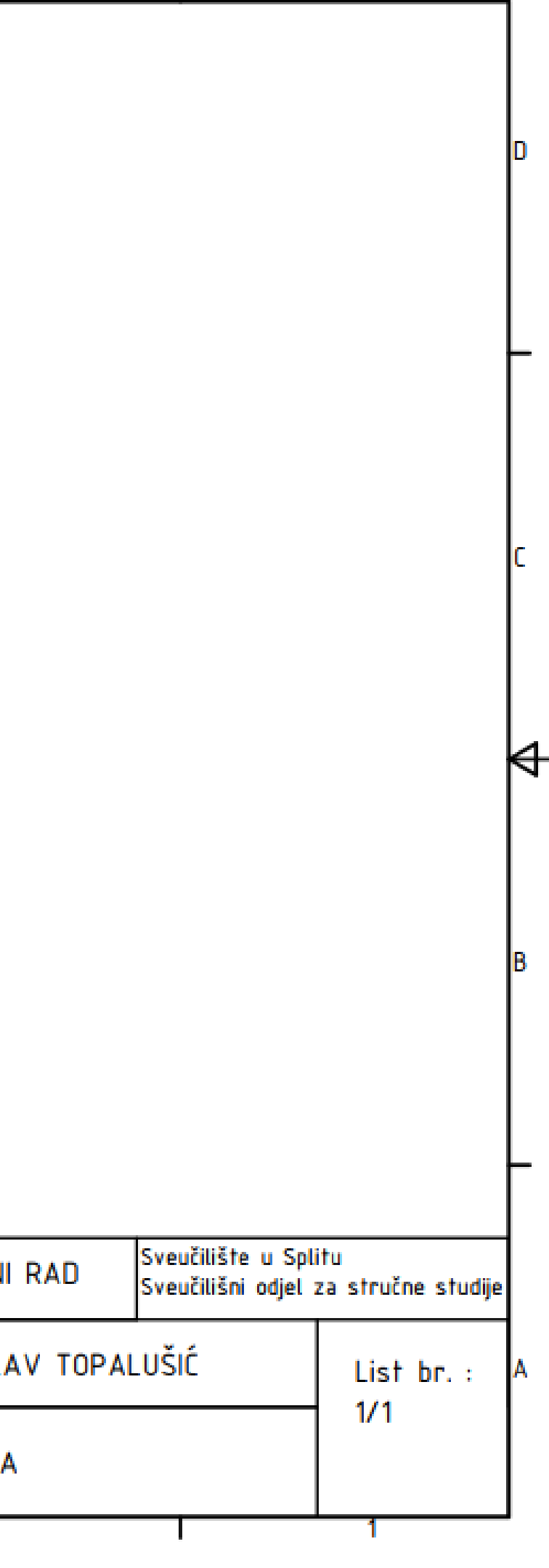

 $\blacksquare$ 

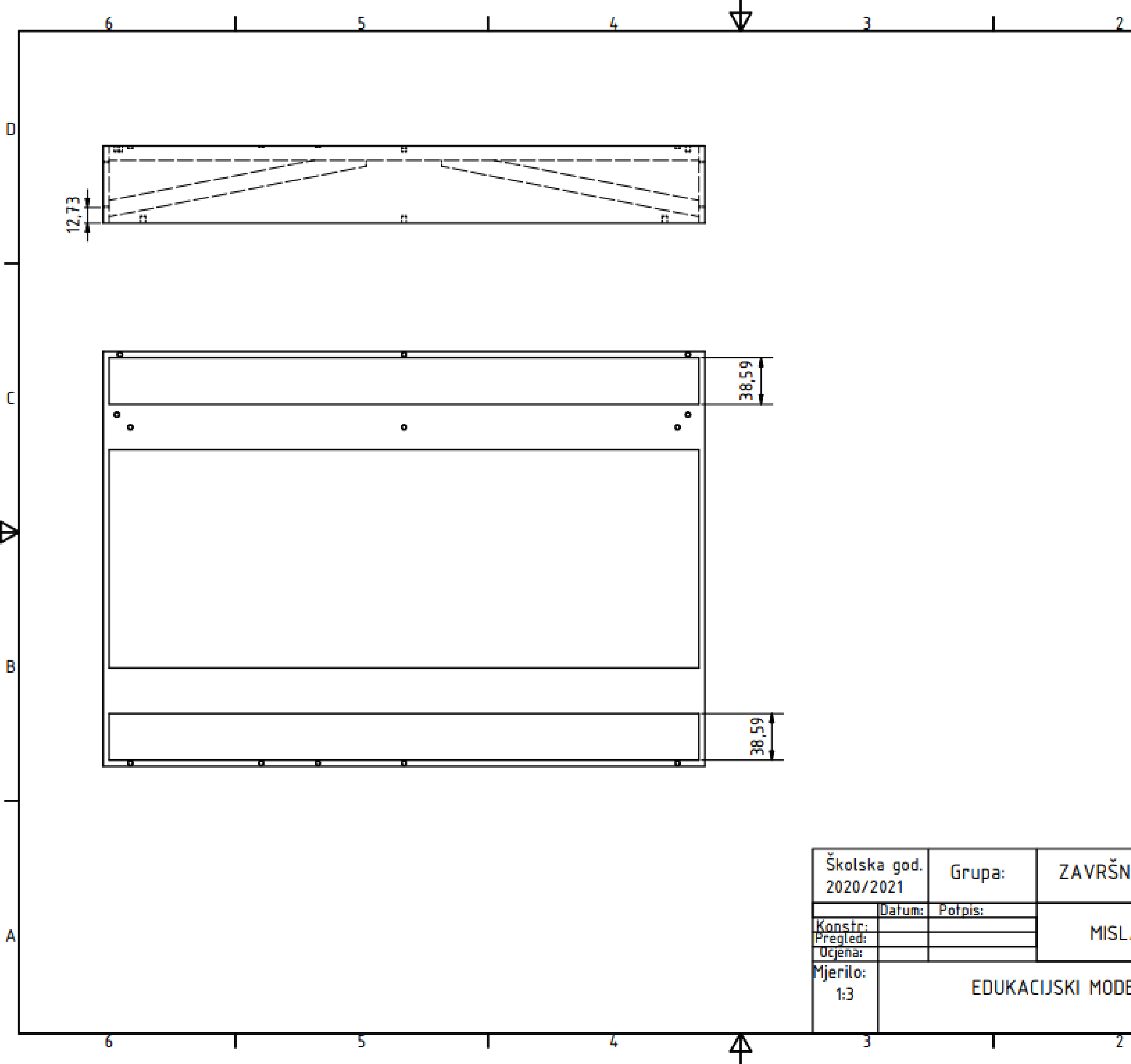

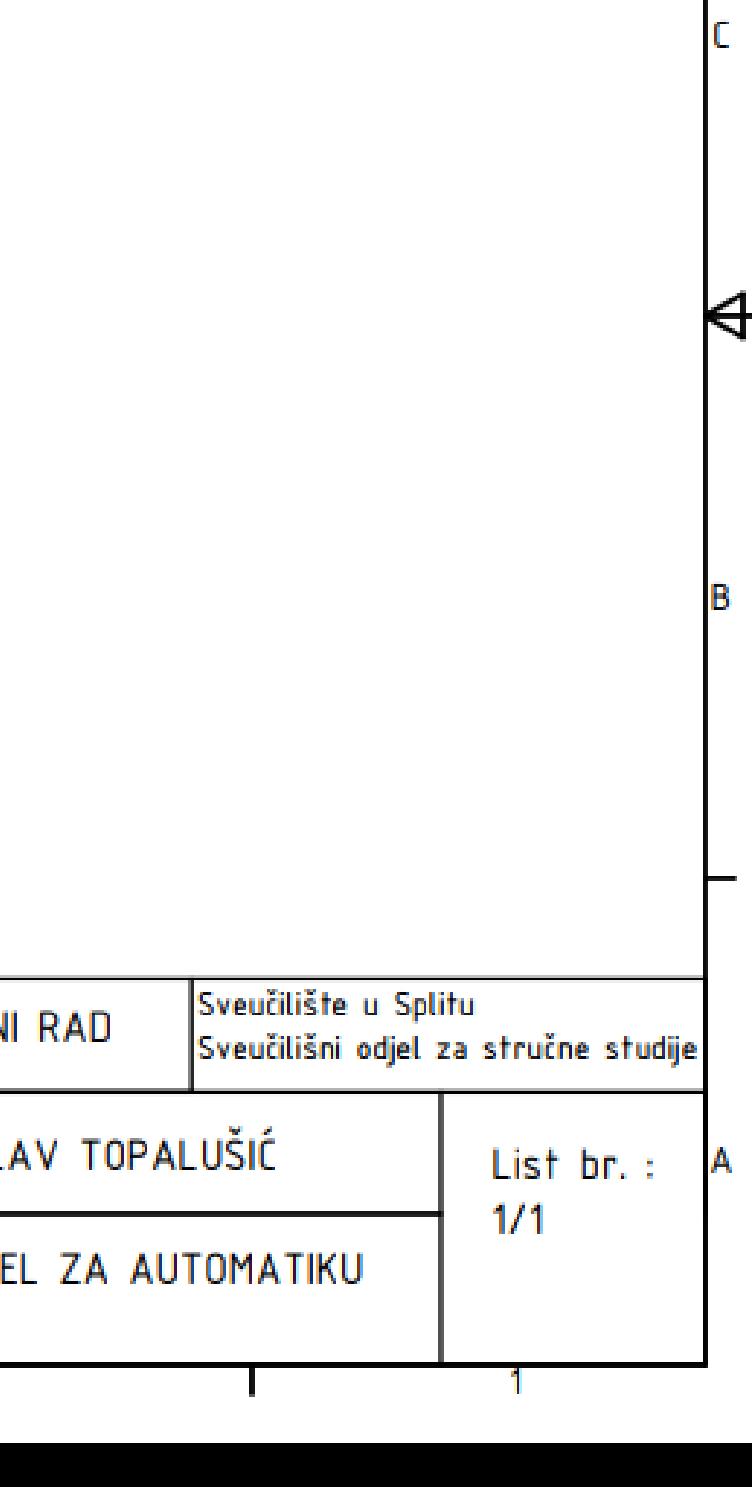

D